Oracle® Communications User Data Repository 10.2

**Software Upgrade Procedure** 

Release 10.2

E59315-01

September 2015

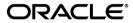

#### Oracle Communications UDR Software Upgrade Procedure, Release 10.2

Copyright © 2014, 2015 Oracle and/or its affiliates. All rights reserved.

This software and related documentation are provided under a license agreement containing restrictions on use and disclosure and are protected by intellectual property laws. Except as expressly permitted in your license agreement or allowed by law, you may not use, copy, reproduce, translate, broadcast, modify, license, transmit, distribute, exhibit, perform, publish, or display any part, in any form, or by any means. Reverse engineering, disassembly, or decompilation of this software, unless required by law for interoperability, is prohibited.

The information contained herein is subject to change without notice and is not warranted to be error-free. If you find any errors, please report them to us in writing.

If this is software or related documentation that is delivered to the U.S. Government or anyone licensing it on behalf of the U.S. Government, the following notice is applicable:

U.S. GOVERNMENT END USERS: Oracle programs, including any operating system, integrated software, any programs installed on the hardware, and/or documentation, delivered to U.S. Government end users are "commercial computer software" pursuant to the applicable Federal Acquisition Regulation and agency-specific supplemental regulations. As such, use, duplication, disclosure, modification, and adaptation of the programs, including any operating system, integrated software, any programs installed on the hardware, and/or documentation, shall be subject to license terms and license restrictions applicable to the programs. No other rights are granted to the U.S. Government.

This software or hardware is developed for general use in a variety of information management applications. It is not developed or intended for use in any inherently dangerous applications, including applications that may create a risk of personal injury. If you use this software or hardware in dangerous applications, then you shall be responsible to take all appropriate fail-safe, backup, redundancy, and other measures to ensure its safe use. Oracle Corporation and its affiliates disclaim any liability for any damages caused by use of this software or hardware in dangerous applications.

Oracle and Java are registered trademarks of Oracle and/or its affiliates. Other names may be trademarks of their respective owners.

Intel and Intel Xeon are trademarks or registered trademarks of Intel Corporation. All SPARC trademarks are used under license and are trademarks or registered trademarks of SPARC International, Inc. AMD, Opteron, the AMD logo, and the AMD Opteron logo are trademarks or registered trademarks of Advanced Micro Devices. UNIX is a registered trademark of The Open Group.

This software or hardware and documentation may provide access to or information on content, products, and services from third parties. Oracle Corporation and its affiliates are not responsible for and expressly disclaim all warranties of any kind with respect to third-party content, products, and services. Oracle Corporation and its affiliates will not be responsible for any loss, costs, or damages incurred due to your access to or use of third-party content, products, or services.

CAUTION: Use only the Upgrade procedure included in the Disaster Recovery Kit.

<u>Before recovering any system, please access My Oracle Support (MOS) (https://support.oracle.com) and review any Technical Service Bulletins (TSBs) that relate to this procedure.</u>

My Oracle Support (MOS) (https://support.oracle.com) is your initial point of contact for all product support and training needs. A representative at Customer Access Support (CAS) can assist you with MOS registration. Call the CAS main number at 1-800-223-1711 (toll-free in the US), or call the Oracle Support hotline for your local country from the list at http://www.oracle.com/us/support/contact/index.html. See more information on MOS in the Appendix section.

OCUDR 10.2 2 September 2015

# **TABLE OF CONTENTS**

| 1. | INT | RODUCTION                                                                                                    |          |
|----|-----|----------------------------------------------------------------------------------------------------|----------|
|    | 1.1 | Purpose and Scope                                                                                                    |          |
|    |     | 1.1.1 What is Not Covered by this Document                                                                                                    | 6        |
|    | 1.2 | References                                                                                                    | 6        |
|    | 1.3 | Acronyms                                                                                                    | 7        |
|    | 1.4 | Terminology                                                                                                    | 8        |
|    | 1.5 | How to use this Document                                                                                                    | 9        |
|    |     | 1.5.1 Executing Procedures                                                                                                    | 10       |
|    | 1.6 | Recommendations                                                                                                    |          |
|    |     | 1.6.1 Frequency of Health Checks                                                                                                    | 11       |
|    |     | 1.6.2 Logging of Upgrade Activities                                                                                                    | 11       |
| 2. | GEN | NERAL DESCRIPTION                                                                                                    | 12       |
|    | 2.1 | Supported Upgrade Paths                                                                                                    |          |
|    | 2.2 | Firmware Updates                                                                                                    |          |
|    | 2.3 | PMAC (Management Server) Upgrades                                                                                                    |          |
|    | 2.4 | TVOE Upgrade                                                                                                    |          |
|    | 2.5 | Traffic Management during Upgrade                                                                                                    | 13<br>13 |
|    | 2.6 | Provisioning during Upgrade                                                                                                    |          |
|    | 2.7 | Configurations                                                                                                    |          |
|    | 2.1 | 2.7.1 Normal Capacity Configurations                                                                                                    |          |
|    |     | 2.7.2 Low Capacity Configurations                                                                                                    |          |
|    | 2.8 | Multi Active MPs                                                                                                    |          |
|    | 2.0 | With Active Wi Communications and a second second s | 10       |
| 3. |     | GRADE PLANNING AND PRE-UPGRADE PROCEDURES                                                                                                    |          |
|    | 3.1 | Required Materials                                                                                                    |          |
|    |     | 3.1.1 Application ISO Image File / Media                                                                                                    |          |
|    |     | 3.1.2 Logins, Passwords and Site Information                                                                                                    |          |
|    | 3.2 | Maintenance Window for PMAC and TVOE Upgrades (optional)                                                                                                    |          |
|    | 3.3 | Pre-Upgrade Procedures                                                                                                    | 18       |
|    |     | 3.3.1 Hardware Upgrade Preparation                                                                                                    |          |
|    |     | 3.3.2 Review Release Notes                                                                                                    |          |
|    |     | 3.3.3 Required Materials Check                                                                                                    |          |
|    |     | 3.3.4 Perform Health Check (Upgrade Preparation)                                                                                                    |          |
|    |     | 3.3.5 ISO Administration for Major Upgrades (10.0.x to 10.2)                                                                                                    |          |
|    |     | 3.3.7 Upgrade TVOE Hosts at a Site (prior to application upgrade MW)                                                                                                    |          |
|    | 3.4 | Order of Upgrade                                                                                                    |          |
|    |     | Upgrade Execution Overview for Normal Capacity C-Class Configuration                                                                                                    | 33       |
|    | 5.5 | 3.5.1 Primary NOAMP / DR NOAMP Execution Overview                                                                                                    |          |
|    |     | 3.5.2 SOAM Server Upgrade Execution Overview                                                                                                    |          |
|    |     | 3.5.3 MP Server Upgrade Execution Overview                                                                                                    |          |
|    | 3.6 | Upgrade Execution Overview for Low Capacity Configurations                                                                                                    |          |
|    | 0.0 | 3.6.1 Primary NOAMP / DR NOAMP Execution Overview                                                                                                    | 34       |
|    |     | 3.6.2 SOAM Server Upgrade Execution Overview                                                                                                    |          |
|    |     | 3.6.3 MP Server Upgrade Execution Overview                                                                                                    |          |
|    | 3.7 | Upgrade Acceptance Overview                                                                                                    |          |
|    |     |                                                                                                    |          |
| 4. |     | MARY NOAMP / DR NOAMP UPGRADE EXECUTION                                                                                                    |          |
|    | 4.1 | Perform Health Check (Pre Upgrade)                                                                                                    | 38       |

|                            | 4.2                                                                | Primary NOAMP / DR NOAMP Upgrade                                                                                                    | 38                         |
|----------------------------|--------------------------------------------------------------------|----------------------------------------------------------------------------------------------------|----------------------------|
|                            |                                                                    | 4.2.3 Major Upgrade Primary NOAMP NE (10.0.x to 10.2)                                                                                                    |                            |
|                            |                                                                    | 4.2.4 Incremental Upgrade for Primary NOAMP NE (10.2)                                                                                                    |                            |
|                            |                                                                    | 4.2.5 Major Upgrade DR NOAMP NE (10.0.x to 10.2)                                                                                                    |                            |
|                            |                                                                    | 4.2.6 Incremental Upgrade for DR NOAMP NE (10.2)                                                                                                    |                            |
|                            | 4.3                                                                | Perform Health Check (Post Primary NOAMP / DR NOAMP Upgrade)                                                                                                    | 57                         |
| 5.                         | SOA                                                                | AM SITE UPGRADE EXECUTION                                                                                                    | 58                         |
|                            |                                                                    | Perform Health Check (Pre Upgrade)                                                                                                    |                            |
|                            | 5.2                                                                | SOAM Upgrade                                                                                                    | 59                         |
|                            |                                                                    | 5.2.1 Major Upgrade SOAM NE (10.0.x to 10.2)                                                                                                    | 59                         |
|                            |                                                                    | 5.2.2 Incremental Upgrade for SOAM NE (10.2)                                                                                                    |                            |
|                            | 5.3                                                                | MP Upgrade                                                                                                    |                            |
|                            |                                                                    | 5.3.1 Major Upgrade MP NE (10.0.x to 10.2)                                                                                                    |                            |
|                            | 5 <i>1</i>                                                         | 5.3.2 Incremental Upgrade for MP NE (10.2) Perform Health Check (Post SOAM Upgrade)                                                                                                    |                            |
|                            | 5.4                                                                | Perioriti Healti Check (Post SOAM Opgrade)                                                                                                    | 70                         |
| 6.                         |                                                                    | GLE SERVER UPGRADE                                                                                                    |                            |
|                            | 6.1                                                                | Upgrading a Single Server                                                                                                    | 71                         |
| 7.                         | UPO                                                                | GRADE ACCEPTANCE                                                                                                    | 74                         |
|                            |                                                                    | Accept Upgrade                                                                                                    |                            |
| 8.                         | TVC                                                                | DE PERFORMANCE TUNING                                                                                                    | 77                         |
|                            |                                                                    |                                                                                                    |                            |
| 9.                         | REC                                                                | COVERY PROCEDURES                                                                                                    | 78                         |
| 9.                         |                                                                    | Order of Backout                                                                                                    |                            |
| 9.                         |                                                                    | Order of Backout                                                                                                    | 78                         |
| 9.                         | 9.1                                                                |                                                                                                    | 78<br>79                   |
| 9.                         | 9.1<br>9.2                                                         | Order of BackoutBackout Setup                                                                                                    | 78<br>79<br>79             |
| 9.                         | 9.1<br>9.2<br>9.3                                                  | Order of Backout                                                                                                    | 78<br>79<br>79             |
|                            | 9.1<br>9.2<br>9.3<br>9.4<br>9.5                                    | Order of Backout  Backout Setup  Backout of SOAM / MP  Backout of DR NOAMP NE                                                                                                    | 78<br>79<br>82<br>84       |
| ΑP                         | 9.1<br>9.2<br>9.3<br>9.4<br>9.5                                    | Order of Backout  Backout Setup  Backout of SOAM / MP  Backout of DR NOAMP NE  Backout of Primary NOAMP NE                                                                                                    | 78<br>79<br>82<br>84       |
| AP                         | 9.1<br>9.2<br>9.3<br>9.4<br>9.5<br>PEN                             | Order of Backout  Backout Setup  Backout of SOAM / MP  Backout of DR NOAMP NE  Backout of Primary NOAMP NE  DIX A. ACCESSING THE OAM SERVER GUI (NOAMP / SOAM)  DIX B. HEALTH CHECK PROCEDURES                                                                                                    | 78<br>79<br>82<br>84<br>86 |
| AP<br>AP                   | 9.1<br>9.2<br>9.3<br>9.4<br>9.5<br>PEN                             | Order of Backout Backout Setup Backout of SOAM / MP Backout of DR NOAMP NE Backout of Primary NOAMP NE  DIX A. ACCESSING THE OAM SERVER GUI (NOAMP / SOAM)  DIX B. HEALTH CHECK PROCEDURES  DIX C. UPGRADE OF A SERVER                                                                                                  | 787982848688               |
| AP<br>AP                   | 9.1<br>9.2<br>9.3<br>9.4<br>9.5<br>PEN                             | Order of Backout  Backout Setup  Backout of SOAM / MP  Backout of DR NOAMP NE  Backout of Primary NOAMP NE  DIX A. ACCESSING THE OAM SERVER GUI (NOAMP / SOAM)  DIX B. HEALTH CHECK PROCEDURES                                                                                                    | 787982848688               |
| AP<br>AP<br>AP             | 9.1<br>9.2<br>9.3<br>9.4<br>9.5<br>PEN<br>PEN<br>PEN               | Order of Backout Backout Setup Backout of SOAM / MP Backout of DR NOAMP NE Backout of Primary NOAMP NE  DIX A. ACCESSING THE OAM SERVER GUI (NOAMP / SOAM)  DIX B. HEALTH CHECK PROCEDURES  DIX C. UPGRADE OF A SERVER                                                                                                  | 7882848688                 |
| AP<br>AP<br>AP             | 9.1<br>9.2<br>9.3<br>9.4<br>9.5<br>PEN<br>PEN<br>PEN               | Order of Backout Backout Setup Backout of SOAM / MP Backout of DR NOAMP NE Backout of Primary NOAMP NE  DIX A. ACCESSING THE OAM SERVER GUI (NOAMP / SOAM)  DIX B. HEALTH CHECK PROCEDURES  DIX C. UPGRADE OF A SERVER  DIX D. BACKOUT OF A SERVER                                                                      | 7879848697112              |
| AP<br>AP<br>AP<br>AP       | 9.1<br>9.2<br>9.3<br>9.4<br>9.5<br>PEN<br>PEN<br>PEN<br>PEN        | Order of Backout Backout Setup Backout of SOAM / MP Backout of DR NOAMP NE Backout of Primary NOAMP NE  DIX A. ACCESSING THE OAM SERVER GUI (NOAMP / SOAM)  DIX B. HEALTH CHECK PROCEDURES  DIX C. UPGRADE OF A SERVER  DIX D. BACKOUT OF A SERVER  DIX E. VERIFYING SERVERS ARE SYNCRONIZED                            | 787984868897112            |
| AP<br>AP<br>AP<br>AP<br>AP | 9.1<br>9.2<br>9.3<br>9.4<br>9.5<br>PEN<br>PEN<br>PEN<br>PEN<br>PEN | Order of Backout Backout Setup Backout of SOAM / MP Backout of DR NOAMP NE Backout of Primary NOAMP NE  DIX A. ACCESSING THE OAM SERVER GUI (NOAMP / SOAM)  DIX B. HEALTH CHECK PROCEDURES  DIX C. UPGRADE OF A SERVER  DIX D. BACKOUT OF A SERVER  DIX E. VERIFYING SERVERS ARE SYNCRONIZED  DIX F. INHIBITING SERVERS | 7879848697112119           |

# **List of Figures**

| Figure 1: Supported Upgrade Paths                                           | 12 |
|-----------------------------------------------------------------------------|----|
| Figure 2: Normal Capacity Single-Site Configuration                         | 14 |
| Figure 3: Low Capacity 2-C Class server Configuration Single Site           |    |
| List of Tables                                                              |    |
| Table 1 - Acronyms                                                          | 7  |
| Table 2 - Terminology                                                       |    |
| Table 3 - Sample Procedure                                                  |    |
| Table 4 – Logins, Passwords and Site Information                            |    |
| Table 5 Pre-Upgrade Overview                                                |    |
| Table 6 - Primary NOAMP Upgrade Procedures                                  |    |
| Table 7 - DR NOAMP Upgrade Procedures                                       |    |
| Table 8 - SOAM Upgrade Procedures                                           |    |
| Table 9 – MP Server Upgrade Procedures for C-Class Configuration            |    |
| Table 10 - Primary NOAMP Upgrade Procedures                                 |    |
| Table 11 - DR NOAMP Upgrade Procedures                                      |    |
| Table 12 - SOAM Upgrade Procedures                                          |    |
| Table 13 – MP Server Upgrade Procedures for low capacity Configurations     |    |
| Table 14 - Upgrade Acceptance Procedures                                    |    |
|                                                                             |    |
| List of Procedures                                                          |    |
| Procedure 1: Required Materials Check                                       | 19 |
| Procedure 2: ISO Administration for Major Upgrades (10.0.x to 10.2)         | 20 |
| Procedure 3: ISO Administration for Incremental Upgrades (10.2)             |    |
| Procedure 4: Upgrade TVOE Hosts at a Site (prior to application upgrade MW) | 32 |
| Procedure 5: Remove Additional GUI Sessions                                 | 38 |
| Procedure 6: Full Database Backup                                           | 41 |
| Procedure 7: Major Upgrade Primary NOAMP NE (10.0.x to 10.2)                | 45 |
| Procedure 8: Incremental Upgrade for Primary NOAMP NE (10.2)                | 52 |
| Procedure 9: Major Upgrade DR NOAMP NE (10.0.x to 10.2)                     | 54 |
| Procedure 10: Incremental Upgrade for DR NOAMP NE (10.2)                    | 56 |
| Procedure 11: Major Upgrade SOAM NE (10.0.x to 10.2)                        | 59 |
| Procedure 12: Incremental Upgrade SOAM NE (10.2)                            | 61 |
| Procedure 13: Major Upgrade MP NE (10.0.x to 10.2)                          | 64 |
| Procedure 14: Incremental Upgrade MP NE(10.2)                               | 67 |
| Procedure 15: Upgrading Single Server                                       | 71 |
| Procedure 16: Accept Upgrade                                                | 74 |
| Procedure 17: TVOE Performance Tuning                                       | 77 |
| Procedure 18: Backout of SOAM / MP                                          |    |
| Procedure 19: Backout of DR NOAMP NE                                        |    |
| Procedure 20: Backout of Primary NOAMP NE                                   | 84 |

#### 1. INTRODUCTION

#### 1.1 Purpose and Scope

This document describes methods utilized and procedures executed to perform a major upgrade from OCUDR 10.0.x release to a OCUDR 10.2 release. The audience for this document includes Oracle's Tekelec customers as well as the following internal groups: Software Development, Quality Assurance, Product Verification, Information Development, and Consulting Services including NPx. This document provides step-by-step instructions to execute any Release 10.2 or later software upgrade.

The OCUDR software includes all Oracle's Tekelec Platform Distribution (TPD) software. Any TPD upgrade necessary is included automatically as part of the OCUDR software upgrade. The execution of this procedure assumes that the OCUDR software load (ISO file, CD-ROM or other form of media) has already been delivered to the customer's premises. This includes delivery of the software load to the local workstation being used to perform this upgrade.

## 1.1.1 What is Not Covered by this Document

- Distribution of OCUDR 10.2 software loads. Please contact Oracle's Tekelec Customer Service for the same.
- Initial installation of OCUDR 10.2 software. Refer [1].
- PM&C upgrade. Refer to [8].

### 1.2 References

- [1] OCUDR Initial Installation and Configuration Guide, E59313, latest revision
- [2] TVOE 2.7 upgrade Document, E54523, latest revision
- [3] TVOE 3.0 Software upgrade Document, E53018, latest revision
- [4] Site Survey (Domestic US), SS005977, latest revision
- [5] Hardware Verification Plan, VP005629, latest revision
- [6] Platform 6.x Configuration Procedure Reference, 909-2209-001, latest revision
- [7] http://docs.oracle.com/cd/E57832 01/index.htm
- [8] PM&C 5.7/6.0 Incremental upgrade Procedure, E54387, latest revision.
- [9] OCUDR Hardware Configuration and Performance 10.2, FE007488, latest revision
- [10] OCUDR Installation and Configuration Guide 10.2, E59313-01, latest revision

# 1.3 Acronyms

| Acronym | Meaning                                                          |
|---------|------------------------------------------------------------------|
| CGBU    | Communications Global Business unit                              |
| CD-ROM  | Compact Disc Read-only Media                                     |
| CSV     | Comma-separated Values                                           |
| DB      | Database                                                         |
| DR      | Disaster Recovery                                                |
| FOA     | First Office Application                                         |
| GA      | General Availability                                             |
| GPS     | Global Product Solutions                                         |
| GUI     | Graphical User Interface                                         |
| НА      | High Availability                                                |
| IMI     | Internal Management Interface                                    |
| IP      | Internet Protocol                                                |
| IPM     | Initial Product Manufacture                                      |
| ISO     | ISO 9660 file system (when used in the context of this document) |
| LA      | Limited Availability                                             |
| MOP     | Method of Procedure                                              |
| MP      | Message Processing or Message Processor                          |
| MW      | Maintenance Window                                               |
| NE      | Network Element                                                  |
| NO      | Network OAM&P                                                    |
| NOAMP   | Network OAM&P                                                    |
| OA      | HP Onboard Administrator                                         |
| OAM     | Operations, Administration and Maintenance                       |
| OAM&P   | Operations, Administration, Maintenance and Provisioning         |
| OCUDR   | Oracle Communications User Data Repository                       |
| PM&C    | Platform Management and Configuration                            |
| RMS     | Rack Mount Server                                                |
| SO      | System OAM                                                       |
| SOAM    | System OAM                                                       |
| SPR     | Subscriber Profile Repository                                    |
| TPD     | Tekelec Platform Distribution                                    |
| TVOE    | Tekelec Virtualized Operating Environment                        |
| UDR     | User Data Repository                                             |
| UI      | User Interface                                                   |
| VIP     | Virtual IP                                                       |
| VM      | Virtual Machine                                                  |
| VPN     | Virtual Private Network                                          |
| XMI     | External Management Interface                                    |
| XSI     | External Signaling Interface                                     |

Table 1 - Acronyms

# 1.4 Terminology

This section describes terminology as it is used within this document.

| Term                            | Meaning                                                                                                    |
|---------------------------------|----------------------------------------------------------------------------------------------------|
| Upgrade                         | The process of converting an application from its current release on a System to a newer release.                                                                                                    |
| Major Upgrade                   | An upgrade from a current release to a newer major release. An example of a major upgrade is: OCUDR 10.x to OCUDR 10.2.                                                                                                    |
| Incremental Upgrade             | An upgrade from a current build to a newer build within the same major release. An example of an incremental upgrade is: OCUDR 10.x to 10.y.                                                                                                    |
| Release                         | Release is any particular distribution of software that is different from any other distribution.                                                                                                    |
| Single Server Upgrade           | The process of converting an OCUDR server from its current release on a single server to a newer release.                                                                                                    |
| Blade (or Managed               | Single Server upgrade performed on a blade. This upgrade requires the use of the PM&C                                                                                                    |
| Blade) Upgrade                  | GUI.                                                                                                    |
| Standalone Server<br>Upgrade    | Single server upgrade performed on a standalone server. This upgrade requires the use of the platefg UI.                                                                                                    |
| Software Only Upgrade           | An upgrade that does not require a Database Schema change, only the software is changed.                                                                                                    |
| DB Conversion Upgrade           | An upgrade that requires a Database Schema change performed during upgrade that is necessitated by new feature content or bug fixes.                                                                                                    |
| Backout                         | The process of converting a single OCUDR server to a prior version. This could be performed due to failure in Single Server Upgrade or the upgrade cannot be accepted for some other reason. Backout is a user initiated process.                                                                                                    |
| Downgrade/Backout               | The process of converting an OCUDR server from its current release to a prior release.  This could be performed due to a misbehaving system. Once the upgrade is accepted, servers cannot be backed out to previous release.                                                                                                    |
| Rollback                        | Automatic recovery procedure that puts a server into its pre-upgrade status. This procedure occurs automatically during upgrade if there is a failure.                                                                                                    |
| Source Release                  | Software release to upgrade from.                                                                                                    |
| Target Release                  | Software release to upgrade to.                                                                                                    |
| Primary NOAM<br>Network Element | The network element that contains the active and standby NOAM servers in an OCUDR. If the NOAMs are deployed on a rack-mount server (and often not co-located with any other site), that RMS is considered the primary NOAM network element. If the NOAMs are virtualized on a C-class blade that is part of one of the sites, then the primary NOAM network element and the signaling network element hosting the NOAMs are one and the same. |
| DR NOAM Network<br>Element      | Disaster Recovery NOAMs that are ready to take over as the primary Site if a disaster should occur.                                                                                                    |
| Signaling Network<br>Element    | Any network element that contains MPs (and possibly other C-level servers), thus carrying out Diameter signaling functions. Each SOAM pair and its associated C-level servers are considered a single signaling network element. And if a signaling network element includes a server that hosts the NOAMs, that signaling network element is also considered to be the primary NOAM network element.                                          |
| Site                            | Physical location where one or more network elements reside.                                                                                                    |
| Health Check                    | Procedure used to determine the health and status of the network. This includes statuses displayed from the GUI. This can be observed Pre-Server Upgrade, In-Progress Server Upgrade, and Post-Server Upgrade.                                                                                                    |
| Upgrade Ready                   | State that allows for graceful upgrade of a server without degradation of service. It is a state that a server is required to be in before it can be upgraded. The state is defined by the following attributes:  • Server is Forced Standby • Server is Application Disabled (Signaling servers will not process any traffic)                                                                                                    |

| User interface. "Platcfg UI" refers specifically to the Platform Configuration Utility Interface, which is a text-based user interface.                                                                                                    |                                                                                                    |  |
|----------------------------------------------------------------------------------------------------|----------------------------------------------------------------------------------------------------|--|
| Management Server                                                                                                    | ent Server  Server deployed with HP c-class or RMS used to host PM&C application, to configure Cisco 4948 switches and to serve other configuration purposes. |  |
| PM&C Application  PM&C is an application that provides platform-level management functionality to HPC/RMS system, such as the capability to manage and provision platform come the system so it can host applications.                                                                                                    |                                                                                                    |  |
| Software Centric  The business practice of delivering an Oracle software product, while relying upon customer to procure the requisite hardware components. Oracle provides the hardware specifications, but does not provide the hardware, and is not responsible for hardware installation, configuration, or maintenance. |                                                                                                    |  |
| <b>Enablement</b> The business practice of providing support services (hardware, software, documetc) that enable a 3 <sup>rd</sup> party entity to install, configuration, and maintain Oracle providing oracle customers.                                                                                                   |                                                                                                    |  |
| 1+1                                                                                                    | Setup with one active and one standby MP.                                                                                                    |  |
| N+0                                                                                                    | Setup with N active MP(s) but no standby MP.                                                                                                    |  |
| NO                                                                                                    | Network OAM for OCUDR.                                                                                                    |  |
| SO                                                                                                    | System OAM for OCUDR.                                                                                                    |  |

**Table 2 - Terminology** 

#### 1.5 How to use this Document

When executing this document, there are a few key points which help to ensure that the user understands the author's intent. These points are as follows;

- 1. Before beginning a procedure, completely read the instructional text (it will appear immediately after the Section heading for each procedure) and all associated procedural WARNINGS or NOTES.
- 2. Before execution of a STEP within a procedure, completely read the left and right columns including any STEP specific WARNINGS or NOTES.
- 3. If a procedural STEP fails to execute successfully or fails to receive the desired output, STOP and contact Oracle's Tekelec Customer Care (*US: 1-888-367-8552, Intl: +1-919-460-2150*) for assistance before attempting to continue.

**UDR 10.2** 9 September 2015

## 1.5.1 Executing Procedures

The user should be familiar with the structure and conventions used within these procedures before attempting execution.

**Table 3** and the details below provide an example of how procedural steps might be displayed within this document.

#### Column 1: Step

- Column 1 in
- Table 3 contains the Step number and also a checkbox if the step requires action by the user.
- Sub-steps within a given Step X are referred to as Step X.Y. (See example: Step 1 has sub-steps Steps 1.1 to 1.2).
- Each checkbox should be checked-off in order to keep track of the progress during execution of the procedure.

#### Column 2: Procedure

- Column 2 in
- **Table 3** contains a heading which indicates the server/IP being accessed as well as text instructions and/or notes to the user. This column may also describe the operations to be performed or observed during the step.

#### Column 3: Result

- Column 3 in
- **Table 3** generally displays the results of executing the instructions (shown in column 2) to the user.
- The Result column may also display any of the following:
  - o Inputs (commands or responses) required by the user.
  - Outputs which should be displayed on the terminal.
  - o Illustrations or graphic figures related to the step instruction.
  - O Screen captures from the product GUI related to the step instruction.

#### **Procedure x:** Verifying the Time in GMT

| Step | Procedure                                                                                                    | Result                                                                                                    |
|------|----------------------------------------------------------------------------------------------------|----------------------------------------------------------------------------------------------------|
| 1.   | Active NOAMP VIP:  1) Access the command prompt.                                                                | Login as: admusr Using keyboard-interactive authentication. Password: <password></password>                                                                                                    |
|      | 2) Log into the server as the "admusr" user.                                                                    | NOTE: The password will not appear on the screen as the characters are typed.                                                                                                    |
| 2.   | Active NOAMP<br>VIP:                                                                                            | *** TRUNCATED OUTPUT ***                                                                                                    |
|      | Output similar to<br>that shown on the<br>right will appear as<br>the server returns<br>to a command<br>prompt. | <pre>VPATH=/opt/TKLCcomcol/runcm6.3:/opt/TKLCcomcol/cm6.3 PRODPATH= RELEASE=6.3 RUNID=00 VPATH=/var/TKLC/rundb:/usr/TKLC/appworks:/usr/TKLC/udr:/usr/TKLC/awpcomm on:/usr/TKLC/comagent- gui:/usr/TKLC/comagent:/usr/TKLC/dpi:/usr/TKLC/capm/prod/plugins PRODPATH=/opt/comcol/prod RUNID=00 [admusr@908070109-NO-A ~]\$</pre> |

OCUDR 10.2 10 September 2015

Procedure x: Verifying the Time in GMT

| Step | Procedure                                                                    | Result                                                                             |  |
|------|------------------------------------------------------------------------------|------------------------------------------------------------------------------------|--|
| 3.   | Active NOAMP<br>VIP:                                                         | <pre>date -u Thu Apr 24 17:13:17 UTC 2014 [admusr@908070109-NO-A filemgmt]\$</pre> |  |
|      | Verify that the correct Date & Time are displayed in <b>GMT</b> (+/- 4 min.) |                                                                                    |  |
|      | THIS PROCEDURE HAS BEEN COMPLETED                                            |                                                                                    |  |

**Table 3 - Sample Procedure** 

#### 1.6 Recommendations

This section provides some recommendations to consider when preparing to execute the procedures in this document.

### 1.6.1 Frequency of Health Checks

The user may execute the **Perform Health Check** or **View Logs** steps freely or repeat as many times as desired in between procedures during the upgrade process. It is not recommended to do this in between steps within a procedure, unless there is a failure to troubleshoot.

## 1.6.2 Logging of Upgrade Activities

It is a best practice to use a terminal session with logging enabled to capture user command activities and output during the upgrade procedures. These can be used for analysis in the event of issues encountered during the activity. These logs should be saved off line at the completion of the activity.

Note that GUI activities are logged in a security log, but it is also recommended to use a screen capture tool to collect a sequence of screen shots before, during, and after the upgrade. This can also be useful for later analysis.

**UDR 10.2** 11 September 2015

#### 2. GENERAL DESCRIPTION

This document defines the step-by-step actions performed to execute a software upgrade of an in-service OCUDR from the source release to the target release. A major upgrade advances the OCUDR from OCUDR 10.0.X source release to 10.2 target release. An incremental upgrade advances the OCUDR from 10.2.a-b.b.b to 10.2.b-c.c.c.

## 2.1 Supported Upgrade Paths

The supported OCUDR upgrade paths are shown in Figure 1 below.

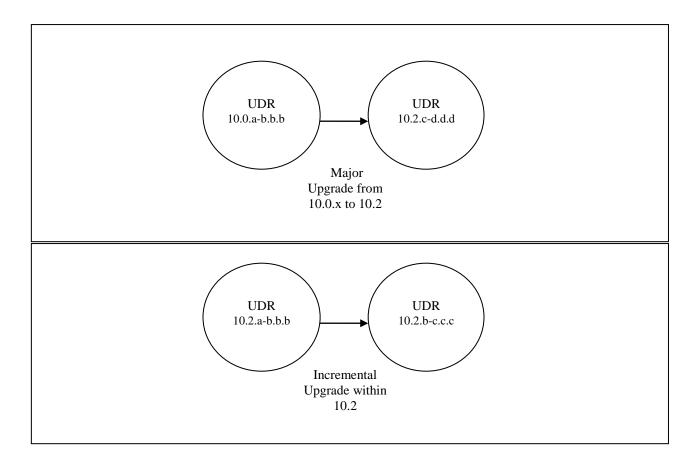

Figure 1: Supported Upgrade Paths

NOTE: Initial installation is not within the scope of this upgrade document. See [1] for initial installation requirements.

### 2.2 Firmware Updates

Firmware upgrades are not in the scope of this document, but may be required before upgrading OCUDR. It is assumed that these are done when needed by the hardware, and there is typically not a dependency between Firmware version and the OCUDR 10.2 release. Execute firmware upgrade procedures if required by [7].

OCUDR 10.2 12 September 2015

## 2.3 PMAC (Management Server) Upgrades

Each site may have a PMAC (Management Server) that provides support for maintenance activities at the site. There is a separate procedure for PMAC upgrade, including TVOE. PMAC must be upgraded before the other servers at the site are upgraded. Please refer to [8].

### 2.4 TVOE Upgrade

TVOE (Virtual Operating Environment) is an operating system for a server, which hosts multiple virtual servers on the same hardware. It is typically used to make more efficient use of a Hardware server (Rack Mount or Blade), while maintaining application independence, for OCUDR applications that do not require the full resources of a modern Hardware server.

In OCUDR architecture, TVOE Hosts are typically used to host several functions, including:

- PMAC
- OCUDR NOAMP, SOAM and MP Applications

TVOE Host servers (i.e. servers running TVOE + one or more OCUDR applications) must be upgraded before upgrading the guest applications, to assure compatibility. However, TVOE is backward compatible with older application revs, so the TVOE Host and the applications do not have to be upgraded in the same Maintenance window.

The TVOE server hosting PMAC, and the PMAC application, must be upgraded before other TVOE host upgrades, since PMAC is used to perform the TVOE upgrades.

There are three supported strategies for TVOE upgrade (Options A, B and C):

- Option A: Upgrade TVOE environments as a separate activity that is planned and executed days or weeks before the Application upgrades (perhaps site-at-a-time)
- Options to Upgrade TVOE and Application at the same maintenance window:
  - Option B: Upgrade TVOE and Application, followed by another TVOE and Application. Example: for Standby SOAM Upgrade stop application, upgrade TVOE, upgrade Application, start application; then repeat for Active SOAM.
  - Option C: Upgrade multiple TVOE Hosts at a site, and then start upgrading the Applications (same Maintenance Window)

Note that TVOE upgrades require a brief shutdown of the guest application(s) on the server. Note also that the TVOE virtual hosts may be hosting NOAMP/SOAM/MP applications.

The procedure for Upgrading TVOE environments in advance of the application upgrades (Option A) is documented in 3.3.7.

## 2.5 Traffic Management during Upgrade

Upgrade of NOAM and SOAM servers is not expected to affect traffic handling at the MPs and other traffic-handling servers.

For the upgrade of the MPs, traffic connections are disabled only for the servers being upgraded. The remaining servers continue to service traffic.

UDR 10.2 13 September 2015

### 2.6 Provisioning during Upgrade

For OCUDR 10.2, Provisioning (live traffic) will still continue while upgrade is being executed. While the standby NOAMP is being upgraded, the Active NOAMP will still receive provisioning requests. After the upgrade is complete, replication will be turned on to the Standby NOAMP to sync the most recent requests from the active NOAMP. Then the Standby NOAMP will become active to start receiving provisioning requests, while the previous Active NOAMP is being upgraded.

## 2.7 Configurations

## 2.7.1 Normal Capacity Configurations

This includes 2 MP Host Servers running on a TVOE virtualization environment in each server. The remaining 2 servers host the NOAMP server and database. The same servers can also be configured in a second site for a georedundant configuration.

#### Harware Supported:

• ProLiantBL460Gen8, ProLiantBL460Gen8+ or ProLiantBL460Gen9

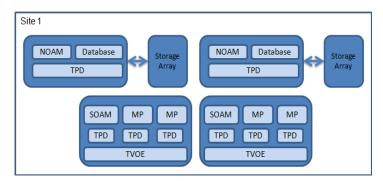

Figure 2: Normal Capacity Single-Site Configuration

OCUDR 10.2 14 September 2015

## 2.7.2 Low Capacity Configurations

This includes all OCUDR software running on a TVOE virtualization environment in each server, resulting in a fully-virtualized, fully-redundant HA configuration. This can be deployed either as a single site or as a geo-redundant deployment, with 2 servers at each site. (Each blade/server hosts 1 NOAMP, 1 SOAM and 1 MP instance).

#### Harware Supported:

- ProLiantBL460Gen8, ProLiantBL460Gen8+ or ProLiantBL460Gen9
- ProLiantDL380Gen8, ProLiantDL380Gen8+ or ProLiantDL380Gen9
- ORACLESERVERX5-2

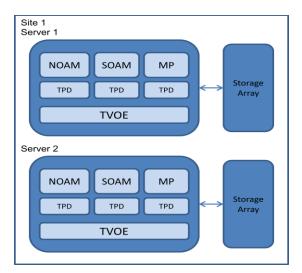

Figure 3: Low Capacity 2-C Class server Configuration Single Site

#### 2.8 Multi Active MPs

The site upgrade procedure is for multi-Active MPs. This includes two per site for Low Capacity configurations or up to 4 per site for Normal Capacity Configurations. Single server configurations only have one active MP.

UDR 10.2 15 September 2015

#### 3. UPGRADE PLANNING AND PRE-UPGRADE PROCEDURES

This section contains all information necessary to prepare for and execute an upgrade. The materials required to perform an upgrade are described, as are pre-upgrade procedures that should be run to ensure the system is fully ready for upgrade. Then, the actual procedures for each supported upgrade path are given.

There are overview tables throughout this section that help you plan the upgrade and estimate how long it will take to perform various actions. The stated time durations for each step or group of steps <u>are estimates only</u>. Do not use the overview tables to execute any actions on your system. Only the procedures should be used when performing upgrade actions, beginning with Procedure 1: Required Materials Check.

### 3.1 Required Materials

The following materials and information are needed to execute an upgrade:

- Target-release application ISO image file, or target-release application media.
- GUI access to the OCUDR Network OAM&P VIP with Administrator privileges.
- User logins, passwords, IP addresses and other administration information. See Section 3.1.2.
- SSH/SFTP access to the OCUDR Network OAM&P XMI VIP as the "admusr" user.

**NOTE:** All logins into the OCUDR NO servers are made via the External Management (XMI) VIP unless otherwise stated.

- VPN access to the customer's network is required if that is the only method to log into the OAM servers.
- Direct access to the blades/RMS iLO/XMI IP addresses (whichever applicable) from the workstations directly
  connected to the servers is required.
- Direct access to server IMI IP addresses from the user's local workstation is preferable in the case of a Backout.

**NOTE:** If direct access to the IMI IP addresses cannot be made available, then target server access can be made via a tandem connection through the Active Primary NO (i.e. An SSH connection is made to the Active Primary NO XMI first, then from the Active Primary NO, a 2<sup>nd</sup> SSH connection can be made to the target server's IMI IP address).

### 3.1.1 Application ISO Image File / Media

You must obtain a copy of the target release ISO image file. This file is necessary to perform the upgrade. The OCUDR ISO image file will be in the following format:

Example: UDR-10.2.0 12.1.0-UDR-x86 64.iso

NOTE: Actual number values may vary between releases.

Prior to the execution of this upgrade procedure it is assumed that the OCUDR ISO image file has already been delivered to the customer's premises. The ISO image file must reside on the local workstation used to perform the upgrade, and any user performing the upgrade must have access to the ISO image file. If the user performing the upgrade is at a remote location, it is assumed the ISO file is already available to them before starting the upgrade procedure.

OCUDR 10.2 16 September 2015

### 3.1.2 Logins, Passwords and Site Information

Obtain all the information requested in the following table. This ensures that the necessary administration information is available prior to an upgrade. Consider the confidential nature of the information recorded in this table. While all of the information in the table is required to complete the upgrade, there may be security policies in place that require secure disposal once the upgrade has been completed.

| Item               | Description                          | Recorded Value |
|--------------------|--------------------------------------|----------------|
| Credentials        | GUI Admin Username <sup>1</sup>      |                |
|                    | GUI Admin Password                   |                |
|                    | Admusr Password <sup>2</sup>         |                |
|                    | Root Password <sup>3</sup>           |                |
|                    | Blades iLO Admin Username            |                |
|                    | Blades iLO Admin Password            |                |
|                    | PM&C GUI Admin Username              |                |
|                    | PM&C GUI Admin Password              |                |
|                    | PM&C root Password                   |                |
|                    | PM&C pmacftpusr password             |                |
|                    | OA GUI Username                      |                |
|                    | OA GUI Password                      |                |
| VPN Access Details | Customer VPN information (if needed) |                |
| NO                 | Primary NOAM&P                       |                |
|                    | DR NOAM&P                            |                |
|                    | XMI VIP address <sup>4</sup>         |                |
|                    | NO 1 XMI IP Address                  |                |
|                    | NO 2 XMI IP Address                  |                |
| SO                 | XMI VIP address                      |                |
|                    | SO 1 XMI IP Address ( Site 1)        |                |
|                    | SO 2 XMI IP Address (Site 1)         |                |
|                    | SOAM 1 XMI IP Address ( Site 2)      |                |
|                    | SOAM 2 XMI IP Address (Site 2)       |                |
|                    | SO 2 iLO IP Address                  |                |
|                    | MP 1 iLO IP Address                  |                |
|                    | MP 2 iLO IP Address                  |                |
|                    |                                      |                |
|                    | MP(n) iLO IP Address (optional)      |                |
| PM&C               | PM&C Management IP Address (Site 1)  |                |
| PM&C               | PM&C Management IP Address(Site 2)   |                |
| Software           | Source Release Number                |                |
|                    | Target Release Number                |                |
|                    | ISO Image (.iso) file name           |                |

<sup>&</sup>lt;sup>1</sup> Note: The user must have administrator privileges. This means the user belongs to the **admin** group in Group Administration.

**UDR 10.2** 17 September 2015

<sup>&</sup>lt;sup>2</sup> Note: This is the password for the **admusr** login on the servers. This is not the same login as the GUI Administrator. The admusr password is required if recovery procedures are needed. If the admusr password is not the same on all other servers, then all those servers' root passwords must also be recorded; use additional space at the bottom of this table.

<sup>&</sup>lt;sup>3</sup>Note: This is the password for the **root** login on the servers. This is not the same login as the GUI Administrator. The root password is required if recovery procedures are needed. If the root password is not the same on all other servers, then all those servers' root passwords must also be recorded; use additional space at the bottom of this table.

<sup>4</sup> Note: All logins into the NO servers are made via the External Management VIP unless otherwise stated.

### 3.2 Maintenance Window for PMAC and TVOE Upgrades (optional)

This document includes steps to upgrade PMAC and TVOE as an integrated activity with the upgrades of the OCUDR application. However, it is an **option** to perform these PMAC and TVOE upgrades as separately planned and executed activities.

- PMAC Upgrade procedure is provided in reference [8].
- TVOE Host environment upgrade procedures are included in architecture-specific sections this document.

Both PMAC and TVOE upgrades are backwards compatible to prior releases on OCUDR. It may be done a site-at-a-time.

### 3.3 Pre-Upgrade Procedures

The pre-upgrade procedures shown in the following table have no effect on the live system.

Table 5 Pre-Upgrade Overview

| Procedure                                        | Procedure Title                                                                                                    | Elapsed Time<br>(Hours:Minutes) |             |
|--------------------------------------------------|----------------------------------------------------------------------------------------------------|---------------------------------|-------------|
| Number                                           |                                                                                                    | This Step                       | Cumulative  |
| 1                                                | Required Materials Check                                                                                           | 00:15                           | 00:15       |
| Error!<br>Reference<br>source not<br>found. or 3 | ISO Administration for Major Upgrades<br>(10.0.x to 10.2) or ISO Administration for<br>Incremental Upgrades (10.2) | *                               | *           |
|                                                  | Perform Health Check (depends on number of servers)                                                                | 0:10-1:15                       | 00:25-01:30 |

<sup>\*</sup>NOTE: ISO transfers to the target systems cannot be estimated since times will vary significantly depending on the number of systems and the speed of the network.

The ISO transfers to the target systems should be performed prior to, outside of, the scheduled maintenance window. The user should schedule the required maintenance windows accordingly.

## 3.3.1 Hardware Upgrade Preparation

There is no hardware preparation necessary when upgrading to OCUDR release 10.2.

#### 3.3.2 Review Release Notes

Before starting the upgrade, review the Release Notes for the new OCUDR 10.2 release to understand the functional differences and possible traffic impacts of the upgrade.

OCUDR 10.2 18 September 2015

## 3.3.3 Required Materials Check

This procedure verifies that all required materials needed to perform an upgrade have been collected and recorded.

## **Procedure 1: Required Materials Check**

| Step | This procedure verifies that all required materials are present.  Check off $()$ each step as it is completed. Boxes have been provided for this purpose under each step number. |                                                                                                    |  |
|------|----------------------------------------------------------------------------------------------------|----------------------------------------------------------------------------------------------------|--|
| 1.   | Verify all required materials are present.                                                                                                    | Materials are listed in Section 3.1. Verify all required materials are present.                                                                                                    |  |
| 2.   | Verify all administration data needed during upgrade.                                                                                                    | Double-check that all information in Section 3.1.2 is filled-in and accurate.                                                                                                    |  |
| 3.   | Contact Oracle CGBU<br>Customer Care Center                                                                                                    | Contact the Oracle CGBU Customer Care Center and inform them of plans to upgrade this system. See 9.5Appendix G for these instructions.  Note that obtaining a new online support account can take up to 48 hours. |  |

## 3.3.4 Perform Health Check (Upgrade Preparation)

• Execute OCUDR Health Check procedures as specified in **Appendix B.** 

OCUDR 10.2 20 September 2015

## 3.3.5 ISO Administration for Major Upgrades (10.0.x to 10.2)

ISO transfers to the target servers may require a significant amount of time depending on the number of systems and the speed of the network. These factors may significantly affect the total time needed to complete the entire upgrade procedure.

Check off  $(\sqrt{})$  each step as it is completed. Boxes have been provided for this purpose under each step number.

**Procedure 2: ISO Administration for Major Upgrades (10.0.x to 10.2)** 

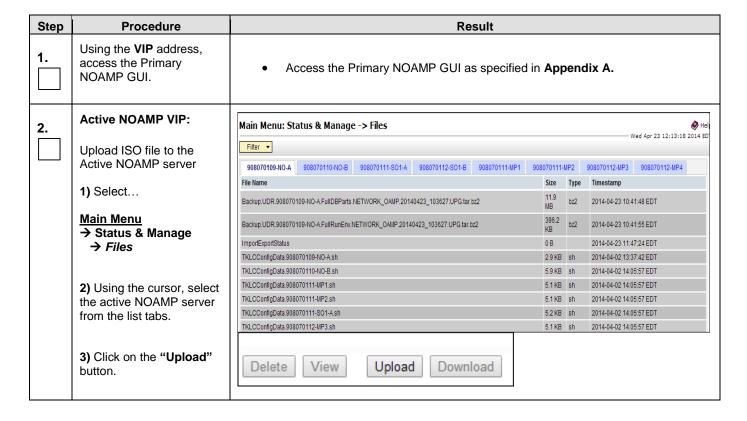

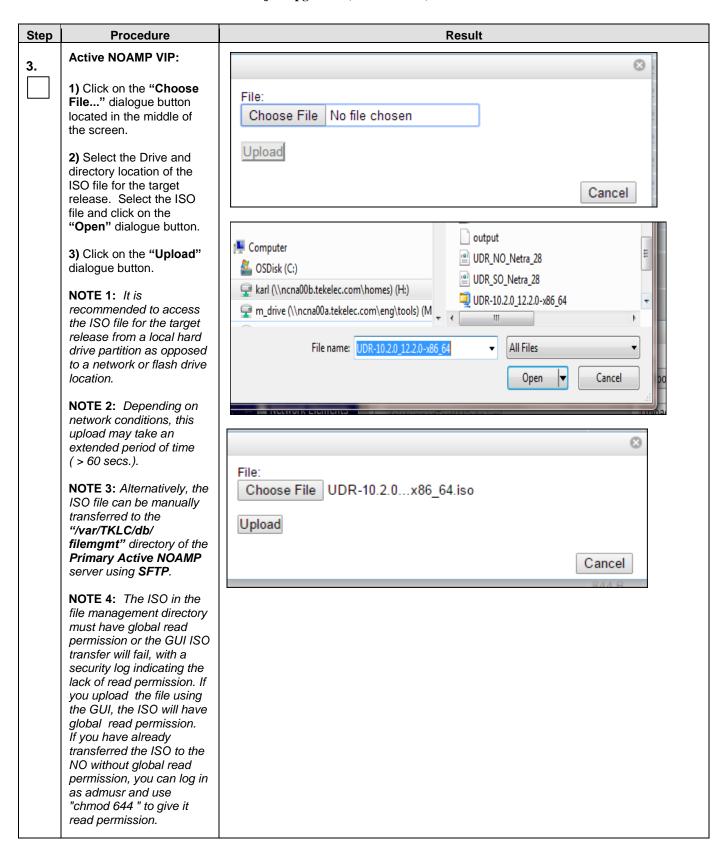

**Procedure 2: ISO Administration for Major Upgrades (10.0.x to 10.2)** 

| Step | Procedure                                                                                                    | Result                                                                                                    |
|------|----------------------------------------------------------------------------------------------------|----------------------------------------------------------------------------------------------------|
| 4.   | Active NOAMP VIP:  Click the <u>Timestamp</u> link located on the top right of the right panel.  The user should be presented with a reversesorted list of files showing the newest files at the top.  The ISO file uploaded in Step 3 of this procedure should now appear at the top most position in the "File Name" column. | Main Menu: Status & Manage -> Files                                                                                           |
| 5.   | Active NOAMP VIP:  Upload ISO file to the Standby NOAMP server                                                                                                    | Repeat steps 2, 3 and 4 of this Procedure to upload ISO file to the Primary Standby NOAMP server. (Select NO-B tab in step 2) |

**Procedure 2: ISO Administration for Major Upgrades (10.0.x to 10.2)** 

| Step | Procedure                                                                                                    |                                                                                         |                      | Result      |                 |  |
|------|----------------------------------------------------------------------------------------------------|-----------------------------------------------------------------------------------------|----------------------|-------------|-----------------|--|
| 6.   | Active NOAMP VIP                                                                                                    | -no-b (ACTIVE                                                                           | NETWOR               | K OAM8      | kP)             |  |
| 6.   | Active NOAMP VIP (GUI):  Transfer ISO to all remaining servers via the GUI session  a) Select all servers or do a partial select – depends on how many servers need to be upgraded.  Main Menu  Administration  Software Management  ISO Deployment as shown on the right. | -no-b (ACTIVE NETWORK OAM&P)  Main Menu: Administration -> IS  Display Filter: - None - |                      |             |                 |  |
| 7.   | Active NOAMP VIP:                                                                                                    | Displaying Records 1-8 of 8 to [Transfer ISO]  Displaying Records 1-1                   | 8 of 8 total   First | Last        |                 |  |
|      | Click on the                                                                                                    | System Name / Hostn                                                                     | iame IS              | 0           | Transfer Status |  |
|      | [ Transfer ISO ] link                                                                                                    | 908070109-NO-A                                                                          | No transfer          | in progress | N/A             |  |
|      | located below Hostname.                                                                                                    | 908070110-NO-B                                                                          | No transfer          | in progress | N/A             |  |
|      |                                                                                                    | 908070111-MP1                                                                           | No transfer          | in progress | N/A             |  |
|      |                                                                                                    | 908070111-MP2                                                                           | No transfer          | in progress | N/A             |  |
|      |                                                                                                    | 908070111-S01-A                                                                         |                      | in progress |                 |  |
|      |                                                                                                    | 908070112-MP3                                                                           |                      | in progress |                 |  |
|      |                                                                                                    | 908070112-MP4                                                                           |                      | in progress |                 |  |
|      |                                                                                                    | 908070112-SO1-B                                                                         |                      | in progress |                 |  |
|      |                                                                                                    | Displaying Records 1-                                                                   |                      | -           |                 |  |
|      |                                                                                                    | [Transfer ISO]                                                                          |                      |             |                 |  |

**Procedure 2: ISO Administration for Major Upgrades (10.0.x to 10.2)** 

| Step | Procedure                                                                                                    | Result                                                                                                    |  |  |
|------|----------------------------------------------------------------------------------------------------|----------------------------------------------------------------------------------------------------|--|--|
| 8.   | 1) The user should be presented with the ISO [Transfer ISO] Administration screen.                                                                                             | Main Menu: Administration -> ISO [Transfer ISO]  Note: ISOs are located in the connected server's File Management Area. Targ must be transferred to self before Upgrade. |  |  |
|      | <ul><li>2) Using the pull-down menu, select the ISO file for the target release.</li><li>3) Select all servers to be</li></ul>                                                 | Select ISO to Transfer: Select Target System(s):                                                                                                    |  |  |
|      | upgraded.  NOTE: This may be done one of two ways:                                                                                                    | UDR-10.2.0_12.2.1-x86_64.iso ▼  Select All  Deselect All  pc9000712-mp5  pc9000712-mp6  pc9000712-so-c                                                                   |  |  |
|      | a) Select All: If all servers are to be upgraded, they may be selected by clicking on the "Select All" option.                                                                 | pc9000718-mp3<br>pc9000718-mp4<br>pc9000718-so-b<br>pc9000720-mp1<br>pc9000720-mp2 ▼                                                                                     |  |  |
|      | b) Multi-Select: If only a group of servers are to be upgraded, they may be selected by holding down the [CTRL] key while using the cursor to click on the designated servers. | Perform Media Validation before Transfer   Ok Cancel                                                                                                    |  |  |
|      | 4) Don't Click on the "Perform Media Validation before transfer" check box.                                                                                                    |                                                                                                    |  |  |
|      | 5) Click on the "Ok" dialogue button.  Alternatively, the ISO file can be manually                                                                                             |                                                                                                    |  |  |
|      | transferred to the "/var/TKLC/upgrade" directory of each server using SFTP.                                                                                                    |                                                                                                    |  |  |

**Procedure 2: ISO Administration for Major Upgrades (10.0.x to 10.2)** 

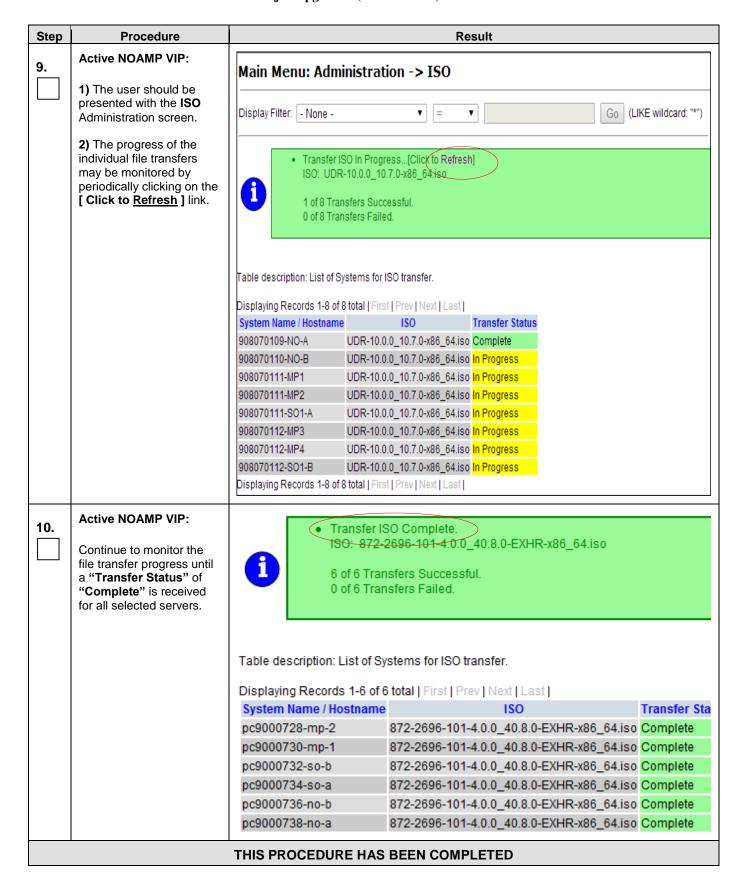

## 3.3.6 ISO Administration for Incremental Upgrades (10.2)

ISO transfers to the target servers may require a significant amount of time depending on the number of systems and the speed of the network. These factors may significantly affect the total time needed to complete the entire upgrade procedure.

Check off  $(\sqrt{1})$  each step as it is completed. Boxes have been provided for this purpose under each step number.

**Procedure 3: ISO Administration for Incremental Upgrades (10.2)** 

| Step | Procedure                                                   | Result                                                                                                    |  |  |  |  |
|------|-------------------------------------------------------------|----------------------------------------------------------------------------------------------------|--|--|--|--|
| 1.   | Using the <b>VIP</b> address, access the Primary NOAMP GUI. | Access the Primary NOAMP GUI as specified in <b>Appendix A.</b>                                                               |  |  |  |  |
| 2.   | Active NOAMP VIP:                                           | Main Menu: Status & Manage -> Files                                                                                           |  |  |  |  |
|      | Upload ISO file to the                                      | ——————————————————————————————————————                                                                                        |  |  |  |  |
|      | Active NOAMP server                                         | 908070109-NO-A 908070110-NO-B 908070111-S01-A 908070112-S01-B 908070111-IIIP1 908070111-IIIP2 908070112-IIIP3 908070112-IIIP4 |  |  |  |  |
|      | 1) Select                                                   | File Name Size Type Timestamp                                                                                                 |  |  |  |  |
|      |                                                             | Backup.UDR.908070109-NO-A.FullDBParts.NETWORK_OAMP.20140423_103827.UPG.tar.bz2 11.9 MB bz2 2014-04-23 10:41:48 EDT            |  |  |  |  |
|      | Main Menu<br>→ Status & Manage                              | Backup.UDR.908070109-NO-A.FullRunEnv.NETWORK_OAMP.20140423_103627.UPG.tar.bz2                                                 |  |  |  |  |
|      | → Files                                                     | ImportExportStatus 0 B 2014-04-23 11:47:24 EDT                                                                                |  |  |  |  |
|      | 71.100                                                      | TKLCConfigData 908070109-NO-A.sh 2.9 KB sh 2014-04-02 13:37:42 EDT                                                            |  |  |  |  |
|      |                                                             | TKLCConfigData.908070110-NO-B.sh 5.9 KB sh 2014-04-02 14:05:57 EDT                                                            |  |  |  |  |
|      | 2) Using the cursor, select                                 | TKLCConfigData.908070111-IIIP1.sh 5.1 KB sh 2014-04-02 14:05:57 EDT                                                           |  |  |  |  |
|      | the active NOAMP server                                     | TKLCConfigData.908070111-IIIP2.sh 5.1 KB sh 2014-04-02 14:05:57 EDT                                                           |  |  |  |  |
|      | from the list tabs.                                         | TKLCConfigData.908070111-S01-Ash 52 KB sh 2014-04-02 14:05:57 EDT                                                             |  |  |  |  |
|      |                                                             | TKLCConfigData 908070112-IMP3 sh 5.1 KB sh 2014-04-02 14:05:57 EDT                                                            |  |  |  |  |
|      | 3) Click on the "Upload" button.                            | Delete View Upload Download Deploy ISO Validate ISO                                                                           |  |  |  |  |

**UDR 10.2** 27 September 2015

**Procedure 3: ISO Administration for Incremental Upgrades (10.2)** 

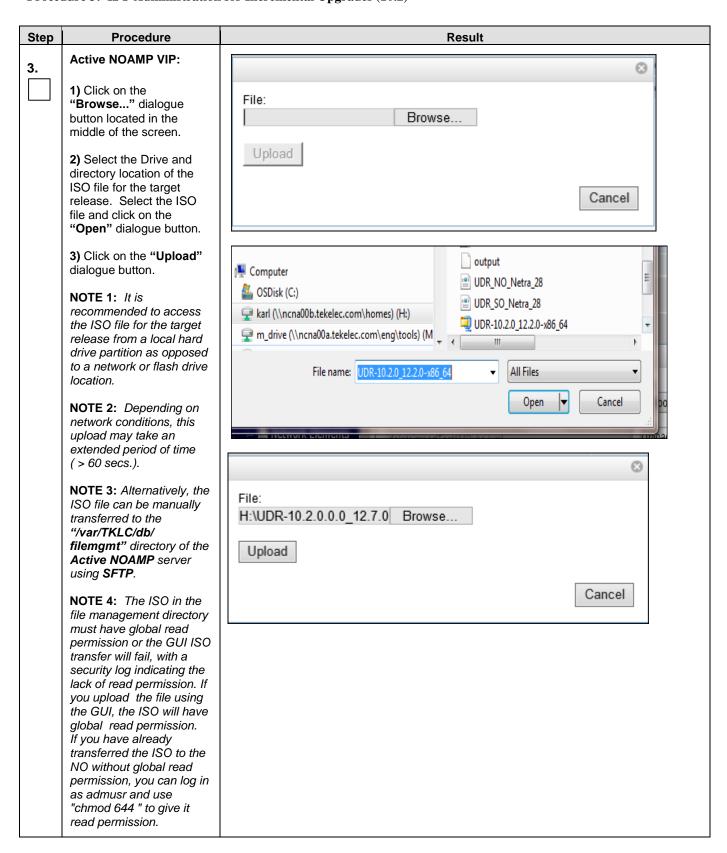

**Procedure 3: ISO Administration for Incremental Upgrades (10.2)** 

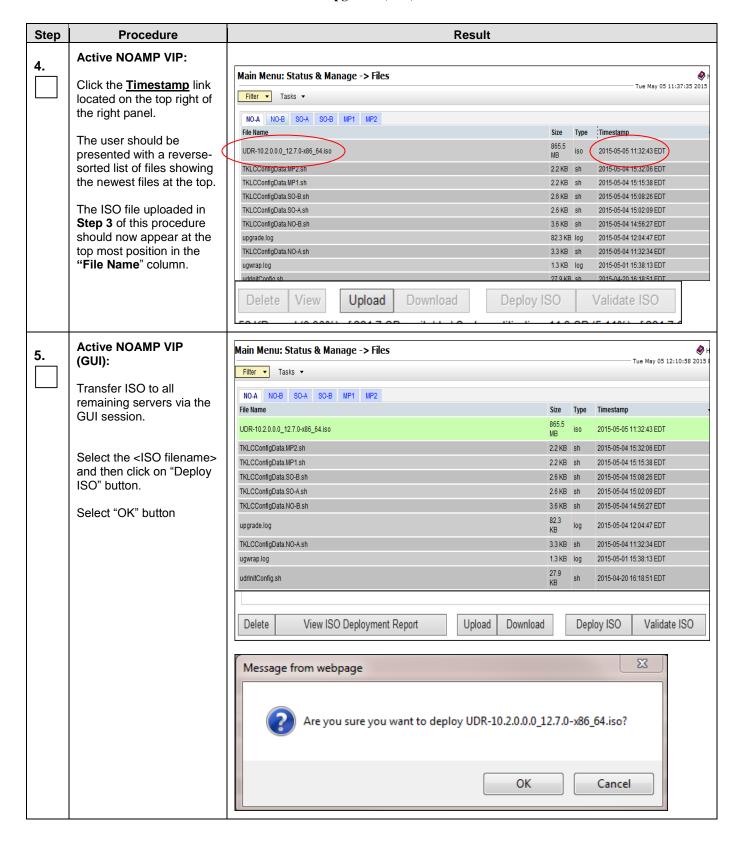

**Procedure 3: ISO Administration for Incremental Upgrades (10.2)** 

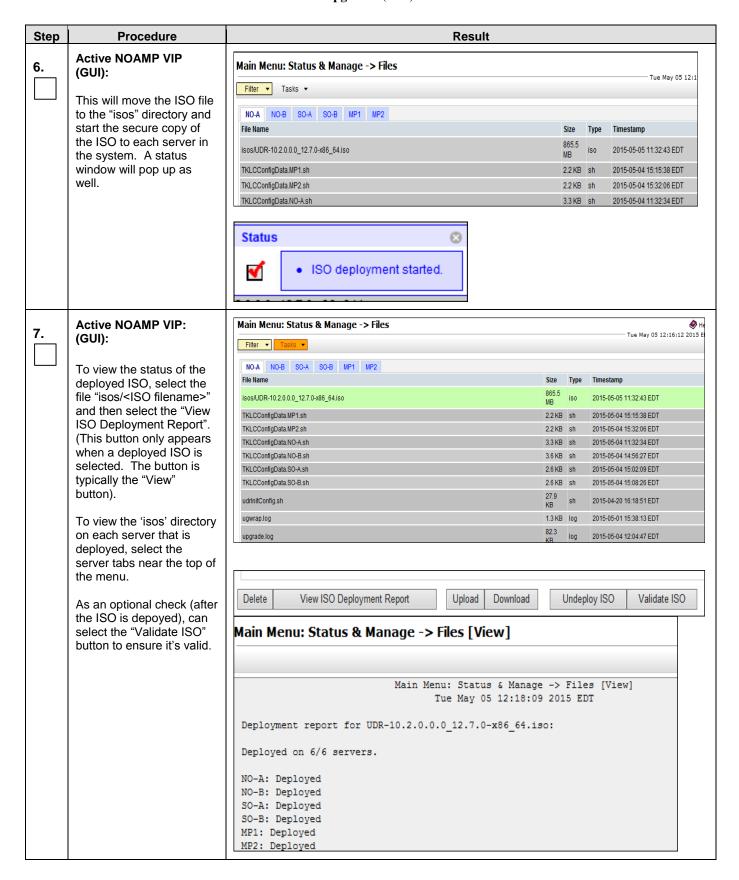

**Procedure 3: ISO Administration for Incremental Upgrades (10.2)** 

| Step | Procedure | Result                            |
|------|-----------|-----------------------------------|
|      |           | THIS PROCEDURE HAS BEEN COMPLETED |

## 3.3.7 Upgrade TVOE Hosts at a Site (prior to application upgrade MW)

This procedure applies if the TVOE Hosts at a site (primary or DR) will be upgraded BEFORE the start of the OCUDR 10.2 Upgrade of the NOs and other servers. Performing the TVOE upgrade BEFORE reduces the time required for OCUDR Application Upgrade procedures.

Precondition: The PMAC Application at each site (and the TVOE Host running the PMAC Virtual server, must be upgraded before performing TVOE Host OS Upgrade for servers that are managed by this PMAC.

Impact: TVOE Host upgrades require that the OCUDR Applications running on the host be shut down for up to 30 minutes during the upgrade.

| Procedure   | This Step                                | Cum.      | Procedure Title                                                     | Impact                                                                                                    |
|-------------|------------------------------------------|-----------|---------------------------------------------------------------------|----------------------------------------------------------------------------------------------------|
|             | 0:01-0:05                                | 0:01-0:05 | Verify health of site                                               |                                                                                                    |
| Procedure 3 | 30 min<br>per TVOE<br>Host<br>(see note) | 0:01-3:05 | Upgrade TVOE Hosts at<br>aSite (prior to application<br>upgrade MW) | OCUDR servers running as virtual guests on the TVOE host will be stopped and unable to perform their OCUDR role while the TVOE Host is being upgraded. |
|             | 0:01-0:05                                | 0:02-3:10 | Verify health of site                                               |                                                                                                    |

Note: Depending on the risk tolerance of the customer, it is possible to execute multiple TVOE Upgrades in parallel.

**UDR 10.2** 31 September 2015

Detailed steps are shown in the procedure below.

## **Procedure 4: Upgrade TVOE Hosts at a Site (prior to application upgrade MW)**

Check off  $(\sqrt{})$  each step as it is completed. Boxes have been provided for this purpose under each step number.

| Step | Procedure                                                  | Result                                                                                                    |
|------|------------------------------------------------------------|----------------------------------------------------------------------------------------------------|
| 1.   | Record site                                                | Record Site to be upgraded                                                                                                    |
| 2.   | Select Order of TVOE server upgrades                       | Record the TVOE Hosts to be upgraded, in order: (It is best to upgrade Standby Servers before Active servers, to minimize failovers. Otherwise, any order is OK.)    Note: the site PMAC, "Software Inventory" form, will typically list the TVOE Hosts at a site, and their versions. |
| 3.   | Upgrade the TVOE<br>hosting the OCUDR<br>standby server(s) | Upgrade the TVOE Host of a standby server:  Execute 9.5Appendix I                                                                                                    |
| 4.   | Upgrade the TVOE hosting the OCUDR active server(s)        | Upgrade TVOE of an Active server  Execute 9.5Appendix I  Note: This will cause a failover of the OCUDR on the TVOE.                                                                                                    |
| 5.   | Repeat for TVOE Hosts at a Site                            | Repeat steps 3 and 4 for multiple TVOE Hosts at a site, as time permits.                                                                                                    |

OCUDR 10.2 32 September 2015

## 3.4 Order of Upgrade

The following list displays the order to upgrade the Servers (Primary and DR sites):

- 1. Primary Standby NOAMP
- 2. Primary Active NOAMP
- 3. DR Standby NOAMP
- 4. DR Active NOAMP
- 5. Site 1 SOAMs (Active/Standby)
- 6. Site 2 SOAMs (DR site)
- 7. Site 1 MPs
- 8. Site 2 MPs (DR site)

### 3.5 Upgrade Execution Overview for Normal Capacity C-Class Configuration

## 3.5.1 Primary NOAMP / DR NOAMP Execution Overview

The procedures shown in each table below are the estimated times for upgrading 2 NOAMPs and 2 DR NOAMPs. The primary NOAMPs are upgraded first, followed by the DR NOAMPs.

| Procedure | Procedure Title                                                                                     | Elapsed Time<br>(Hours:Minutes) |            |  |
|-----------|----------------------------------------------------------------------------------------------------|---------------------------------|------------|--|
| Number    | Number   Trocedure Title                                                                            |                                 | Cumulative |  |
| 5         | Remove Additional GUI Sessions                                                                      | 00:05                           | 00:05      |  |
| 6         | Full Database Backup                                                                                | 00:30                           | 00:35      |  |
| 7 or 8    | Major Upgrade Primary NOAMP NE (10.0.x to 10.2) or Incremental Upgrade for Primary NOAMP NE (10.2). | 03:30                           | 04:05      |  |

**Table 6 - Primary NOAMP Upgrade Procedures** 

| Procedure<br>Number | Procedure Title                                                                         | Elapsed Time<br>(Hours:Minutes) |            |
|---------------------|-----------------------------------------------------------------------------------------|---------------------------------|------------|
| Number              |                                                                                         | This Step                       | Cumulative |
| 9 or 10             | Major Upgrade DR NOAMP NE 10.0.x to 10.2) or Incremental Upgrade for DR NOAMP NE (10.2) | 03:30                           | 03:30      |

**Table 7 - DR NOAMP Upgrade Procedures** 

\*NOTE: Times estimates are based on a large Database.

## 3.5.2 SOAM Server Upgrade Execution Overview

The procedures shown in the following table are the estimated times for upgrading the two SOAM Servers. SOAMs should be upgraded one site at a time (site 1 followed by site 2).

| Procedure | Procedure Title                        | Elapsed Time<br>(Hours:Minutes) |            |  |
|-----------|----------------------------------------|---------------------------------|------------|--|
| Number    |                                        | This Step                       | Cumulative |  |
| 11 or 12  | Major Upgrade SOAM NEs or              | 00:45                           | 00:45      |  |
| 11 01 12  | Incremental Upgrade for SOAM NE (10.2) |                                 |            |  |

**Table 8 - SOAM Upgrade Procedures** 

### 3.5.3 MP Server Upgrade Execution Overview

The procedure shown in the following table is the estimated time for upgrading MP Servers. MP Servers should be upgraded one site at a time (site 1 followed by site 2).

| Procedure<br>Number | Procedure Title                                                              | Elapsed Time<br>(Hours:Minutes) |            |  |
|---------------------|------------------------------------------------------------------------------|---------------------------------|------------|--|
| Number              |                                                                              | This Step                       | Cumulative |  |
| 13 or 14            | Major Upgrade MP NE (10.0.x to 10.2) or Incremental Upgrade for MP NE (10.2) | 00:45                           | 00:45      |  |

Table 9 - MP Server Upgrade Procedures for C-Class Configuration

## 3.6 Upgrade Execution Overview for Low Capacity Configurations

## 3.6.1 Primary NOAMP / DR NOAMP Execution Overview

The procedures shown in each table below are the estimated times for upgrading 2 NOAMPs and 2 DR NOAMPs. The primary NOAMPs are upgraded first, followed by the DR NOAMPs.

| Procedure<br>Number | Procedure Title                | Elapsed Time<br>(Hours:Minutes) |            |  |
|---------------------|--------------------------------|---------------------------------|------------|--|
| Number              |                                | This Step                       | Cumulative |  |
| 5                   | Remove Additional GUI Sessions | 00:05                           | 00:05      |  |
| 6                   | Full Database Backup           | 00:30                           | 00:35      |  |

OCUDR 10.2 34 September 2015

| 7 or 8 | Major Upgrade Primary NOAMP NE (10.0.x to 10.2) or Incremental Upgrade for Primary NOAMP NE (10.2). | 01:00 | 01:35 |
|--------|----------------------------------------------------------------------------------------------------|-------|-------|
|--------|----------------------------------------------------------------------------------------------------|-------|-------|

**Table 10 - Primary NOAMP Upgrade Procedures** 

| Procedure<br>Number | Procedure Title                                                                         | Elapsed Time<br>(Hours:Minutes) |            |
|---------------------|-----------------------------------------------------------------------------------------|---------------------------------|------------|
|                     |                                                                                         | This Step                       | Cumulative |
| 9 or 10             | Major Upgrade DR NOAMP NE 10.0.x to 10.2) or Incremental Upgrade for DR NOAMP NE (10.2) | 01:00                           | 01:00      |

**Table 11 - DR NOAMP Upgrade Procedures** 

\*NOTE: Times estimates are based on a small Database.

## 3.6.2 SOAM Server Upgrade Execution Overview

The procedures shown in the following table are the estimated times for upgrading the two SOAM Servers. SOAMs should be upgraded one site at a time (site 1 followed by site 2).

| Procedure<br>Number    | Procedure Title                        | Elapsed Time<br>(Hours:Minutes) |            |
|------------------------|----------------------------------------|---------------------------------|------------|
|                        |                                        | This Step                       | Cumulative |
| <b>11</b> or <b>12</b> | Major Upgrade SOAM NEs or              | 00:45                           | 00:45      |
|                        | Incremental Upgrade for SOAM NE (10.2) |                                 |            |

**Table 12 - SOAM Upgrade Procedures** 

## 3.6.3 MP Server Upgrade Execution Overview

The procedures shown in the following tables are the estimated times for upgrading two MP Servers. MP Servers should be upgraded one site at a time (site 1 followed by site 2).

| Procedure<br>Number | Procedure Title                                                              | Elapsed Time<br>(Hours:Minutes) |            |
|---------------------|------------------------------------------------------------------------------|---------------------------------|------------|
|                     |                                                                              | This Step                       | Cumulative |
| 13 or 14            | Major Upgrade MP NE (10.0.x to 10.2) or Incremental Upgrade for MP NE (10.2) | 00:25                           | 00:25      |

Table 13 - MP Server Upgrade Procedures for low capacity Configurations

## 3.7 Upgrade Acceptance Overview

| Procedure<br>Number | Procedure Title | Elapsed Time<br>(Hours:Minutes) |            |
|---------------------|-----------------|---------------------------------|------------|
|                     |                 | This Step                       | Cumulative |
| 16                  | Accept Upgrade  | 00:20                           | 00:20      |

**Table 14 - Upgrade Acceptance Procedures** 

### 4. PRIMARY NOAMP / DR NOAMP UPGRADE EXECUTION

Call the **Oracle's Tekelec Customer Care** at **1-888-367-8552** or **1-919-460-2150** (international) and inform them of your plans to upgrade this system prior to executing this upgrade.

Before upgrade, users must perform the system Health Check Appendix B.

This check ensures that the system to be upgraded is in an upgrade-ready state. Performing the system health check determines which alarms are present in the system and if upgrade can proceed with alarms.

# \*\*\*\* WARNING \*\*\*\*\*

If there are servers in the system, which are not in Normal state, these servers should be brought to the Normal or the Application Disabled state before the upgrade process is started.

The sequence of upgrade is such that servers providing support services to other servers will be upgraded first.

# \*\*\*\* WARNING \*\*\*\*

Please read the following notes on this procedure:

Procedure completion times shown here are estimates. Times may vary due to differences in database size, user experience, and user preparation.

Where possible, command response outputs are shown as accurately as possible. EXCEPTIONS are as follows:

- Session banner information such as time and date.
- System-specific configuration information such as hardware locations, IP addresses and hostnames.
- ANY information marked with "XXXX" or "YYYY." Where appropriate, instructions are provided to determine what output should be expected in place of "XXXX or YYYY"
- Aesthetic differences unrelated to functionality such as browser attributes: window size, colors, toolbars and button layouts.

After completing each step and at each point where data is recorded from the screen, the technician performing the upgrade must mark the provided Check Box.

For procedures which are executed multiple times, a mark can be made below the Check Box (in the same column) for each additional iteration the step is executed.

Retention of Captured data is required for as a future support reference this procedure is executed by someone other than Oracle's Tekelec Customer Care.

UDR 10.2 37 September 2015

### 4.1 **Perform Health Check** (Pre Upgrade)

This procedure is part of Software Upgrade Preparation and is used to determine the health and status of the OCUDRnetwork and servers. This may be executed multiple times but must also be executed at least once within the time frame of 24-36 hours prior to the start of a maintenance window.

• Execute OCUDR Health Check procedures as specified in **Appendix B.** 

### 4.2 Primary NOAMP / DR NOAMP Upgrade

The following procedures detail how to perform upgrades for Primary NOAMP and DR NOAMP Servers.

WARNING: The Database Audit stays disabled throughout the whole upgrade, until all of the SOAM sites are upgraded!

Check off  $(\sqrt{)}$  each step as it is completed. Boxes have been provided for this purpose under each step number.

### 4.2.1 Remove Additional GUI Sessions

**Procedure 5: Remove Additional GUI Sessions** 

| Step | Procedure                                                    |              |                              | Res                          | ult               |       |       |                                          |
|------|--------------------------------------------------------------|--------------|------------------------------|------------------------------|-------------------|-------|-------|------------------------------------------|
| 1.   | Using the <b>VIP</b> address, access the Primary NOAMP GUI.  | Access the   | Primary NOAMP (              | GUI as specified in          | Appendix <i>i</i> | ۹.    |       |                                          |
| 2.   | Active NOAMP VIP:                                            |              |                              |                              |                   |       |       |                                          |
|      | Select                                                       | Main Menu: / | Administration -> Access     | Control -> Sessions          |                   |       |       |                                          |
|      | Main Menu  → Administration                                  |              |                              |                              |                   |       |       |                                          |
|      | → Access Control                                             | Sess ID      | Expiration Time              | Login Time                   | User              | Group | TZ    | Remote IP                                |
|      | → Sessions                                                   | 36           | Wed Apr 16 11:56:06 2014 EDT | Wed Apr 16 09:51:29 2014 EDT | guiadmin          | admin | NA    | 10.25.80.158                             |
|      | as shown on the right.                                       |              |                              |                              |                   |       |       |                                          |
| 3.   | Active NOAMP VIP:                                            |              |                              |                              |                   |       |       |                                          |
|      | In the right panel, the user will be presented with the list | Main Menu: / | Administration -> Access     | Control -> Sessions          |                   |       | Wed A | <b>℘</b> Help<br>pr 16 09:56:07 2014 EDT |
|      | of Active GUI sessions connected                             |              |                              |                              |                   |       |       |                                          |
|      | to the Active NOAMP                                          | Sess ID      | Expiration Time              | Login Time                   | User              | Group | TZ    | Remote IP                                |
|      | server.                                                      | 36           | Wed Apr 16 11:56:06 2014 EDT | Wed Apr 16 09:51:29 2014 EDT | guiadmin          | admin | NA    | 10.25.80.158                             |
|      |                                                              |              |                              |                              |                   |       |       |                                          |
|      |                                                              |              |                              |                              |                   |       |       |                                          |

OCUDR 10.2 38 September 2015

**Procedure 5: Remove Additional GUI Sessions** 

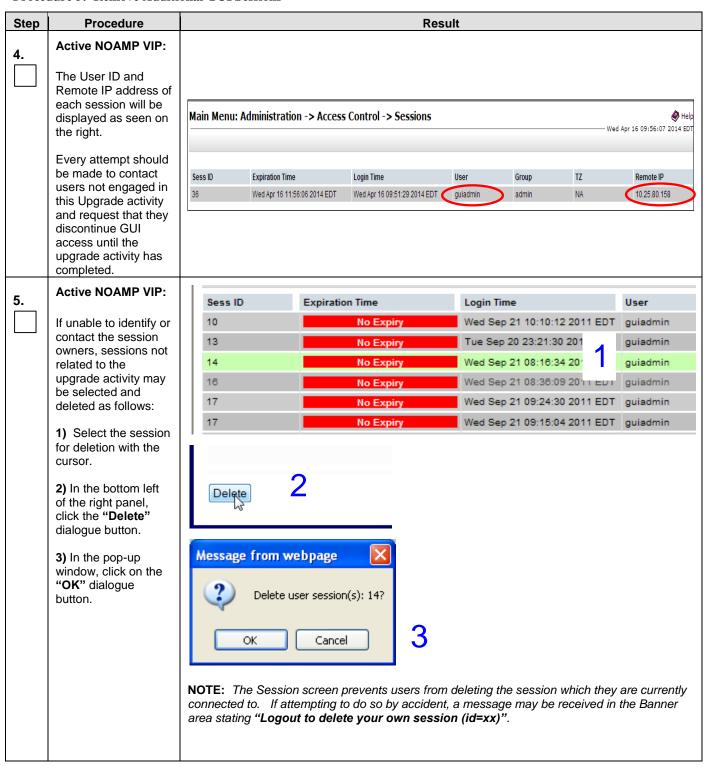

**Procedure 5: Remove Additional GUI Sessions** 

| Step | Procedure                                                                                                    | Result                                                                                                    |
|------|----------------------------------------------------------------------------------------------------|----------------------------------------------------------------------------------------------------|
| 6.   | Active NOAMP VIP:  The user will receive a confirmation message in the Info tab indicating the session ID which was deleted. | Main Menu: Administration → Session  Info  Info  Session deleted (id=14).  No Expiry  No Expiry  Wed:  No Expiry  Wed:  No Expiry  Wed:  No Expiry  Wed: |
| 7.   | Active NOAMP VIP:  Delete any additional GUI sessions as needed.                                                             | Repeat <b>Steps</b> 5-6 of this Procedure for each additional GUI session to be deleted.                                                                 |
|      |                                                                                                    | THIS PROCEDURE HAS BEEN COMPLETED                                                                                                    |

OCUDR 10.2 40 September 2015

# 4.2.2 Full Database Backup (All Network Elements, All Servers)

This procedure is part of Software Upgrade Preparation and is used to conduct a full backup of the COMCOL run environment on every server, to be used in the event of a backout/rollback of the new software release.

Procedure 6: Full Database Backup

|          | Procedure                                                                                            | Result                                                                                                    |                                                                                            |                                                             |                                                                                                    |                                        |                           |                      |                    |                       |                 |                             |  |
|----------|----------------------------------------------------------------------------------------------------|----------------------------------------------------------------------------------------------------|--------------------------------------------------------------------------------------------|-------------------------------------------------------------|----------------------------------------------------------------------------------------------------|----------------------------------------|---------------------------|----------------------|--------------------|-----------------------|-----------------|-----------------------------|--|
| 1.       | Using the <b>VIP</b> address, access the Primary NOAMP GUI.                                          | Access the P                                                                                                    | Access the Primary NOAMP GUI as specified in <b>Appendix A.</b>                            |                                                             |                                                                                                    |                                        |                           |                      |                    |                       |                 |                             |  |
| 2.       | Active NOAMP VIP:                                                                                    | Main Menu: Status & Manage -> Database  Fri Mar 28 14:23:07 2014 EDT                                                                                                    |                                                                                            |                                                             |                                                                                                    |                                        |                           |                      |                    |                       |                 |                             |  |
|          | Select                                                                                               | Filter V Info V                                                                                                    |                                                                                            |                                                             |                                                                                                    |                                        |                           |                      |                    |                       |                 |                             |  |
|          | Main Menu                                                                                            | Network Element                                                                                                    | Server                                                                                     | Role                                                        | OAM Max<br>HA Role                                                                                                    | Application<br>Max HA<br>Role          | Status                    | DB Level             | OAM Repl<br>Status | SIG Repl<br>Status    | Repl<br>Status  | Repl Audit<br>Status        |  |
|          | → Status & Manage                                                                                    | NO_UDR                                                                                                    | pc9000722-no-b                                                                             | Network O                                                   | AM&P Active                                                                                                    | 008                                    | Normal                    | 0                    | Normal             | NotApplicab           | Allowed         | AutoInProg                  |  |
|          | → Database                                                                                           | SO_UDR                                                                                                    | pc9000718-mp4                                                                              | MP                                                          | Spare                                                                                                    | Active                                 | Normal                    | 0                    | Normal             | Normal                | Allowed         | AutoInProg                  |  |
|          |                                                                                                    | SO_UDR                                                                                                    | pc9000720-mp1                                                                              | MP                                                          | Spare                                                                                                    | Active                                 | Normal                    | 0                    | Normal             | Normal                | Allowed         | AutoInProg                  |  |
|          | as shown on the                                                                                      | NO_UDR                                                                                                    | pc9000724-no-a                                                                             | Network O/                                                  |                                                                                                    | 008                                    | Normal                    |                      |                    | NotApplicab           |                 | Unknown                     |  |
|          | right.                                                                                               | SO_UDR                                                                                                    | pc9000720-mp2                                                                              | MP                                                          | Active                                                                                                    | Active                                 | Normal                    | 0                    | Normal             | Normal                | Allowed         | AutoInProg                  |  |
|          |                                                                                                    | SO_UDR                                                                                                    | pc9000718-so-b                                                                             | System OA                                                   |                                                                                                    | 008                                    | Normal                    | 0                    | Normal             | NotApplicab           |                 | AutoInProg                  |  |
|          |                                                                                                    | SO_UDR<br>SO_UDR                                                                                                    | pc9000718-mp3<br>pc9000720-so-a                                                            | MP<br>System OA                                             | Standby  M Active                                                                                                    | Active                                 | Normal<br>Normal          | 0                    | Normal<br>Normal   | Normal<br>NotApplicab | Allowed         | AutoInProg<br>AutoInProg    |  |
|          | Active NOAMP VIP:                                                                                    | I Ising the                                                                                                    | e information                                                                              | nrovided i                                                  | n Section 3                                                                                                    | 12(1)                                  | naine                     | Passwo               | ırde ən            | d Sita                | Inform          | nation)                     |  |
| 3.       | Active NOAMP VIP:  Record the names of all servers.                                                  | record th                                                                                                    | ,                                                                                          | ill servers to<br>pages if ne                               | to the Serve<br>ecessary to                                                                                                    | ers Wor<br>accomr                      | kshee<br>nodate           | t in App<br>e your r | endix              | C.6 (pr               | int or          | aation)                     |  |
| 3.<br>4. | Record the names of                                                                                  | record the photocopy Element                                                                                                    | ne names of a by additional ps).  up on every seministration -> S                          | ill servers to<br>pages if ne                               | to the Serve<br>ecessary to<br>done from th                                                                                                    | ers Wor<br>accomr                      | kshee<br>nodate           | t in App<br>e your r | endix              | C.6 (pr               | int or<br>twork | pation)                     |  |
|          | Record the names of all servers.  Active NOAMP VIP:  Main Menu  → Administration  → Software         | record the photocopy Element  * The full back  Main Menu: Additional Tasks                                                                                                    | ne names of a by additional ps).  up on every seministration -> S                          | ill servers to<br>pages if ne                               | to the Serve<br>ecessary to<br>done from the                                                                                                    | ers Wor<br>accomr                      | kshee<br>nodate           | t in App<br>e your r | endix (            | C.6 (pr               | int or<br>twork | ₩ F                         |  |
|          | Record the names of all servers.  Active NOAMP VIP:  Main Menu  Administration  Software  Management | record the photocopy Element  * The full back  Main Menu: Additional Tasks                                                                                                    | ne names of a by additional ps).  up on every seministration -> S  so_gp                   | ill servers to<br>pages if ne<br>ever can be<br>oftware Man | to the Serve<br>ecessary to<br>done from the                                                                                                    | ers Wor<br>accomr<br>e NOAM<br>Upgrade | kshee<br>modati           | t in App<br>e your r | endix (            | C.6 (pr               | int or<br>twork | <b>⊘</b> †<br>:3:24:30 2015 |  |
|          | Active NOAMP VIP:  Main Menu  Administration  Software  Management  Upgrade                          | record the photocopy Element.  * The full backs  Main Menu: Additional Translation Translation Transla | ne names of a by additional ps).  up on every set  ministration -> S  Upgrade State Server | ill servers to<br>pages if ne<br>ever can be<br>oftware Man | done from the done from the do | ers Wor<br>accomr<br>e NOAM<br>Upgrade | kshee<br>modate<br>IP GUI | t in Appe your r     | endix (            | C.6 (pr               | int or<br>twork | <b>⊘</b> †<br>:3:24:30 2015 |  |

**UDR 10.2** 41 September 2015

#### **Procedure 6:**

#### **Full Database Backup**

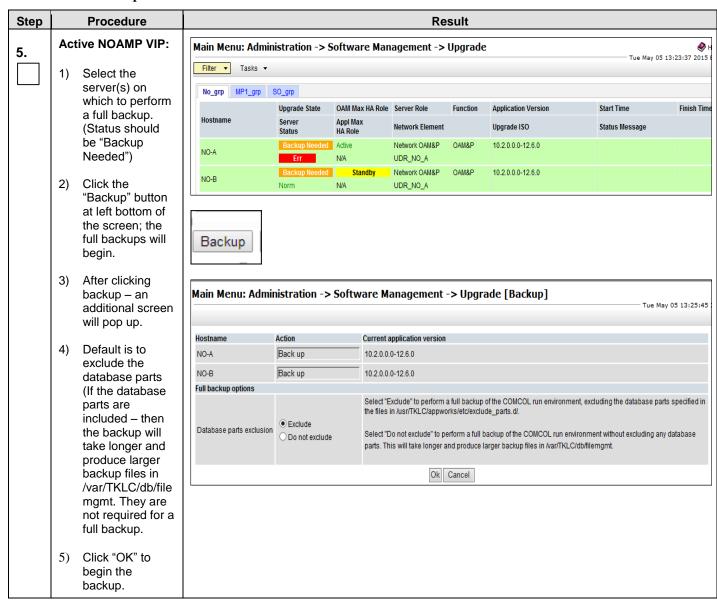

OCUDR 10.2 42 September 2015

#### Procedure 6:

#### Full Database Backup

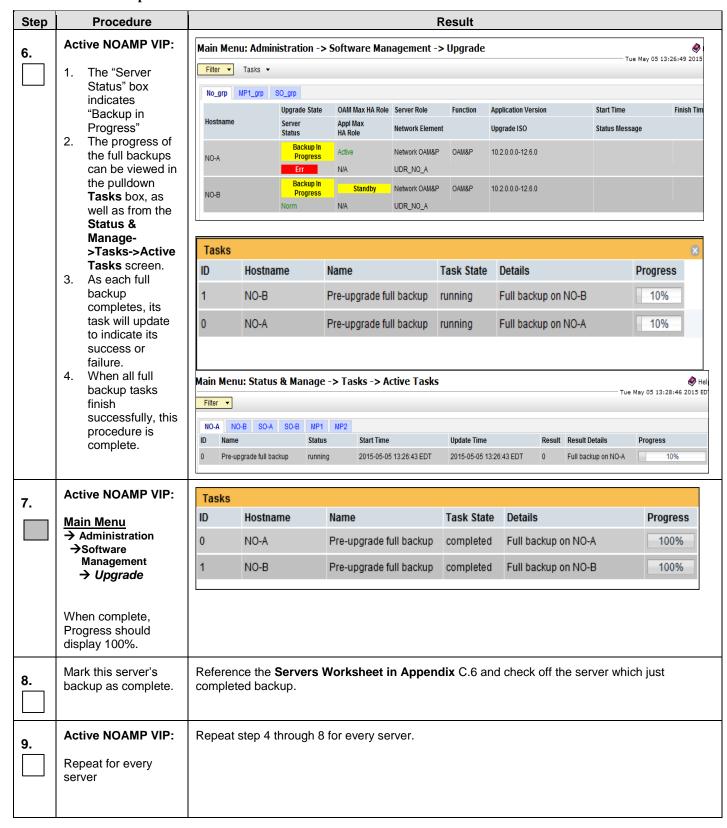

UDR 10.2 43 September 2015

### **Procedure 6:**

### Full Database Backup

| Step | Procedure | Result                            |
|------|-----------|-----------------------------------|
|      |           | THIS PROCEDURE HAS BEEN COMPLETED |

### 4.2.3 Major Upgrade Primary NOAMP NE (10.0.x to 10.2)

Procedure 7: Major Upgrade Primary NOAMP NE (10.0.x to 10.2)

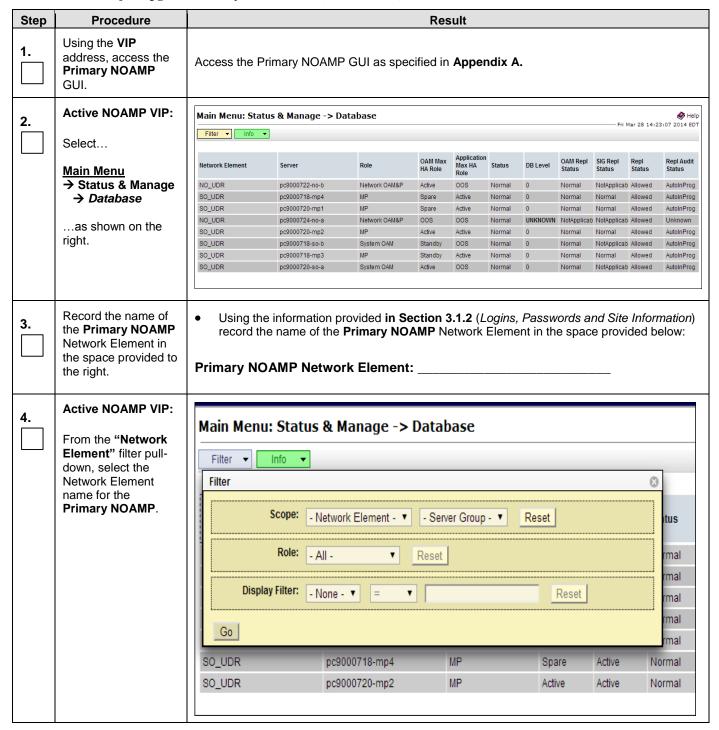

Procedure 7: Major Upgrade Primary NOAMP NE (10.0.x to 10.2)

| Step | Procedure                                                                                                    |                                                                   |                                                         |                                  | Resi                                    | ult                             |                            |                              |         |          |         |                               |
|------|----------------------------------------------------------------------------------------------------|-------------------------------------------------------------------|---------------------------------------------------------|----------------------------------|-----------------------------------------|---------------------------------|----------------------------|------------------------------|---------|----------|---------|-------------------------------|
| 5.   | Active NOAMP VIP:  Click on the "GO" dialogue button located on the right end of the filter bar.                                                                                             | Display  Go                                                       |                                                         |                                  |                                         |                                 |                            |                              |         |          |         |                               |
| 6.   | Active NOAMP VIP:  The user should be presented with the list of servers associated with the Primary NOAMP Network Element.  Identify each "Server" and its associated "Role" and "HA Role". | Main Menu: Status &  Filter Info  Network Element  NO_UDR  NO_UDR | & Manage -> Databa Server pc9000724-no-a pc9000722-no-b | Role Network OAM&P Network OAM&P | OAM Max<br>HA Role<br>Standby<br>Active | Application Max HA Role OOS OOS | Status<br>Normal<br>Normal | DB Level 195849266 195849404 |         | SIC Dani |         | Repl Aud<br>Status<br>Unknown |
| 7.   | Active NOAMP VIP:  Record the "Server" names appropriately in the space provided to the right.                                                                                               | below:                                                            | AMP:                                                    |                                  |                                         |                                 | record                     | them i                       | n the s | pace pi  | rovided | I                             |

Procedure 7: Major Upgrade Primary NOAMP NE (10.0.x to 10.2)

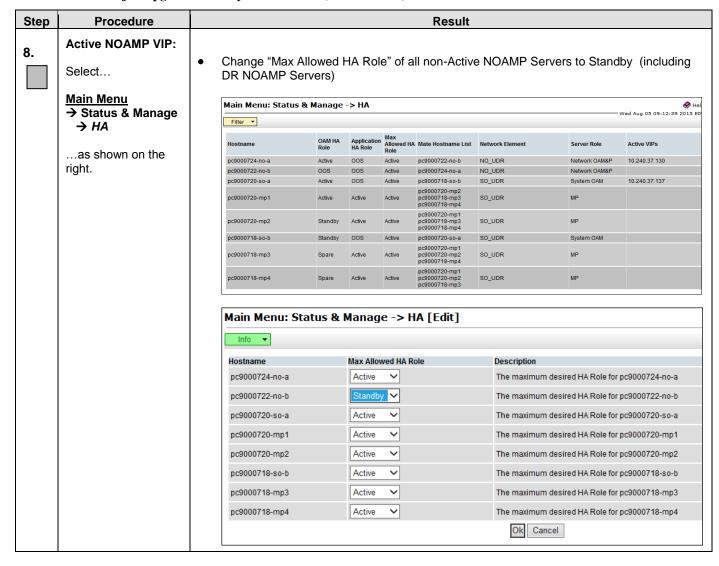

UDR 10.2 47 September 2015

Procedure 7: Major Upgrade Primary NOAMP NE (10.0.x to 10.2)

| Step | Procedure                                                                       |                                                                                                    | Result                                                                                                    |                                                                                                    |  |  |  |  |  |  |
|------|---------------------------------------------------------------------------------|----------------------------------------------------------------------------------------------------|----------------------------------------------------------------------------------------------------|----------------------------------------------------------------------------------------------------|--|--|--|--|--|--|
| 9.   | Active NOAMP VIP:  Execute the following steps prior to starting Major Upgrade. | isetPartAttr A_IdG isetPartAttr A_IdG pm.set off inetrep pm.set on inetrep b. Identify the Active the audits resultin c. Force a NOAMP s >HA Screen. Set HA role of the cur | Execute following commands on non-Active NOAMP Servers: isetPartAttr A_IdGenFactoryPart EnabFragRep=1; isetPartAttr A_IdDbLevelPart EnabFragRep=1; pm.set off inetrep; pm.set on inetrep Identify the Active NOAMP Server and execute irepstat on active NOAMP to ensure that the audits resulting from the previous step are all complete. Force a NOAMP switchover by changing HA Status from Main Menu: Status & Manage>HA Screen. Set the max HA role of the current standby NOAMP to Active and the max HA role of the current Active NOAMP to Standby.  Main Menu: Status & Manage -> HA [Edit]                                                                                                    |                                                                                                    |  |  |  |  |  |  |
|      |                                                                                 | Hostname pc9000724-no-a pc9000722-no-b pc9000720-so-a pc9000720-mp1 pc9000720-mp2 pc9000718-mp3 pc9000718-mp4  d. Execute Step-a or now.)                                   | Max Allowed HA Role  Standby  Active  Active | Description  The maximum desired HA Role for pc9000724-no-a The maximum desired HA Role for pc9000722-no-b The maximum desired HA Role for pc9000720-so-a The maximum desired HA Role for pc9000720-mp1 The maximum desired HA Role for pc9000720-mp2 The maximum desired HA Role for pc9000718-so-b The maximum desired HA Role for pc9000718-mp3 The maximum desired HA Role for pc9000718-mp4  OK Cancel  (NOTE: This server shall not be active |  |  |  |  |  |  |
|      | NOTE: Steps 10                                                                  | 0 - 13 are for the STA                                                                                                    | ANDBY NOAMP ONLY.                                                                                                    |                                                                                                    |  |  |  |  |  |  |
| 10.  | Active NOAMP VIP: Prepare Upgrade for the Standby NOAMP Server                  |                                                                                                    | for the <b>Standby NOAMP S</b> pendix C.1 (Prepare Upgra                                                                                                    | <b>erver</b> (identified in <b>Step</b> 7 of this Procedure)<br>ade).                                                                                                    |  |  |  |  |  |  |
| 11.  | Active NOAMP VIP: Initiate Upgrade for the Standby NOAMP Server.                |                                                                                                    | or the <b>Standby NOAMP Se</b><br>opendix C.2 (Initiate Upgrad                                                                                                    | erver (identified in <b>Step</b> 7 of this Procedure)<br>de).                                                                                                    |  |  |  |  |  |  |
| 12.  | Active NOAMP VIP:  Monitor Upgrade for the Standby Server.                      |                                                                                                    | for the <b>Standby Server</b> (ide<br>ndix C.3 (Monitor Upgrad                                                                                                    | entified in <b>Step</b> 7 of this Procedure) as <b>e).</b>                                                                                                    |  |  |  |  |  |  |
| 13.  | Active NOAMP VIP:  Complete Upgrade for the Standby NOAMP Server.               |                                                                                                    | le for the <b>Standby Serve</b> r (a<br>ndix C.4 (Complete Upgra                                                                                                    | identified in <b>Step</b> 7 of this Procedure) as ade).                                                                                                    |  |  |  |  |  |  |

OCUDR 10.2 48 September 2015

Procedure 7: Major Upgrade Primary NOAMP NE (10.0.x to 10.2)

| Step | Procedure                                                                                                    | Result                                                                                                    |  |  |  |  |  |  |  |  |
|------|----------------------------------------------------------------------------------------------------|----------------------------------------------------------------------------------------------------|--|--|--|--|--|--|--|--|
|      | !! WARNING !!                                                                                                    | STEPS 10 - 13 MUST BE COMPLETED BEFORE CONTINUING ON TO STEP 14.                                                                                                    |  |  |  |  |  |  |  |  |
| 14.  | Active NOAMP VIP:                                                                                                    | After Upgrade is complete, Verify the Server Status in Main Menu: Status & Manage->Server screen; If disabled, Restart the Server.  Restart inetrep on all non-Active NOAMP Servers (include the one that was just upgraded) pm.set off inetrep; pm.set on inetrep  Wait for the Replication link to become Active to the Upgraded NOAMP Server (can take 45 minutes or more)  Change Max HA Role of Upgraded NOAMP Server to be Active if not Active already from Main Menu: Status & Manage->HA Screen                             |  |  |  |  |  |  |  |  |
| 15.  | Active NOAMP VIP:  Prepare Upgrade for the Active NOAMP Server.                                                                                                    | <ul> <li>*** Verify the Databases are in sync using 9.5Appendix E before preparing the upgrade</li> <li>Prepare Upgrade for the Active NOAMP Server as specified in Appendix C.1 (Prepare Upgrade).</li> </ul>                                                                                                    |  |  |  |  |  |  |  |  |
|      | !! IMPORTANT                                                                                                    | !! ONCE THE USER COMPLETES STEP 5 IN APPENDIX C.1, THEN THE USER SESSION WILL AUTOMATICALLY TERMINATE AT THIS TIME AND THE USER WILL BE LOGGED OUT OF THE GUI.                                                                                                    |  |  |  |  |  |  |  |  |
| 16.  | The "Security Alert" dialogue box shown to the right may or may not appear at this time depending on "Internet Explorer" settings.  If experienced, click the "Yes" dialogue button to continue.  Otherwise: Select "Logout" at the top right of the screen. | Security Alert  Information you exchange with this site cannot be viewed or changed by others. However, there is a problem with the site's security certificate.  In the security certificate was issued by a company you have not chosen to trust. View the certificate to determine whether you want to trust the certifying authority.  In the security certificate date is valid.  In the name on the security certificate is invalid or does not match the name of the site  Do you want to proceed?  Yes  No  View Certificate |  |  |  |  |  |  |  |  |
|      |                                                                                                    | Welcome <b>guiadmin</b> [Logout]                                                                                                    |  |  |  |  |  |  |  |  |
|      |                                                                                                    | ♦ Help                                                                                                    |  |  |  |  |  |  |  |  |
|      |                                                                                                    |                                                                                                    |  |  |  |  |  |  |  |  |

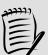

**NOTE:** Wait at least 30 seconds or longer for the **Standby NOAMP Server** to transition to the **"Active" NOAMP Server** and take control of the **VIP** address

Procedure 7: Major Upgrade Primary NOAMP NE (10.0.x to 10.2)

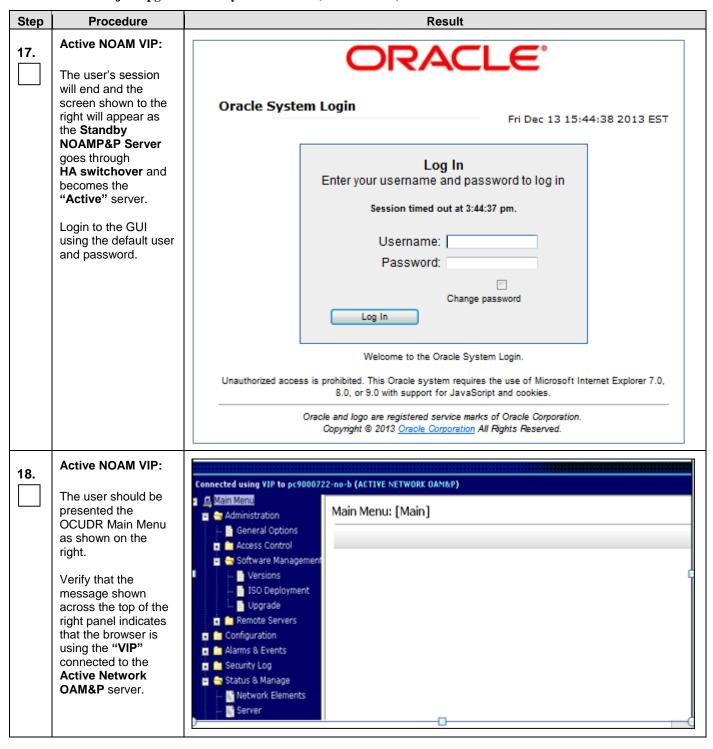

Procedure 7: Major Upgrade Primary NOAMP NE (10.0.x to 10.2)

| Step | Procedure                                                       | Result                                                                                                    |
|------|-----------------------------------------------------------------|----------------------------------------------------------------------------------------------------|
| 19.  | Active NOAMP VIP: Upgrade Server for the - Active NOAMP Server. | <ul> <li>Verify the Server Status in Main Menu: Status &amp; Manage-&gt;Server screen for the Prepared NOAMP Server; If disabled, Restart the Server. (Note: Database Replication Audits may be triggered)</li> <li>Wait for the Replication link to become Active to the Prepared Server (can be up to 30 minutes)</li> <li>Upgrade Server for Prepared NOAMP Serveras specified in Appendix C.5 Upgrade Server.</li> <li>After Upgrade is complete:         <ul> <li>Verify the Server Status in Main Menu: Status &amp; Manage-&gt;Server screen; If disabled, Restart the Server.</li> <li>Verify the max HA role of the Upgraded NOAMP Server is Active on the Main Menu: Status &amp; Manage-&gt;HA Screen. If not, swtich back to Active.</li> </ul> </li> </ul> |
|      |                                                                 | THIS PROCEDURE HAS BEEN COMPLETED                                                                                                    |

**UDR 10.2** 51 September 2015

# 4.2.4 Incremental Upgrade for Primary NOAMP NE (10.2)

**Procedure 8: Incremental Upgrade for Primary NOAMP NE (10.2)** 

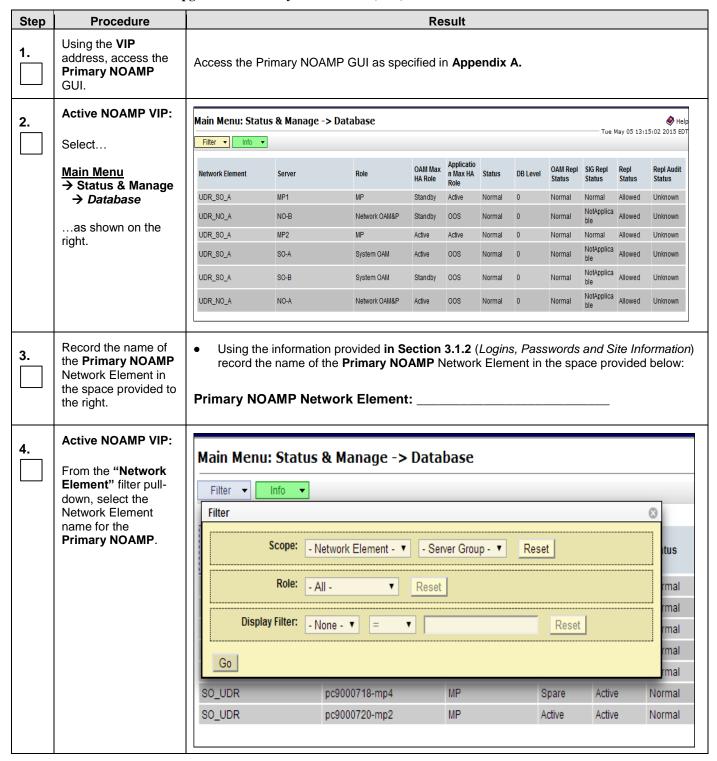

**Procedure 8: Incremental Upgrade for Primary NOAMP NE (10.2)** 

| Step | Procedure                                                                                                    | Result                                                                                                    |  |  |  |  |  |  |  |  |  |
|------|----------------------------------------------------------------------------------------------------|----------------------------------------------------------------------------------------------------|--|--|--|--|--|--|--|--|--|
| 5.   | Active NOAMP VIP:  Click on the "GO" dialogue button located on the right end of the filter bar.                                                                    | Display Filte  Go                                                                                                    |  |  |  |  |  |  |  |  |  |
| 6.   | Active NOAMP VIP:  The user should be presented with the list of servers associated with the Primary NOAMP Network                                                  | Main Menu: Status & Manage -> Database (Filtered)    Filter   Info   Wed Jan 14 14:05:16 2015                                                            |  |  |  |  |  |  |  |  |  |
|      | Element.  Identify each "Server" and its associated "Role" and "HA Role".                                                                                           | NO_UDR pc9000722-no-b Network OAM&P Active OOS Normal 195849404 Normal NotApplicabli Allowed Unknown                                                     |  |  |  |  |  |  |  |  |  |
| 7.   | Active NOAMP VIP:  Record the "Server" names appropriately in the space provided to the right.                                                                      | Identify the Primary NOAMP "Server" names and record them in the space provided below:  Standby NOAMP:  Active NOAMP:                                    |  |  |  |  |  |  |  |  |  |
|      | NOTE: Step 10                                                                                                    | for the STANDBY NOAMP ONLY.                                                                                                    |  |  |  |  |  |  |  |  |  |
| 8.   | Active NOAMP VIP:  Upgrade Server for the Standby NOAMP Server.                                                                                                    | Upgrade Server for the <b>Standby NOAMP Server</b> (identified in <b>Step</b> 7 of this Procedure) as specified in <b>Appendix C.5</b> Upgrade Server    |  |  |  |  |  |  |  |  |  |
|      | !! WARNING!! STEP 10 MUST BE COMPLETED BEFORE CONTINUING ON TO STEP 9.  *** Verify the Databases are in sync using 9.5Appendix E before upgrading the Active Server |                                                                                                    |  |  |  |  |  |  |  |  |  |
| 9.   | Active NOAMP VIP:  Upgrade Server for the Active NOAMP Server.                                                                                                    | <ol> <li>Upgrade Server for the Active NOAMP Server (identified in Step 7 of this Procedure)<br/>as specified in Appendix C.5 Upgrade Server.</li> </ol> |  |  |  |  |  |  |  |  |  |
|      |                                                                                                    | THIS PROCEDURE HAS BEEN COMPLETED                                                                                                    |  |  |  |  |  |  |  |  |  |

**UDR 10.2** 53 September 2015

# 4.2.5 Major Upgrade DR NOAMP NE (10.0.x to 10.2)

Procedure 9: Major Upgrade DR NOAMP NE (10.0.x to 10.2)

|    | Procedure                                                                    | Result           |                                                                 |                                |                    |               |                      |           |              |                       |                    |                          |
|----|------------------------------------------------------------------------------|------------------|-----------------------------------------------------------------|--------------------------------|--------------------|---------------|----------------------|-----------|--------------|-----------------------|--------------------|--------------------------|
| 1. | Using the <b>VIP</b> address, access the Primary NOAMP GUI.                  | Access the P     | Access the Primary NOAMP GUI as specified in <b>Appendix A.</b> |                                |                    |               |                      |           |              |                       |                    |                          |
| 2. | Active NOAMP VIP:                                                            | Main Menu: Stat  | ain Menu: Status & Manage -> Database  Fri Mar 28 14:23:07      |                                |                    |               |                      |           |              |                       |                    | <b>⊘</b> Help            |
|    | Select                                                                       | Filter ▼ Info ▼  |                                                                 |                                |                    |               |                      |           |              |                       |                    | 3:07 2014 EDT            |
|    | Main Menu  → Status & Manage                                                 | Network Element  | Server                                                          | Role                           | OAM Max<br>HA Role | Role          |                      | s Level S | Status       | SIG Repl<br>Status    | Repl<br>Status     | Repl Audit<br>Status     |
|    | → Database                                                                   | NO_UDR<br>SO_UDR | pc9000722-no-b<br>pc9000718-mp4                                 | Network OAM&P                  | Active<br>Spare    | OOS<br>Active | Normal 0<br>Normal 0 |           |              | NotApplicab<br>Normal | Allowed<br>Allowed | AutoInProg<br>AutoInProg |
|    | as shown on the                                                              | SO_UDR           | pc9000720-mp1                                                   | MP                             | Spare              |               | Normal 0             |           |              | Normal                | Allowed            | AutoInProg               |
|    | right.                                                                       | NO_UDR           | pc9000724-no-a                                                  | Network OAM&P                  | 008                |               |                      |           |              | NotApplicab           |                    | Unknown                  |
|    | ingin.                                                                       | SO_UDR           | pc9000720-mp2                                                   | MP                             | Active             |               | Normal 0<br>Normal 0 |           |              | Normal                | Allowed            | AutoInProg               |
|    |                                                                              | SO_UDR<br>SO_UDR | pc9000718-so-b<br>pc9000718-mp3                                 | System OAM<br>MP               | Standby<br>Standby | OOS<br>Active | Normal 0<br>Normal 0 |           |              | NotApplicab<br>Normal | Allowed            | AutoInProg<br>AutoInProg |
|    |                                                                              | SO_UDR           | pc9000720-so-a                                                  | System OAM                     | Active             |               | Normal 0             |           |              | NotApplicab           |                    | AutoInProg               |
| 4. | Active NOAMP VIP:  From the "Network Element" filter pulldown, select the NE | Main Men         |                                                                 | & Manage ->                    | > Data             | base          |                      |           |              |                       |                    | 8                        |
|    | name for the DR NOAMP.                                                       |                  |                                                                 | letwork Element - 1            | - Sei              | rver Grou     | ıp - ▼               | Reset     |              |                       |                    | itus                     |
|    |                                                                              |                  | Role: NO                                                        | D_UDR<br>D_UDR<br>D_UDR        | Reset              |               |                      |           |              |                       |                    | rmal                     |
|    |                                                                              | Disp             | olay Filter:N                                                   | lone - ▼ =                     | ▼                  |               |                      |           | Reset        |                       |                    | rmal                     |
|    |                                                                              |                  |                                                                 |                                |                    |               |                      |           |              |                       |                    | rmal                     |
|    |                                                                              | Go               |                                                                 |                                |                    |               |                      |           |              |                       |                    | rmal<br>rmal             |
|    |                                                                              |                  |                                                                 | nc9000718-mn4                  |                    | MP            |                      | Sn        | nare         | Activ                 | 2                  | rmal<br>rmal             |
|    |                                                                              | Go SO_UDR        |                                                                 | pc9000718-mp4<br>pc9000720-mp2 |                    | MP<br>MP      |                      |           | oare<br>tive | Activ                 |                    | rmal<br>rmal             |
| 5. | Active NOAMP VIP: Click on the "GO"                                          | SO_UDR<br>SO_UDR | ay Filte                                                        |                                |                    |               |                      |           |              |                       |                    | rmal<br>rmal<br>Normal   |

Procedure 9: Major Upgrade DR NOAMP NE (10.0.x to 10.2)

| Step                                                                                                    | Procedure                                                                                                    | Result                                                                                                    |                                                                                                    |                   |                    |                               |        |          |                    |                    |                |                      |
|----------------------------------------------------------------------------------------------------|----------------------------------------------------------------------------------------------------|----------------------------------------------------------------------------------------------------|----------------------------------------------------------------------------------------------------|-------------------|--------------------|-------------------------------|--------|----------|--------------------|--------------------|----------------|----------------------|
| 6.                                                                                                    | Active NOAMP VIP:  The user should be presented with the list                                                                                                    | Main Menu: Status & Manage -> Database (Filtered)  Wed Apr 16 14:36:21 2014 EDT  Filter   Info                                                                                                    |                                                                                                    |                   |                    |                               |        |          |                    |                    |                |                      |
|                                                                                                    | of servers associated with <b>DR NOAMP</b>                                                                                                    | Network Element                                                                                                    | Server                                                                                                    | Role              | OAM Max<br>HA Role | Application<br>Max HA<br>Role | Status | DB Level | OAM Repl<br>Status | SIG Repl<br>Status | Repl<br>Status | Repl Audit<br>Status |
|                                                                                                    | Network Element.                                                                                                    | NO_UDR                                                                                                    | pc9000722-no-b                                                                                                    | Network OAM&P     | Active             | 008                           | Normal | 65685400 | Normal             | NotApplicab        | Allowed        | AutoInProg           |
|                                                                                                    |                                                                                                    | Identify each "\$                                                                                                    | Server" and its                                                                                                    | associated        | "Role              | ' and "                       | HA Ro  | ole".    |                    |                    |                |                      |
| 7.                                                                                                    | Active NOAMP VIP:                                                                                                    | Identify the                                                                                                    | Identify the DR NOAMP "Server" names and record them in the space provided below:  Spare NOAMP Server:  Spare NOAMP Server: |                   |                    |                               |        |          |                    |                    |                |                      |
|                                                                                                    | Record the "Server" names appropriately in the space provided to the right.                                                                                                    |                                                                                                    |                                                                                                    |                   |                    |                               |        |          |                    |                    |                |                      |
| NOTE 1: For Step 8 of this Procedure, select one spare DR NOAMP.  NOTE 2: May need to change Max Allowed HA Role from standby to active for the DRNO so that the DRNO server is in an Upgrade Ready state. A previous procedure placed this in "Standby". |                                                                                                    |                                                                                                    |                                                                                                    |                   |                    |                               |        |          |                    |                    |                |                      |
| 8.                                                                                                    | Active NOAMP VIP:  Upgrade Server for the first DR NOAMP - Spare Server.                                                                                                    | <ul><li>upgrade</li><li>Upgrade S</li></ul>                                                                                                    | the Databases<br>Server for the find dure) as specification                                                                 | rst <b>DR NOA</b> | MP – S             | Spare N                       | IOAMI  | P Serv   | _                  | -<br>-             |                |                      |
|                                                                                                    | !! WARNING!! For STEP 9, upgrade the second spare DR NOAMP NOTE: May need to change Max Allowed HA Role from standby to active for the DRNO so that the DRNO server is in an Upgrade Ready state. A previous procedure placed this in "Standby". |                                                                                                    |                                                                                                    |                   |                    |                               |        |          |                    |                    |                |                      |
| 9.                                                                                                    | Active NOAMP VIP:  Prepare Upgrade for the second DR NOAMP - Spare NOAMP Server.                                                                                                    | <ul> <li>**** Verify the Databases are in sync using 9.5Appendix E before preparing the upgrade</li> <li>Upgrade Server for the second DR NOAMP - Spare NOAMP Server (identified in Step 7 of this Procedure) as specified in Appendix C.5 Upgrade Server.</li> </ul> |                                                                                                    |                   |                    |                               |        |          |                    |                    |                |                      |
|                                                                                                    |                                                                                                    | THIS PR                                                                                                    | OCEDURE H                                                                                                    | AS BEEN           | СОМІ               | PLETE                         | D      |          |                    |                    |                |                      |

### 4.2.6 Incremental Upgrade for DR NOAMP NE (10.2)

Procedure 10: Incremental Upgrade for DR NOAMP NE (10.2)

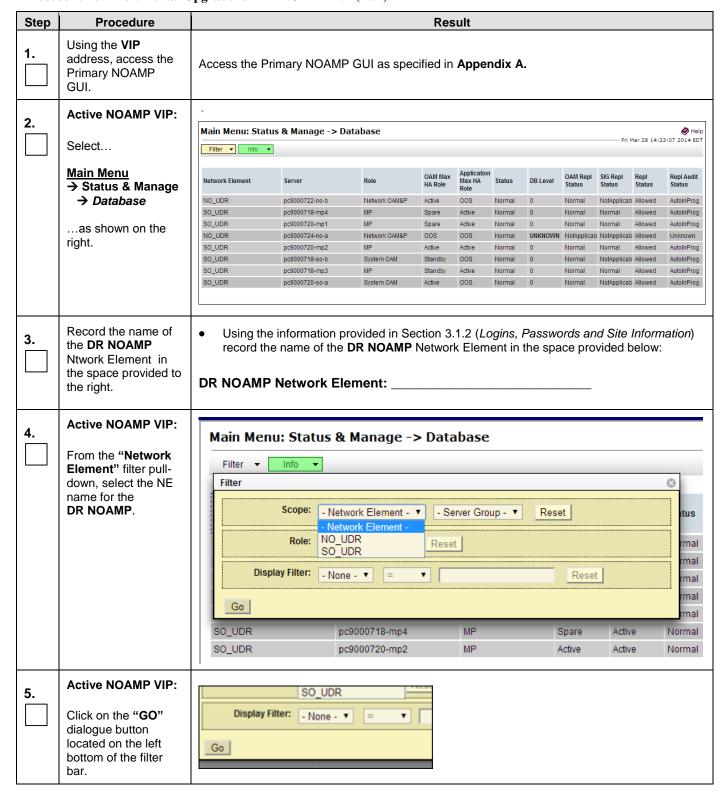

**Procedure 10: Incremental Upgrade for DR NOAMP NE (10.2)** 

| Step | Procedure                                                                                                    | Result                                                                                                    |  |  |  |  |  |  |  |  |  |
|------|----------------------------------------------------------------------------------------------------|----------------------------------------------------------------------------------------------------|--|--|--|--|--|--|--|--|--|
| 6.   | Active NOAMP VIP:  The user should be presented with the list of servers associated with DR NOAMP Network Element. | Main Menu: Status & Manage → Database (Filtered)  Filter ▼ Info ▼  Network Element Server Role OAM Max HA Role Nole Normal 65685400 Normal NotApplicab Allowed AutoInProg |  |  |  |  |  |  |  |  |  |
|      |                                                                                                    | Identify each "Server" and its associated "Role" and "HA Role".                                                                                                    |  |  |  |  |  |  |  |  |  |
| 7.   | Active NOAMP VIP:  Record the "Server" names appropriately in the space provided to the right.                     | Identify the DR NOAMP "Server" names and record them in the space provided below:  Spare NOAMP Server:  Spare NOAMP Server:                                               |  |  |  |  |  |  |  |  |  |
|      | ·                                                                                                    | b 8 of this Procedure, select one spare DR NOAMP. bases are in sync using 9.5Appendix E before upgrading each spare server.                                               |  |  |  |  |  |  |  |  |  |
| 8.   | Active NOAMP VIP:  Upgrade Server for the first Spare DR NOAMP Server.                                             | Upgrade Server for the first <b>Spare DR NOAMP Server</b> (identified in <b>Step</b> 7 of this Procedure) as specified in <b>Appendix C.5</b> Upgrade Server              |  |  |  |  |  |  |  |  |  |
| 9.   | Active NOAMP VIP:  Upgrade Server for the second Spare DR NOAMP Server.                                            | Upgrade Server for the second <b>Spare DR NOAMP Server</b> (identified in <b>Step</b> 7 of this <i>Procedure</i> ) as specified in <b>Appendix C.5</b> Upgrade Server     |  |  |  |  |  |  |  |  |  |
|      |                                                                                                    | THIS PROCEDURE HAS BEEN COMPLETED                                                                                                    |  |  |  |  |  |  |  |  |  |

# 4.3 Perform Health Check (Post Primary NOAMP / DR NOAMP Upgrade)

|   | This procedure is part of Software Upgrade Preparation and is used to determine the health and status of the |
|---|----------------------------------------------------------------------------------------------------|
| ſ | OCUDR network and servers.                                                                                   |

• Execute OCUDR Health Check procedures as specified in **Appendix B.** 

#### 5. SOAM SITE UPGRADE EXECUTION

Call **Oracle's Tekelec Customer Care** at **1-888-367-8552** or 1-919-460-2150 (international) and inform them of your plans to upgrade this system prior to executing this upgrade.

Before upgrade, users must perform the system Health Check **Appendix B.** This check ensures that the system to be upgraded is in an upgrade-ready state. Performing the system health check determines which alarms are present in the system and if upgrade can proceed with alarms.

# \*\*\*\* WARNING \*\*\*\*

If there are servers in the system, which are not in Normal state, these servers should be brought to the Normal or the Application Disabled state before the upgrade process is started. The sequence of upgrade is such that servers providing support services to other servers will be upgraded first.

# \*\*\*\* WARNING \*\*\*\*\*

Please read the following notes on this procedure:

Procedure completion times shown here are estimates. Times may vary due to differences in database size, user experience, and user preparation.

Where possible, command response outputs are shown as accurately as possible. EXCEPTIONS are as follows:

- Session banner information such as time and date.
- System-specific configuration information such as hardware locations, IP addresses and hostnames.
- ANY information marked with "XXXX" or "YYYY." Where appropriate, instructions are provided to
  determine what output should be expected in place of "XXXX or YYYY"
- Aesthetic differences unrelated to functionality such as browser attributes: window size, colors, toolbars and button layouts.

After completing each step and at each point where data is recorded from the screen, the technician performing the upgrade must mark the provided Check Box.

For procedures which are executed multiple times, a mark can be made below the Check Box (in the same column) for each additional iteration that is executed.

Retention of Captured data is required for as a future support reference this procedure is executed by someone other than Oracle's Tekelec Customer Care.

### 5.1 Perform Health Check (Pre Upgrade)

| This procedure is part of Software Upgrade Preparation and is used to determine the health and status of the |
|----------------------------------------------------------------------------------------------------|
| OCUDRnetwork and servers. This may be executed multiple times but must also be executed at least once        |
| within the time frame of 24-36 hours prior to the start of a maintenance window.                             |

• Execute OCUDR Health Check procedures as specified in **Appendix B.** 

OCUDR 10.2 58 September 2015

# 5.2 SOAM Upgrade

The following procedure details how to upgrade OCUDR SOAMs.

Check off  $(\sqrt{})$  each step as it is completed. Boxes have been provided for this purpose under each step number.

# **5.2.1** Major Upgrade SOAM NE (10.0.x to 10.2)

**Procedure 11: Major Upgrade SOAM NE** 

| Step | Procedure                                                                          |                 | Result                                                          |               |                    |                               |        |           |                    |                    |              |                                 |
|------|------------------------------------------------------------------------------------|-----------------|-----------------------------------------------------------------|---------------|--------------------|-------------------------------|--------|-----------|--------------------|--------------------|--------------|---------------------------------|
| 1.   | Using the <b>VIP</b> address, access the Primary NOAMP GUI.                        | Access the F    | Access the Primary NOAMP GUI as specified in <b>Appendix A.</b> |               |                    |                               |        |           |                    |                    |              |                                 |
| 2.   | Active NOAMP VIP:                                                                  |                 | us & Manage -> Da                                               | tabase        |                    |                               |        |           |                    |                    | - Wed Jan 14 | <b>⊘</b> He<br>14:09:07 2015 ES |
|      | Select                                                                             | Filter ▼ Info ▼ |                                                                 |               |                    |                               |        |           |                    |                    |              |                                 |
|      | Main Menu<br>→ Status & Manage                                                     | Network Element | Server                                                          | Role          | OAM Max<br>HA Role | Application<br>Max HA<br>Role | Status | DB Level  | OAM Repl<br>Status | SIG Repl<br>Status | Repl Status  | Repl Audit<br>Status            |
|      | → Database                                                                         | NO_UDR          | pc9000724-no-a                                                  | Network OAM&P | Standby            | 00S                           | Normal | 195934997 | Normal             | NotApplicable      | Allowed      | Unknown                         |
|      | ) Batabase                                                                         | SO_UDR          | pc9000712-mp6                                                   | MP            | Active             | Active                        | Normal | 183982816 | Normal             | Normal             | Allowed      | Unknown                         |
|      | an about an the                                                                    | SO_UDR          | pc9000718-mp3                                                   | MP            | Spare              | Active                        | Normal | 183982816 | Normal             | Normal             | Allowed      | Unknown                         |
|      | as shown on the                                                                    | SO_UDR          | pc9000712-so-c                                                  | System OAM    | Spare              | 00S                           | Normal | 183982816 | Normal             | NotApplicable      | Allowed      | Unknown                         |
|      | right.                                                                             | NO_UDR          | pc9000722-no-b                                                  | Network OAM&P | Active             | 008                           | Normal | 195935266 | Normal             | NotApplicable      | Allowed      | Unknown                         |
|      |                                                                                    | SO_UDR          | pc9000718-mp4                                                   | MP            | Spare              | Active                        | Normal | 183982816 | Normal             | Normal             | Allowed      | Unknown                         |
|      |                                                                                    | SO_UDR          | pc9000720-mp1                                                   | MP            | Spare              | Active                        | Normal | 183982816 | Normal             | Normal             | Allowed      | Unknown                         |
|      |                                                                                    | SO_UDR          | pc9000720-so-a                                                  | System OAM    | Active             | 008                           | Normal | 183982816 | Normal             | NotApplicable      | Allowed      | Unknown                         |
|      |                                                                                    | SO_UDR          | pc9000712-mp5                                                   | MP            | Standby            | Active                        | Normal | 183982816 | Normal             | Normal             | Allowed      | Unknown                         |
|      |                                                                                    | SO_UDR          | pc9000720-mp2                                                   | MP            | Spare              | Active                        | Normal | 183982816 | Normal             | Normal             | Allowed      | Unknown                         |
|      |                                                                                    | SO_UDR          | pc9000718-so-b                                                  | System OAM    | Standby            | 00S                           | Normal | 183982816 | Normal             | NotApplicable      | Allowed      | Unknown                         |
| 3.   | Record the name of<br>the <b>SOAM</b> NE in the<br>space provided to the<br>right. | record th       | e information page name of the                                  | SOAM Netw     |                    |                               |        |           |                    |                    |              | eation)                         |

**UDR 10.2 59 September 2015** 

Procedure 11: Major Upgrade SOAM NE

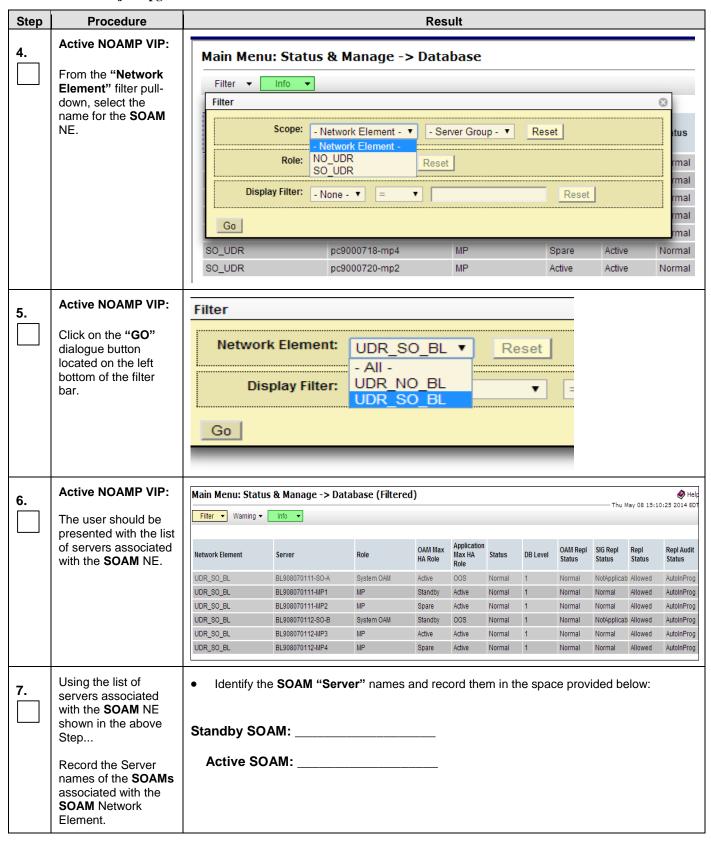

# **Procedure 11: Major Upgrade SOAM NE**

| Step | Procedure                                   | Result                                                                                                    |
|------|---------------------------------------------|----------------------------------------------------------------------------------------------------|
| 8.   | Active NOAMP VIP:                           | Inspect KPI reports to verify traffic is at the expected condition. (There is no congestion and KPIs are consistent)                                                                                                    |
| 9.   | Active NOAMP VIP:                           | *** Verify the Databases are in sync using 9.5Appendix E before preparing the upgrade                                                                                                    |
|      | Upgrade Server for the Standby SOAM Server. | Upgrade Server for the <b>Standby SOAM Server</b> (identified in <b>Step 7</b> of this Procedure) as specified in <b>Appendix C.5</b> Upgrade Server).                                                                                         |
|      | !! WARNING !!                               | STEP 9 MUST BE COMPLETED BEFORE CONTINUING ON TO STEP 10.                                                                                                    |
| 10.  | Active NOAMP VIP:                           | Verify the Databases are in sync using 9.5Appendix E before preparing the upgrade                                                                                                    |
|      | Upgrade Server for the Active SOAM Server.  | <ul> <li>Verify the Databases are in sync using 9.3Appendix E before preparing the upgrade</li> <li>Upgrade Server for the Active SOAM Server (identified in Step 7 of this Procedure) as specified in Appendix C.5 Upgrade Server.</li> </ul> |
|      |                                             | THIS PROCEDURE HAS BEEN COMPLETED                                                                                                    |

# 5.2.2 Incremental Upgrade for SOAM NE (10.2)

Procedure 12: Incremental Major Upgrade SOAM NE (10.2)

| Step | Procedure                                                   | Result                                                           |
|------|-------------------------------------------------------------|------------------------------------------------------------------|
| 1.   | Using the <b>VIP</b> address, access the Primary NOAMP GUI. | Access the Primary NOAMP GUI as specified in <b>Appendix A</b> . |

**UDR 10.2** 61 September 2015

Procedure 12: Incremental Major Upgrade SOAM NE (10.2)

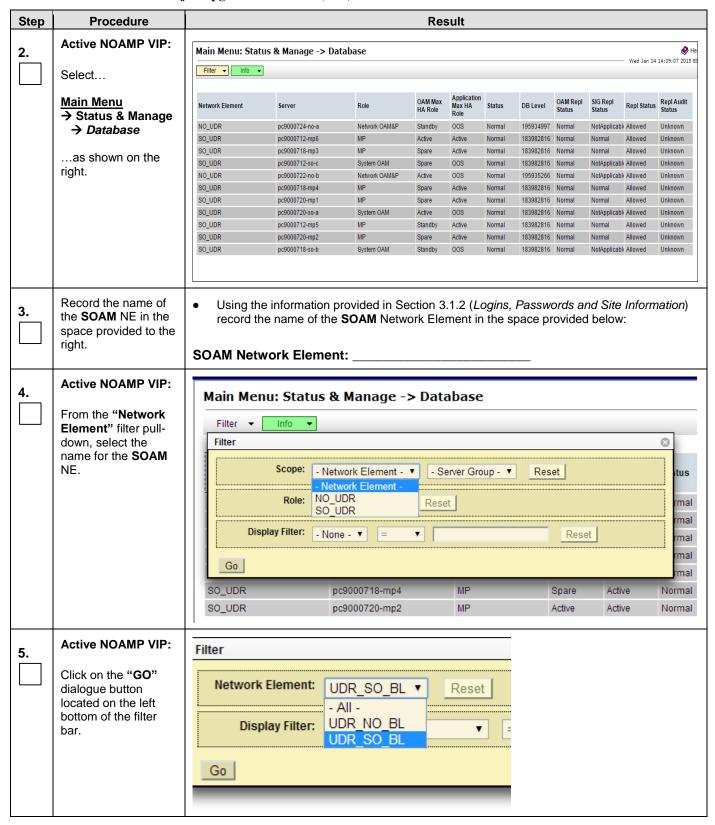

Procedure 12: Incremental Major Upgrade SOAM NE (10.2)

| Step                                                                                                    | Procedure                                                      | Result                                                   |                                                                                                    |                 |                    |                               |         |                 |                    |                    |                |                      |  |  |
|----------------------------------------------------------------------------------------------------|----------------------------------------------------------------|----------------------------------------------------------|----------------------------------------------------------------------------------------------------|-----------------|--------------------|-------------------------------|---------|-----------------|--------------------|--------------------|----------------|----------------------|--|--|
| 6.                                                                                                    | Active NOAMP VIP:                                              | Main Menu: Statu                                         | ıs & Manage -> Da                                                                                                    | tabase (Filter  | ed)                |                               |         |                 |                    |                    |                | <b>⊘</b> Help        |  |  |
| 0.                                                                                                    | The user should be                                             | — Thu May 08 15:10:25 2014 EDT Filter ▼ Warning ▼ Info ▼ |                                                                                                    |                 |                    |                               |         |                 |                    |                    |                |                      |  |  |
|                                                                                                    | presented with the list                                        |                                                          |                                                                                                    |                 |                    |                               |         |                 |                    |                    |                |                      |  |  |
|                                                                                                    | of servers associated with the <b>SOAM</b> NE.                 | Network Element                                          | Server                                                                                                    | Role            | OAM Max<br>HA Role | Application<br>Max HA<br>Role | Status  | DB Level        | OAM Repl<br>Status | SIG Repl<br>Status | Repl<br>Status | Repl Audit<br>Status |  |  |
|                                                                                                    |                                                                | UDR_SO_BL                                                | BL908070111-SO-A                                                                                                    | System OAM      | Active             | 008                           | Normal  | 1               | Normal             | NotApplicat        | Allowed        | AutoInProg           |  |  |
|                                                                                                    |                                                                | UDR_SO_BL                                                | BL908070111-MP1                                                                                                    | MP              | Standby            | Active                        | Normal  | 1               | Normal             | Normal             | Allowed        | AutoInProg           |  |  |
|                                                                                                    |                                                                | UDR_SO_BL                                                | BL908070111-MP2                                                                                                    | MP              | Spare              | Active                        | Normal  | 1               | Normal             | Normal             | Allowed        | AutoInProg           |  |  |
|                                                                                                    |                                                                | UDR_SO_BL                                                | BL908070112-SO-B                                                                                                    | System OAM      | Standby            | 008                           | Normal  | 1               | Normal             | NotApplicat        | Allowed        | AutoInProg           |  |  |
|                                                                                                    |                                                                | UDR_SO_BL                                                | BL908070112-MP3                                                                                                    | MP              | Active             | Active                        | Normal  | 1               | Normal             | Normal             | Allowed        | AutoInProg           |  |  |
|                                                                                                    |                                                                | UDR_SO_BL                                                | BL908070112-MP4                                                                                                    | MP              | Spare              | Active                        | Normal  | 1               | Normal             | Normal             | Allowed        | AutoInProg           |  |  |
| with the SOAM NE shown in the above Step  Record the Server names of the SOAMs associated with the SOAM Network Element.  Standby SOAM: |                                                                |                                                          |                                                                                                    |                 |                    |                               |         |                 |                    |                    |                |                      |  |  |
| 8.                                                                                                    | Active NOAMP VIP:                                              | Inspect KPI re<br>KPIs are cons                          | ports to verify istent)                                                                                                    | traffic is at t | he expe            | cted co                       | ndition | . (The          | re is no           | conge              | estion         | and                  |  |  |
| 9.                                                                                                    | Active NOAMP VIP:  Upgrade Server for the Standby SOAM Server. |                                                          | Server for the Sin <b>Appendix C</b>                                                                                                    |                 |                    | ver (id                       | entifie | d in <b>Ste</b> | <b>ep</b> 7 of     | this Pr            | ocedu          | re) as               |  |  |
|                                                                                                    | !! WARNING !!  *** Verify the Date                             |                                                          |                                                                                                    |                 |                    |                               |         |                 |                    | STEP               | 10.            |                      |  |  |
| 10.                                                                                                    | Active NOAMP VIP:  Upgrade Server for the Active SOAM Server.  |                                                          | Upgrade Server for the <b>Active SOAM Server</b> (identified in <b>Step</b> 7 of this Procedure) as specified in <b>Appendix C.5</b> Upgrade Server |                 |                    |                               |         |                 |                    |                    |                |                      |  |  |
|                                                                                                    |                                                                | THIS PE                                                  | ROCEDURE I                                                                                                    | HAS BEEN        | COME               | PLETE                         | D       |                 |                    |                    |                |                      |  |  |

**UDR 10.2** 63 September 2015

### 5.3 MP Upgrade

The following procedure details how to upgrade OCUDR MPs.

Check off  $(\sqrt{})$  each step as it is completed. Boxes have been provided for this purpose under each step number.

### 5.3.1 Major Upgrade MP NE (10.0.x to 10.2)

Procedure 13: Major Upgrade MP NE (10.0.x to 10.2)

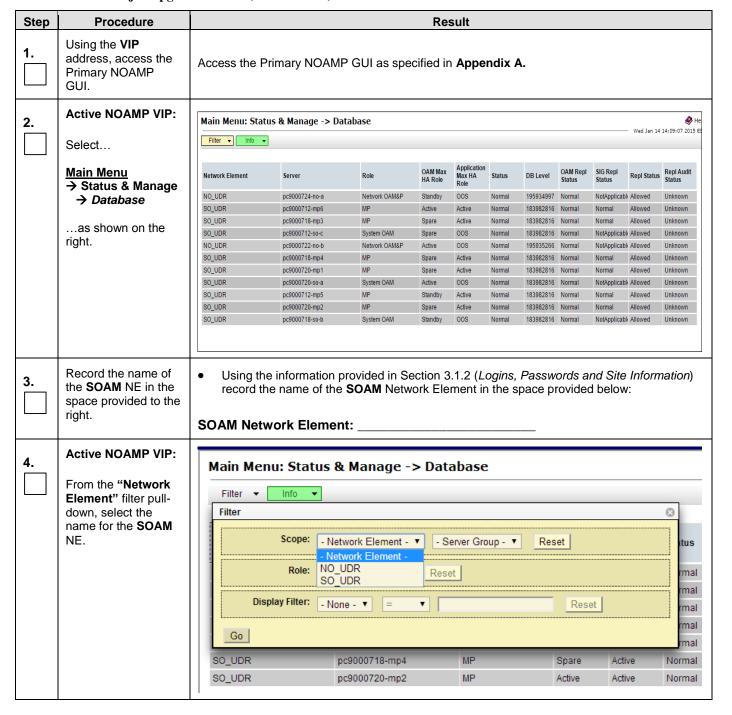

Procedure 13: Major Upgrade MP NE (10.0.x to 10.2)

| Step | Procedure                                                                                                    | Result                                                                      |                                                                                                    |                                       |                    |                               |                  |          |                    |                    |                |                          |
|------|----------------------------------------------------------------------------------------------------|-----------------------------------------------------------------------------|----------------------------------------------------------------------------------------------------|---------------------------------------|--------------------|-------------------------------|------------------|----------|--------------------|--------------------|----------------|--------------------------|
| 5.   | Active NOAMP VIP:  Click on the "GO" dialogue button located on the left bottom of the filter bar.                | Network E  Displa                                                           | - Al<br>ay Filter: UD                                                                                                    | R_SO_BL<br>II -<br>R_NO_BL<br>R_SO_BL | <b>v</b>           | Reset                         |                  |          |                    |                    |                |                          |
|      | Active NOAMP VIP:                                                                                                 | Main Menu: Status                                                           | s Manage -> Dat                                                                                                    | tahasa (Filtara)                      | 1)                 |                               |                  |          |                    |                    |                | <b>⊘</b> Help            |
| 6.   | 7.0                                                                                                    |                                                                             |                                                                                                    | tabase (Filteret                      | ')                 |                               |                  |          |                    | —— Thu M           | lay 08 15:1    | ):25 2014 EDT            |
|      | The user should be                                                                                                | Filter ▼ Warning ▼                                                          | Info ▼                                                                                                    |                                       |                    |                               |                  |          |                    |                    |                |                          |
|      | presented with the list of MPservers associated with the                                                          | Network Element                                                             | Server                                                                                                    | Role                                  | OAM Max<br>HA Role | Application<br>Max HA<br>Role | Status           | DB Level | OAM Repl<br>Status | SIG Repl<br>Status | Repl<br>Status | Repl Audit<br>Status     |
|      | SOAM NE.                                                                                                    | UDR_SO_BL                                                                   | BL908070111-SO-A                                                                                                    | System OAM                            | Active             | oos                           | Normal           | 1        | Normal             | NotApplicab        | Allowed        | AutoInProg               |
|      |                                                                                                    | UDR_SO_BL                                                                   | BL908070111-MP1                                                                                                    | MP                                    | Standby            | Active                        | Normal           | 1        | Normal             | Normal             | Allowed        | AutoInProg               |
|      |                                                                                                    | UDR_SO_BL                                                                   | BL908070111-MP2                                                                                                    | MP                                    | Spare              | Active                        | Normal           | 1        | Normal             | Normal             | Allowed        | AutoInProg               |
|      |                                                                                                    | UDR_SO_BL                                                                   | BL908070112-SO-B                                                                                                    | System OAM                            | Standby            | 008                           | Normal           | 1        | Normal             | NotApplicab        |                | AutoInProg               |
|      |                                                                                                    | UDR_SO_BL UDR_SO_BL                                                         | BL908070112-MP3<br>BL908070112-MP4                                                                                                    | MP<br>MP                              | Active<br>Spare    | Active<br>Active              | Normal<br>Normal | 1        | Normal<br>Normal   | Normal<br>Normal   | Allowed        | AutoInProg<br>AutoInProg |
| 7.   | Using the list of servers associated with the <b>SOAM</b> NE shown in the above                                   | Identify the MP "Server" names and record them in the space provided below: |                                                                                                    |                                       |                    |                               |                  |          |                    |                    |                |                          |
|      | Step                                                                                                    | MP1:                                                                        |                                                                                                    | 1411                                  | J                  |                               |                  |          |                    |                    |                |                          |
|      | Record the Server<br>names of the MPs<br>associated with the<br>SOAM Network<br>Element.                          | MP2:                                                                        |                                                                                                    | MF                                    | '4:                |                               |                  |          |                    |                    |                |                          |
| 8.   | Upgrade MPServers                                                                                                 | In a multi-activ<br>the Diameter n<br>handling live tr<br>is running at 20  | etwork traffic naffic. OCUDR                                                                                                    | nust be cons<br>shall suppor          | idered,            | since a                       | any M            | P being  | g upgra            | ded wil            | I not b        | е                        |
| 9.   | Active NOAMP VIP:  Upgrade Server for MP server(s) to be upgraded (start with the MP from the standby SOAM group) |                                                                             | Server for the Nation of the Nation of the N | Server.<br><b>upgrade se</b>          | rver" b            | utton, i                      | the co           | onnecti  | ions fo            | r that l           |                |                          |

**UDR 10.2** 65 September 2015

### Procedure 13: Major Upgrade MP NE (10.0.x to 10.2)

| Step | Procedure                                                                                                    | Result                                                                                                    |
|------|----------------------------------------------------------------------------------------------------|----------------------------------------------------------------------------------------------------|
| 10.  | 1) For low capacity Configurations: Record the server name of the MP that was upgraded from the standby SOAM group. Repeat steps 9-15 for the MP server at the active SOAM group.  2) For Normal Capacity C-Class Configuration, Record the Server names of the 2 MPs that were upgraded from the standby SOAM Group (identified in Step 7 of this Procedure). Repeat steps 10-15 for the MPs | "Check off" the associated Check Box as Steps 9- 15 are completed for each MP.      MP1:      MP2:      MP3:      MP4: |
| 11.  | TVOE Server                                                                                                    | Execute procedure 17: TvoE Performance tuning                                                                          |
|      |                                                                                                    | THIS PROCEDURE HAS BEEN COMPLETED                                                                                      |

OCUDR 10.2 66 September 2015

### 5.3.2 Incremental Upgrade for MP NE (10.2)

**Procedure 14: Incremental Upgrade MP NE(10.2)** 

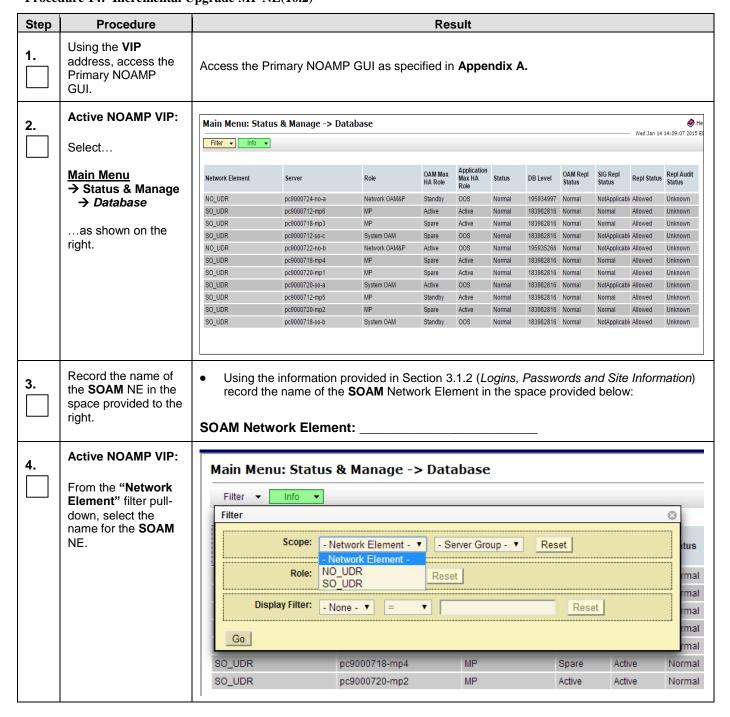

**Procedure 14: Incremental Upgrade MP NE(10.2)** 

| Step       | Procedure                                                                                                    |                               |                                                                            |                             | Res                | ult                           |        |          |                    |                    |                |                         |
|------------|----------------------------------------------------------------------------------------------------|-------------------------------|----------------------------------------------------------------------------|-----------------------------|--------------------|-------------------------------|--------|----------|--------------------|--------------------|----------------|-------------------------|
| 5.         | Active NOAMP VIP:                                                                                                    | Filter                        |                                                                            |                             |                    |                               |        |          |                    |                    |                |                         |
| ] .<br>  [ | 011 4                                                                                                    |                               |                                                                            |                             |                    |                               |        |          |                    |                    |                |                         |
|            | Click on the "GO" dialogue button located on the left                                                                                                    | Network                       | Element: UE                                                                | R_SO_BL                     | <b>T</b>           | Reset                         |        |          |                    |                    |                |                         |
|            | bottom of the filter bar.                                                                                                    | Disj                          | olay Filter: UD                                                            | R NO BL                     |                    | *                             | ] [=   |          |                    |                    |                |                         |
|            |                                                                                                    | Go                            |                                                                            | _                           |                    | _                             |        |          |                    |                    |                |                         |
| 6.         | Active NOAMP VIP:                                                                                                    | Main Menu: Sta                | tus & Manage -> Da                                                         | tabase (Filter              | ed)                |                               |        |          |                    | Thu N              | May 08 15:1    | ♦ Help<br>0:25 2014 EDT |
|            | The user should be                                                                                                    | Filter ▼ Warning              | ▼ Info ▼                                                                   |                             |                    |                               |        |          |                    | - 1110             | 1ay 00 13:1    | 0:23 2014 ED1           |
|            | presented with the list of MPservers associated with the                                                                                                    | Network Element               | Server                                                                     | Role                        | OAM Max<br>HA Role | Application<br>Max HA<br>Role | Status | DB Level | OAM Repl<br>Status | SIG Repl<br>Status | Repl<br>Status | Repl Audit<br>Status    |
|            | SOAM NE.                                                                                                    | UDR_SO_BL                     | BL908070111-SO-A                                                           | System OAM                  | Active             | 008                           | Normal | 1        | Normal             | NotApplicab        | Allowed        | AutoInProg              |
|            |                                                                                                    | UDR_SO_BL                     | BL908070111-MP1                                                            | MP                          | Standby            | Active                        | Normal | 1        | Normal             | Normal             | Allowed        | AutoInProg              |
|            |                                                                                                    | UDR_SO_BL                     | BL908070111-MP2                                                            | MP                          | Spare              | Active                        | Normal | 1        | Normal             | Normal             | Allowed        | AutoInProg              |
|            |                                                                                                    | UDR_SO_BL                     | BL908070112-SO-B                                                           | System OAM                  | Standby            | 008                           | Normal | 1        | Normal             | NotApplicab        | Allowed        | AutoInProg              |
|            |                                                                                                    | UDR_SO_BL                     | BL908070112-MP3                                                            | MP                          | Active             | Active                        | Normal | 1        | Normal             | Normal             | Allowed        | AutoInProg              |
|            |                                                                                                    | UDR_SO_BL                     | BL908070112-MP4                                                            | MP                          | Spare              | Active                        | Normal | 1        | Normal             | Normal             | Allowed        | AutoInProg              |
| 7.         | Using the list of servers associated with the <b>SOAM</b> NE shown in the above Step  Record the Server names of the MPs associated with the <b>SOAM</b> Network | MP1:                          | the MP "Server                                                             | M                           | P3:<br>P4:         |                               |        |          |                    | a below            |                |                         |
| 8.         | Upgrade MPServers                                                                                                    | the Diameter<br>handling live | ive MP cluster, anetwork traffic. OCUDR 20% of the rate                    | must be cor<br>shall suppo  | sidered,           | since a                       | any M  | P being  | g upgra            | ded wil            | ll not b       | e                       |
| 9.         | **For low capacity configurations Only  Upgrade server for the first MP server to be upgraded (start with the MP from the standby SOAM group)                    | Append                        | e Server for the I<br>ix C.5 Upgrade<br>selecting the '<br>ly be taken dov | Server<br><i>'upgrade s</i> | erver" b           | utton,                        | the co | onnect   | ions fo            | r that l           |                |                         |

**Procedure 14: Incremental Upgrade MP NE(10.2)** 

| Step | Procedure                                                                                                    | Result                                                                                                    |
|------|----------------------------------------------------------------------------------------------------|----------------------------------------------------------------------------------------------------|
| 10.  | **For Normal Capacity C-Class Configuration Only  Upgrade Server for 2 MP Servers (start with MP server from the standby SOAM group)                                                                                                    | Upgrade Server for the MP Servers (identified in Step 7 of this Procedure) as specified in Appendix C.5 Upgrade Server  Note – After selecting the "upgrade server" button, the connections for the 2 MPs will automatically be taken down and traffic will be diverted to the active MPs. |
| 11.  | 1) For low capacity Configurations: Record the server name of the MP that was upgraded from the standby SOAM group. Repeat steps 9 - 12 for the MP server at the active SOAM group.  2) For Normal Capacity C-Class Configuration, Record the Server names of the 2 MPs that were upgraded from the standby SOAM Group . Repeat steps 10-12 for the MPs. | "Check off" the associated Check Box as Steps 9- 15 are completed for each MP.      MP1:      MP2:      MP3:      MP4:                                                                                                    |
| 12.  | TVOE Server                                                                                                    | Execute procedure 17: TvoE Performance tuning                                                                                                    |
|      |                                                                                                    | THIS PROCEDURE HAS BEEN COMPLETED                                                                                                    |

**UDR 10.2** 69 September 2015

This procedure is part of Software Upgrade Preparation and is used to determine the health and status of the OCUDR network and servers.

Execute OCUDR Health Check procedures as specified in Appendix B.

5.4 **Perform Health Check** (Post SOAM Upgrade)

OCUDR 10.2 70 September 2015

### 6. SINGLE SERVER UPGRADE

A 1-RMS server configuration is used for customer lab setup and for virtualization demonstration only. This configuration does not support HA and is not intended for production network.

This One Server Lab RMS shall support the ability to perform and upgrade which allows all configuration data and database records to be carried forward to the next release.

# 6.1 Upgrading a Single Server

The following procedure below is ONLY for upgrading a one server Lab RMS.

**Procedure 15: Upgrading Single Server** 

| Step | Procedure                                           | Result                                                                                                    |  |  |  |  |  |  |  |
|------|-----------------------------------------------------|----------------------------------------------------------------------------------------------------|--|--|--|--|--|--|--|
| 1.   | Identify NOAMP IP<br>Address                        | dentify IP Address of the Single NOAMP Server to be upgraded.                                                                       |  |  |  |  |  |  |  |
| 2.   | Server IMI IP (SSH):                                | Use your SSH client to connect to the server (ex. ssh, putty):                                                                      |  |  |  |  |  |  |  |
|      | SSH to server and login as root user                | ssh <server address=""></server>                                                                                                    |  |  |  |  |  |  |  |
|      |                                                     | login as: admusr password: <enter password=""></enter>                                                                              |  |  |  |  |  |  |  |
|      |                                                     | Switch to root su - password: <enter password=""></enter>                                                                           |  |  |  |  |  |  |  |
| 3.   | Execute platcfg tool for running upgrade            | su - platcfg                                                                                                    |  |  |  |  |  |  |  |
| 4.   | Select<br>"Maintenance" with<br><enter> key</enter> | Main Menu  Maintenance Diagnostics Server Configuration Network Configuration Security Remote Consoles NetBackup Configuration Exit |  |  |  |  |  |  |  |

**UDR 10.2** 71 September 2015

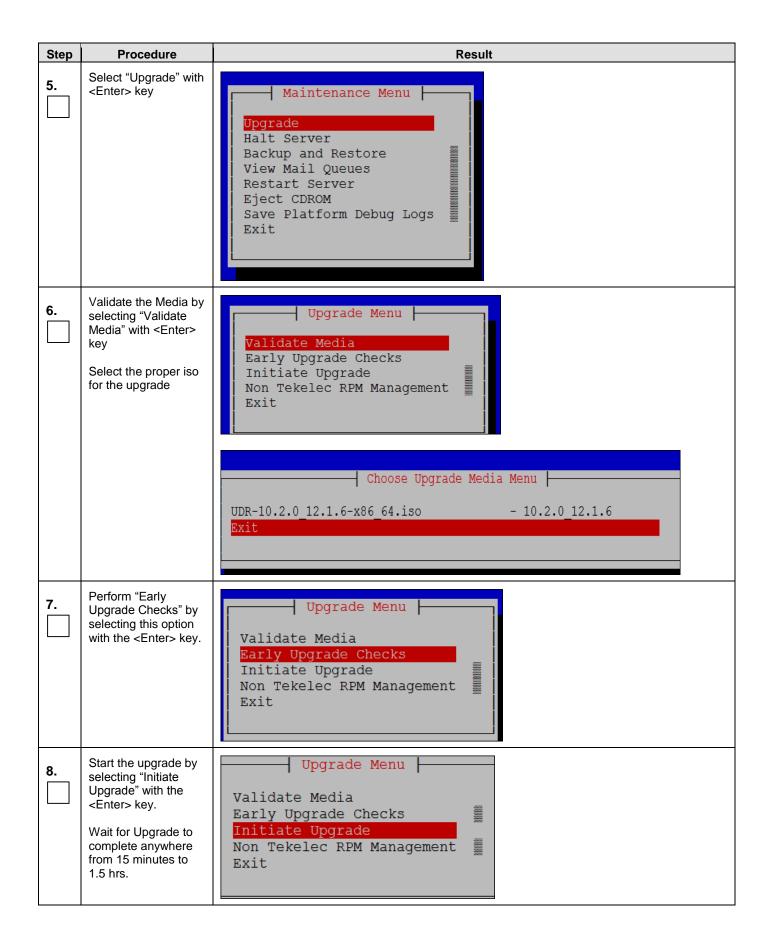

## Oracle® Communications UDR 10.2 Upgrade Procedure

## **Software Upgrade Procedure**

| Step | Procedure                   | Result                                                        |
|------|-----------------------------|---------------------------------------------------------------|
| 9.   | Accept the upgrade          |                                                               |
|      |                             | Accept upgrade as specified in Procedure 16: Accept Upgrade.  |
| 10.  | Identify SOAM IP<br>Address | Identify IP Address of the Single SOAM Server to be upgraded. |
| 11.  | Upgrade SOAM<br>Server      | Repeat steps 2 through 9 for the SOAM Server                  |
| 12.  | Identify MP IP<br>Address   | Identify IP Address of the Single MP Server to be upgraded.   |
| 13.  | Upgrade MP Server           | Repeat Steps 2 through 9 for the MP Server                    |
|      |                             | THIS PROCEDURE HAS BEEN COMPLETED                             |

**UDR 10.2** 73 September 2015

### 7. UPGRADE ACCEPTANCE

The upgrade needs either to be accepted or rejected before any subsequent upgrades are performed in the future.

The Alarm 32532 (Server Upgrade Pending Accept/Reject) will be displayed for each server until one of these two actions (accept or reject) is performed.

An upgrade should be accepted only after it was determined to be successful as the accept is final. This frees up file storage but prevents a backout from the previous upgrade.

### 7.1 Accept Upgrade

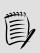

NOTE:

Once the upgrade is accepted for a server, that server will not be allowed to backout to previous release from which the upgrade was done

The following procedure details how to accept a successful upgrade of OCUDR system.

**Procedure 16: Accept Upgrade** 

| Step | Procedure                                              | Result                                                                                                    |                                                                  |                        |                            |          |                     |                |             |
|------|--------------------------------------------------------|----------------------------------------------------------------------------------------------------|------------------------------------------------------------------|------------------------|----------------------------|----------|---------------------|----------------|-------------|
| 1.   | Using the <b>VIP</b> IP, access the Primary NOAMP GUI. | Access the Prim                                                                                              | Access the Primary NOAMP GUI as specified in <b>Appendix A</b> . |                        |                            |          |                     |                |             |
| 2.   | Active<br>NOAMP VIP:                                   | : Main Menu: Administration -> Software Management -> Upgrade  Thu May 08 11:08:55 201  NO_GRP MP_GRP SO_GRP |                                                                  |                        |                            |          |                     | <b>⊘</b> F     |             |
|      | Select                                                 |                                                                                                    |                                                                  |                        |                            |          |                     |                |             |
|      | Main Menu                                              |                                                                                                    | Upgrade State                                                    | OAM Max HA Role        | Server Role                | Function | Application Version | Start Time     | Finish Time |
|      | → Administration                                       | Hostname                                                                                                    | Server Status                                                    | Max Allowed<br>HA Role | Network Element            |          | Upgrade ISO         | Status Message |             |
|      | → Software<br>Management                               | BL908070109-NO-A                                                                                             | Accept or Reject<br>Err                                          | Active<br>Active       | Network OAM&P<br>UDR_NO_BL | OAM&P    | 10.0.0-10.8.0       |                |             |
|      | → Upgrade                                              | BL908070110-NO-B                                                                                             | Not Ready                                                        | Standby                | Network OAM&P              | OAM&P    | 10.0.0-10.7.2       |                |             |
|      | as shown on                                            | DESCRIPTION D                                                                                                | Err                                                              | Active                 | UDR_NO_BL                  |          |                     |                |             |
|      | the right.                                             |                                                                                                    |                                                                  |                        |                            |          |                     |                |             |

**Procedure 16: Accept Upgrade** 

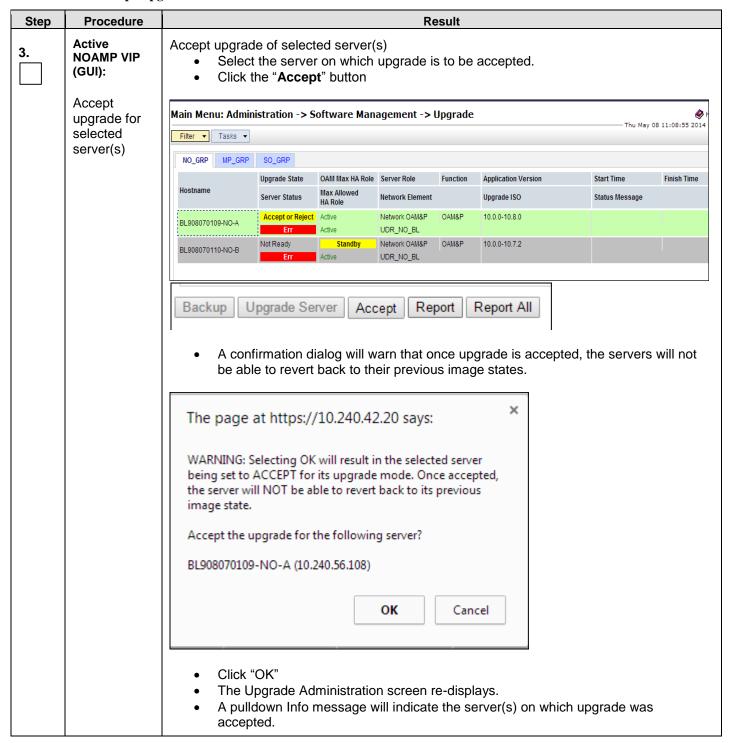

## **Procedure 16: Accept Upgrade**

| Step      | Procedure                                                  | Result                                                                                                    |                                                              |                                |                            |                        |                    |          |                     |                  |
|-----------|------------------------------------------------------------|----------------------------------------------------------------------------------------------------|--------------------------------------------------------------|--------------------------------|----------------------------|------------------------|--------------------|----------|---------------------|------------------|
| 4         | Active<br>NOAMP VIP:                                       | Accept Upgrade                                                                                                    | Accept Upgrade on all remaining servers in the OCUDR system: |                                |                            |                        |                    |          |                     |                  |
|           | Accept<br>upgrade of<br>the rest of<br>the OCUDR<br>system | <ul> <li>Repeat all sub-steps of step 3 of this procedure on remaining serevrs until the upgrade of all servers in the OCUDR system has been accepted.</li> <li>Note: As upgrade is accepted on each server the corresponding Alarm ID 32532 (Server Upgrade Pending Accept/Reject) should be removed.</li> </ul> |                                                              |                                |                            |                        |                    |          |                     |                  |
| <b>5.</b> | Navigate to this GUI page Alarms & Events > View Active    |                                                                                                    |                                                              |                                |                            |                        |                    |          |                     |                  |
|           | Verify accept                                              | Main Menu: Alarms                                                                                                    | & Events -> V                                                | iew Active                     |                            |                        |                    |          |                     |                  |
|           |                                                            | Filter ▼ Tasks ▼                                                                                                    |                                                              |                                |                            |                        |                    |          |                     |                  |
|           |                                                            |                                                                                                    |                                                              |                                |                            |                        |                    |          |                     |                  |
|           |                                                            | Seq # Event ID Alarm Tex                                                                                                    | Timestamp                                                    |                                |                            | erity<br>litional Info | Product Pro        | cess NE  |                     | Server           |
| 6         | Active<br>NOAMP VIP:                                       | <ul><li>display</li><li>Verify s</li></ul>                                                                                                    | ed under a<br>server stati                                   | active alarr<br>us is "Back    | ns on OC<br>cup Neede      | UDR sy                 |                    | Accept/R | <b>Reject)</b> is n | ot               |
|           |                                                            | Main Menu: Admin                                                                                                    | stration -> S                                                | oftware Man                    | agement ->                 | Upgrade                | <b>:</b>           |          | —— Thu May          | 08 11:12:19 2014 |
|           | Select                                                     | Filter ▼ Tasks ▼                                                                                                    |                                                              |                                |                            |                        |                    |          |                     |                  |
|           | Main Menu                                                  | NO_GRP MP_GRP                                                                                                    | SO_GRP                                                       |                                |                            |                        |                    |          |                     |                  |
|           | → Administration                                           | Hostname                                                                                                    | Upgrade State                                                | OAM Max HA Role<br>Max Allowed |                            | Function               | Application Versio | n        | Start Time          | Finish Time      |
|           | → Software                                                 |                                                                                                    | Server Status                                                | HA Role                        | Network Element            |                        | Upgrade ISO        |          | Status Message      |                  |
|           | Management<br>→ Upgrade                                    | BL908070109-NO-A                                                                                                    | Backup Needed<br>Err                                         | Active<br>Active               | Network OAM&P<br>UDR_NO_BL | OAM&P                  | 10.0.0-10.8.0      |          |                     |                  |
|           | as shown on the right.                                     | BL908070110-NO-B                                                                                                    | Not Ready<br>Err                                             | Standby Active                 | Network OAM&P<br>UDR_NO_BL | OAM&P                  | 10.0.0-10.7.2      |          |                     |                  |
|           |                                                            | T                                                                                                    | DDOOFD                                                       | URE HAS                        | DEEN O                     | MDL                    | TED                |          |                     |                  |

### 8. TVOE PERFORMANCE TUNING

This script is necessary since it could be modified by the build. By making this script part of upgrade, it is ensuring that new changes/tuning will be applied after an upgrade is complete.

**Procedure 17: TVOE Performance Tuning** 

| Step | Procedure                                   | Result                                                                                                    |  |  |  |  |  |  |
|------|---------------------------------------------|----------------------------------------------------------------------------------------------------|--|--|--|--|--|--|
| 1.   | NOAMP:                                      | Login to NOAMP and transfer file to TVOE HOST                                                                                            |  |  |  |  |  |  |
|      | Transfer file to<br>TVOE Host               | # scp /var/TKLC/db/filemgmt/udrInitConfig.sh \ admusr@ <tvoe_host_name>:/var/tmp</tvoe_host_name>                                        |  |  |  |  |  |  |
|      |                                             | admusr@ <tvoe_host_name>'s password: <admusr_password></admusr_password></tvoe_host_name>                                                |  |  |  |  |  |  |
| 2.   | Login to TVOE<br>Host:                      | # ssh admusr@ <tvoe_host_name></tvoe_host_name>                                                                                          |  |  |  |  |  |  |
|      | 1) SSH to server.                           | admusr@ <tvoe_host_name>'s password: <admusr_password></admusr_password></tvoe_host_name>                                                |  |  |  |  |  |  |
|      | 2) Log into the server as the "admusr" user |                                                                                                    |  |  |  |  |  |  |
| 3.   | TVOE host:                                  | [admusr@hostname1326744539 ~]\$ su -                                                                                                    |  |  |  |  |  |  |
|      | Switch to root user.                        | password: <root_password></root_password>                                                                                                |  |  |  |  |  |  |
| 4.   | TVOE host:                                  | # cd /var/tmp                                                                                                    |  |  |  |  |  |  |
|      | Change directory.                           |                                                                                                    |  |  |  |  |  |  |
| 5.   | TVOE host:                                  | # chmod 555 udrInitConfig.sh                                                                                                    |  |  |  |  |  |  |
|      | Update script permissions.                  |                                                                                                    |  |  |  |  |  |  |
| 6.   | TVOE host:                                  | # ./udrInitConfig.sh                                                                                                    |  |  |  |  |  |  |
|      | Run configuration script as root            | Verify no failures are reported. A trace to display the settings for all VM Guests on this server should be shown in output.             |  |  |  |  |  |  |
|      |                                             | In case of failures, save the log file /var/TKLC/log/udrVMCfg/udrInitConfig.log and contact Tekelec Customer Care Center for assistance. |  |  |  |  |  |  |
| 7.   | TVOE host:                                  | # init 6                                                                                                    |  |  |  |  |  |  |
|      | Reboot the server.                          |                                                                                                    |  |  |  |  |  |  |
|      |                                             | THIS PROCEDURE HAS BEEN COMPLETED                                                                                                    |  |  |  |  |  |  |

**UDR 10.2** 77 September 2015

### 9. RECOVERY PROCEDURES

Upgrade procedure recovery issues should be directed to the Oracle's Tekelec Customer Care. Persons performing the upgrade should be familiar with these documents.

Recovery procedures are covered under the Diaster Recovery Guide. Execute this section only if there is a problem and it is desired to revert back to the pre-upgrade version of the software.

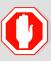

!! WARNING !!

Do not attempt to perform these backout procedures without first contacting the Oracle's Tekelec Customer Care. Refer to Appendix G.

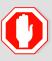

!! WARNING !!

Backout procedures will cause traffic loss!

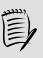

NOTES:

These recovery procedures are provided for the Backout of an Upgrade ONLY! (i.e. for the Backout from a failed target release to the previously installed release).

Backout of an initial installation is not supported!

#### 9.1 Order of Backout

The following list displays the order to backout the Servers (Primary and DR sites):

- 1. Site 1 MPs
- 2. Site 2 MPs (DR site)
- 3. Site 1 SOAMs (Active/Standby)
- 4. Site 2 SOAMs (DR site)
- 5. DR Standby NOAMP
- 6. DR Active NOAMP
- 7. Primary Standby NOAMP8. Primary Active NOAMP
- 9. TVOE and/or PMAC (if necessary)

**OCUDR 10.2** 78 September 2015

### 9.2 Backout Setup

Identify IP addresses of all servers that needed to be backed out.

- 1. Select Administration → Software Management → Upgrade
- 2. Based on the "Application Version" Column, Identify all the hostnames that need to be backed out.
- 3. Select Configuration → Servers
- 4. Identify the IMI IP addresses of all the hostnames identified in step 2. These are required to access the server when performing the backout.

The reason to execute a backout has a direct impact on any additional backout preparation that must be done. The Backout procedure will cause traffic loss.

**NOTE:** Verify that the two backup archive files created using the procedure in 4.2.2 Full Database Backup (All Network Elements, All Servers) are present on every server that is to be backed-out.

These archive files are located in the **/var/TKLC/db/filemgmt** directory and have different filenames than other database backup files.

The filenames will have the format:

- Backup.<application>.<server>.FullDBParts.<role>.<date time>.UPG.tar.bz2
- Backup. <application>.<server>.FullRunEnv.<role>.<date\_time>.UPG.tar.bz2

#### 9.3 Backout of SOAM / MP

Procedure 18: Backout of SOAM / MP

| Step | Procedure                                                   | Result                                                                        |  |  |  |  |  |  |
|------|-------------------------------------------------------------|-------------------------------------------------------------------------------|--|--|--|--|--|--|
| 1.   | Using the <b>VIP</b> address, access the Primary NOAMP GUI. | Access the Primary NOAMP GUI as specified in <b>Appendix A</b> .              |  |  |  |  |  |  |
| 2.   | Active NOAMP VIP: Select                                    | Main Menu: Configuration -> Network Elements                                  |  |  |  |  |  |  |
|      | Main Menu                                                   |                                                                               |  |  |  |  |  |  |
|      | → Status & Manage → Network                                 | Network Element                                                               |  |  |  |  |  |  |
|      | Elements                                                    | UDR_NO_A                                                                      |  |  |  |  |  |  |
|      | as shown on the right.                                      | UDR_SO_A                                                                      |  |  |  |  |  |  |
| 3.   | Record the name of the <b>SOAM</b> Network                  | Record the name of the <b>SOAM</b> Network Element which will be "backed out" |  |  |  |  |  |  |
|      | Element to be downgraded (backed out)                       | SOAM Network Element:                                                         |  |  |  |  |  |  |

**UDR 10.2 79 September 2015** 

### **Procedure 18: Backout of SOAM / MP**

| Step | Procedure                                                                                                    | Result                                                                     |                                                                                              |                                                 |  |  |  |  |
|------|----------------------------------------------------------------------------------------------------|----------------------------------------------------------------------------|----------------------------------------------------------------------------------------------|-------------------------------------------------|--|--|--|--|
| 4    | Active NOAMP VIP:                                                                                                    | Main Menu: Status &                                                        | Main Menu: Status & Manage -> Server                                                         |                                                 |  |  |  |  |
|      | Select                                                                                                    | Filter ▼                                                                   |                                                                                              |                                                 |  |  |  |  |
|      | Main Menu  → Status & Manage  → Server                                                                                                    | Server Hostname                                                            | Network Element                                                                              | Appl State                                      |  |  |  |  |
|      |                                                                                                    | MP1                                                                        | UDR_SO_A                                                                                     | Enabled                                         |  |  |  |  |
|      | as shown on the right.                                                                                                    | MP2                                                                        | UDR_SO_A                                                                                     | Enabled                                         |  |  |  |  |
|      | 3                                                                                                    | NO-A                                                                       | UDR_NO_A                                                                                     | Enabled                                         |  |  |  |  |
|      |                                                                                                    | NO-B                                                                       | UDR_NO_A                                                                                     | Enabled                                         |  |  |  |  |
|      |                                                                                                    | SO-A                                                                       | UDR_SO_A                                                                                     | Enabled                                         |  |  |  |  |
|      |                                                                                                    | SO-B                                                                       | UDR_SO_A                                                                                     | Enabled                                         |  |  |  |  |
| 5.   | Active NOAMP VIP:                                                                                                    | Filter                                                                     |                                                                                              |                                                 |  |  |  |  |
|      | 1) From the Status & Manage → Server filter pull-down, select the name for the SOAM NE.                                                                                                    | District File                                                              | AM NE                                                                                        | p - ▼ Reset                                     |  |  |  |  |
|      | 2) Click on the "GO" dialogue button located on the right end of the filter bar                                                                                                    | Go                                                                         |                                                                                              |                                                 |  |  |  |  |
|      |                                                                                                    |                                                                            |                                                                                              |                                                 |  |  |  |  |
| 6.   | Active NOAMP VIP:                                                                                                    | Main Menu: Status & I                                                      | Manage -> Server (Filtered)                                                                  |                                                 |  |  |  |  |
| 6.   | The user should be                                                                                                    | Main Menu: Status & I                                                      | Manage -> Server (Filtered)                                                                  |                                                 |  |  |  |  |
| 6.   |                                                                                                    |                                                                            | Manage -> Server (Filtered)  Network Element                                                 | Appl State                                      |  |  |  |  |
| 6.   | The user should be presented with the list of servers associated with the SOAM NE.                                                                                                    | Filter ▼                                                                   | Network Element                                                                              | Appl State Enabled                              |  |  |  |  |
| 6.   | The user should be presented with the list of servers associated                                                                                                    | Filter  Server Hostname                                                    |                                                                                              |                                                 |  |  |  |  |
| 6.   | The user should be presented with the list of servers associated with the SOAM NE.  Identify each "Server Hostname" and its associated                                                                                                    | Filter ▼  Server Hostname  MP1                                             | Network Element  UDR_SO_A                                                                    | Enabled                                         |  |  |  |  |
| 6.   | The user should be presented with the list of servers associated with the SOAM NE.  Identify each "Server Hostname" and its                                                                                                    | Filter ▼  Server Hostname  MP1  MP2                                        | Network Element  UDR_SO_A  UDR_SO_A                                                          | Enabled Enabled                                 |  |  |  |  |
| 7.   | The user should be presented with the list of servers associated with the SOAM NE.  Identify each "Server Hostname" and its associated "Reporting Status"                                                                                             | Server Hostname MP1 MP2 SO-A SO-B                                          | Network Element  UDR_SO_A  UDR_SO_A  UDR_SO_A  UDR_SO_A  Ver" names and record them in the s | Enabled Enabled Enabled Enabled                 |  |  |  |  |
|      | The user should be presented with the list of servers associated with the SOAM NE.  Identify each "Server Hostname" and its associated "Reporting Status" and "Appl State".  Using the list of servers associated with the SOAM NE shown in the above | Server Hostname MP1 MP2 SO-A SO-B  Identify the SOAM "Server Standby SOAM: | Network Element  UDR_SO_A  UDR_SO_A  UDR_SO_A  UDR_SO_A  Ver" names and record them in the s | Enabled Enabled Enabled Enabled Enabled Enabled |  |  |  |  |

## **Procedure 18: Backout of SOAM / MP**

| Step | Procedure                                                                                                    | Result                                                                                                    |
|------|----------------------------------------------------------------------------------------------------|----------------------------------------------------------------------------------------------------|
| 8.   | Active NOAMP VIP:  Referencing the list of servers recorded in Step 7, execute Appendix D for the MP1 Server.                                                                                                    | Backout the target release for the MP1 Server as specified in Appendix D (Backout of a Server).                                                                                       |
| 9.   | 1) Record the Server names of the MPs associated with the SOAM NE.  2) Beginning with MP2, execute Appendix D for each MP Server associated with SOAM NE  3) "Check off" each Check Box as Appendix D is completed for the MP Server listed to its right. | Record the Server name of each MP to be "Backed Out" in the space provided below:  "Check off" the associated Check Box as Appendix D is completed for each MP.  MP1: MP3:  MP2: MP4: |
| 10.  | Active NOAMP VIP:  Execute Appendix D for the Standby SOAM Server.                                                                                                    | Backout the target release for the Standby SOAM Server as specified in Appendix D (Backout of a Server).                                                                              |
| 11.  | Active NOAMP VIP:  Execute Appendix D for the Active SOAM Server.                                                                                                    | Backout the target release for the Active SOAM Server as specified in Appendix D (Backout of a Server).                                                                               |
| 12.  | Active NOAMP VIP:  Execute Health Check at this time only if no other servers require back Out. Otherwise, proceed with the next Backout.                                                                                                    | <ul> <li>Execute Health Check procedures (Post Backout) as specified in Appendix B, if Backout procedures have been completed for all required servers.</li> </ul>                    |
|      |                                                                                                    | THIS PROCEDURE HAS BEEN COMPLETED                                                                                                    |

**UDR 10.2** 81 September 2015

### 9.4 Backout of DR NOAMP NE

**Procedure 19: Backout of DR NOAMP NE** 

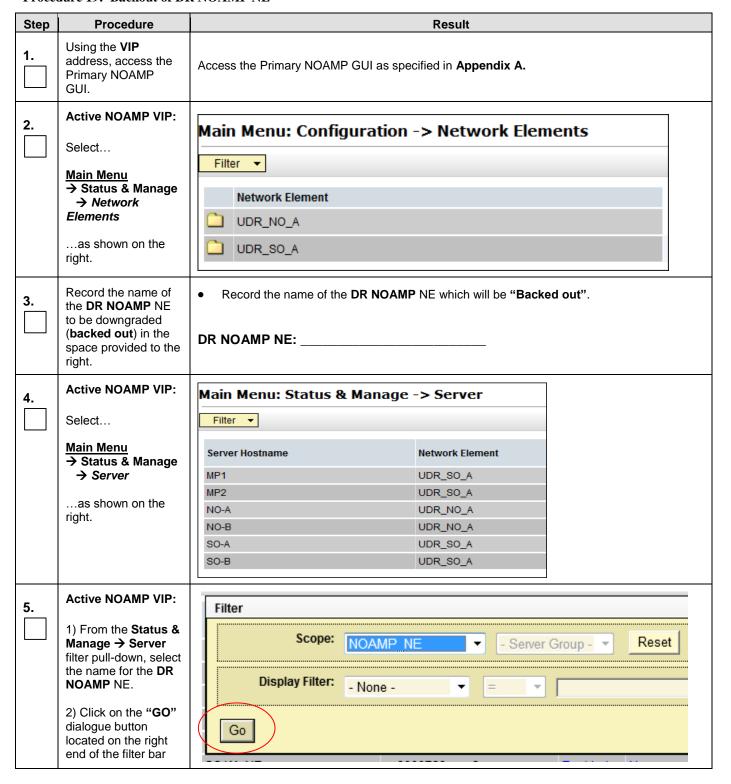

**Procedure 19: Backout of DR NOAMP NE** 

| Step | Procedure                                                                                                    | Result                                                                                                    |                |         |      |      |      |  |  |
|------|----------------------------------------------------------------------------------------------------|----------------------------------------------------------------------------------------------------|----------------|---------|------|------|------|--|--|
| 6.   | Active NOAMP VIP:  The user should be presented with the list of servers associated with the DR NOAMP NE.                                                 | Main Menu: S Filter Network Element                                                                                                    | Reporti        |         |      |      |      |  |  |
|      | Identify each "Server Hostname" and its                                                                                                    | NOAMP_NE                                                                                                    | pc9000738-no-a | Enabled | Norm | Norm | Norm |  |  |
|      | associated "Reporting Status" and "Appl State".                                                                                                    | NOAMP_NE                                                                                                    | pc9000736-no-b | Enabled | Err  | Norm | Norm |  |  |
| 7.   | Using the list of servers associated with the <b>DR NOAMP</b> NE shown in the above Step, record the Server names associated with the <b>DR NOAMP</b> NE. | Identify the DR NOAMP "Server" names and record them in the space provided below:  Standby DR NOAMP: Active DR NOAMP:                                  |                |         |      |      |      |  |  |
| 8.   | Active NOAMP VIP:  Execute Appendix D for the first Spare - DR NOAMP Server                                                                               | Backout the target release for the Spare DR NOAMP Server as specified in Appendix D (Backout of a Single Server).                                      |                |         |      |      |      |  |  |
| 9.   | Active NOAMP VIP:  Execute Appendix D for the second Spare - DR NOAMP Server.                                                                             | <ul> <li>Backout the target release for the Spare DR NOAMP Server as specified in 9.5Appendix D Appendix D (Backout of a Single Server).</li> </ul>    |                |         |      |      |      |  |  |
| 10.  | Active NOAMP VIP:  Execute Health Check at this time only if no other servers require back Out. Otherwise, proceed with the next Backout                  | Execute Health Check procedures (Post Backout) as specified in <b>Appendix B</b> , if Backout procedures have been completed for all required servers. |                |         |      |      |      |  |  |
|      |                                                                                                    | THIS PROCEDU                                                                                                    | JRE HAS BEEN C | OMPLETE | 0    |      |      |  |  |

**UDR 10.2** 83 September 2015

## 9.5 Backout of Primary NOAMP NE

### **Procedure 20:**

## **Backout of Primary NOAMP NE**

| Step | Procedure                                                                                                    | Result                                                                                                    |  |  |  |  |  |
|------|----------------------------------------------------------------------------------------------------|----------------------------------------------------------------------------------------------------|--|--|--|--|--|
| 1.   | Using the <b>VIP</b> address, access the Primary NOAMP GUI.                                                                                             | Access the Primary NOAMP GUI as specified in <b>Appendix A.</b>                                                                                                    |  |  |  |  |  |
| 2.   | Active NOAMP VIP:  Select  Main Menu  Status & Manage  Network  Elements as shown on the right.                                                         | Main Menu: Configuration -> Network Elements  Filter   Network Element  UDR_NO_A  UDR_SO_A                                                                                                    |  |  |  |  |  |
| 3.   | Record the name of<br>the <b>NOAMP</b> NE to be<br>downgraded ( <b>Backed</b><br><b>out</b> ) in the space<br>provided to the right.                    | Record the name of the Primary NOAMP NE which will be "Backed out".  Primary NOAMP NE:                                                                                                    |  |  |  |  |  |
| 4.   | Active NOAMP VIP:                                                                                                    | Main Menu: Status & Manage -> Server                                                                                                    |  |  |  |  |  |
|      | Select                                                                                                    | <u>Filter</u> ▼                                                                                                    |  |  |  |  |  |
|      | Main Menu → Status & Manage → Server as shown on the right.                                                                                             | Server Hostname         Network Element           MP1         UDR_SO_A           MP2         UDR_SO_A           NO-A         UDR_NO_A           NO-B         UDR_NO_A           SO-A         UDR_SO_A |  |  |  |  |  |
|      |                                                                                                    | SO-B UDR_SO_A                                                                                                    |  |  |  |  |  |
| 5.   | Active NOAMP VIP:  1) From the Status & Manage/Server filter pull-down, select the name for the Primary NOAMP NE.  2) Click on the "GO" dialogue button | Filter  Scope: NOAMP NE - Server Group - Reset  Display Filter: - None - =   Go                                                                                                    |  |  |  |  |  |
|      | located on the right end of the filter bar                                                                                                    |                                                                                                    |  |  |  |  |  |

**Procedure 20:** 

## **Backout of Primary NOAMP NE**

| Step      | Procedure                                                                                           | Result                                                                                                    |  |  |  |  |  |
|-----------|----------------------------------------------------------------------------------------------------|----------------------------------------------------------------------------------------------------|--|--|--|--|--|
| 6.        | Active NOAMP VIP:  The user should be presented with the list                                       | Main Menu: Status & Manage -> Server (Filtered)  Mon Jun 23 12:27:09 2014 ED                                                                                                    |  |  |  |  |  |
|           | of servers associated with the <b>Primary NOAMP</b> NE.                                             | Network Element     Server Hostname     Appl State     Alm     DB     Reporting Status     Proc       NO_Netra_28     pc26-udr-nob     Enabled     Err     Warn     Norm     Unk                                                          |  |  |  |  |  |
|           | Identify each "Server<br>Hostname" and its<br>associated<br>"Reporting Status"<br>and "Appl State". |                                                                                                    |  |  |  |  |  |
| <b>7.</b> | Using the list of servers associated with the <b>Primary NOAMP</b> NE shown in the above Step       | Identify the <b>Primary NOAMP</b> "Server" names and record them in the space provided below:  Standby Primary NOAMP:                                                                                                    |  |  |  |  |  |
|           | Record the Server<br>names associated<br>with the <b>Primary</b><br><b>NOAMP</b> NE.                | Active Primary NOAMP:                                                                                                    |  |  |  |  |  |
| 8.        | Active NOAMP VIP:                                                                                   |                                                                                                    |  |  |  |  |  |
| 5         | Execute Appendix D for the Standby Primary NOAMP Server                                             | Backout the target release for the Standby Primary NOAMP Server as specified in Appendix D (Backout of a Single Server).                                                                                                    |  |  |  |  |  |
| 9.        | Active NOAMP VIP:                                                                                   |                                                                                                    |  |  |  |  |  |
|           | Execute Appendix D for the Active Primary NOAMP Server.                                             | Backout the target release for the Active Primary NOAMP Server as specified in Appendix D (Backout of a Single Server).                                                                                                    |  |  |  |  |  |
| 10.       | Active NOAMP VIP:  Execute Health Check at this time only if no other servers require backout.      | Execute Health Check procedures (Post Backout) as specified in <b>Appendix B</b> , if Backout procedures have been completed for all required servers.                                                                                    |  |  |  |  |  |
| 11.       | Execute backout<br>procedures for TVOE<br>and/or PMAC if<br>necessary                               | <ul> <li>Refer to the recovery procedures in TVOE 3.0 Upgrade document [3] if a TVOE backout is desired.</li> <li>Refer to the recovery procedures in PM&amp;C Incremental Upgrade Procedure [8] if a PMAC backout is desired.</li> </ul> |  |  |  |  |  |
|           |                                                                                                    | THIS PROCEDURE HAS BEEN COMPLETED                                                                                                    |  |  |  |  |  |

**UDR 10.2** 85 September 2015

### APPENDIX A. ACCESSING THE OAM SERVER GUI (NOAMP / SOAM)

**Appendix A:** Accessing the OAM Server GUI (NOAMP / SOAM)

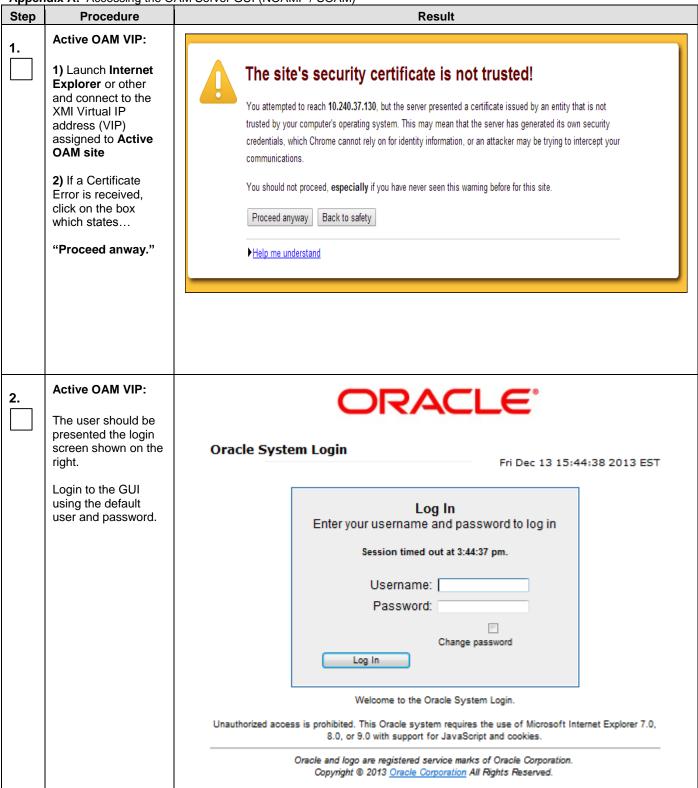

**Appendix A:** Accessing the OAM Server GUI (NOAMP / SOAM)

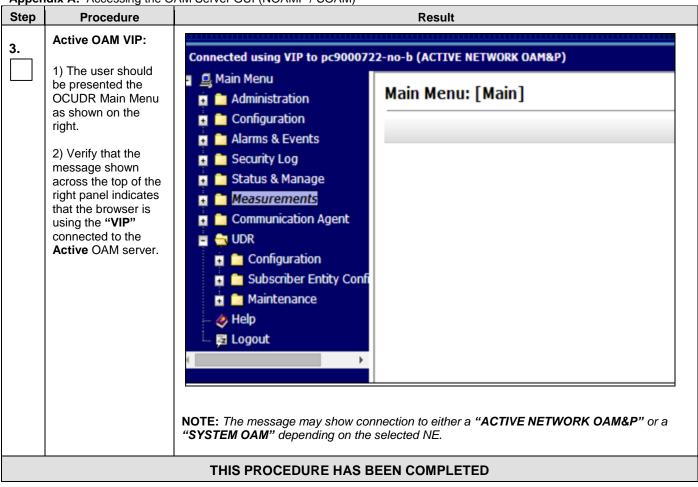

## **APPENDIX B. HEALTH CHECK PROCEDURES**

This procedure is part of Software Upgrade Preparation and is used to determine the health and status of the OCUDR network and servers.

Check off  $(\sqrt{})$  each step as it is completed. Boxes have been provided for this purpose under each step number.

| Step | Procedure                                                   |                                                                 |                                      | Resu               | ılt             |        |      |              |               |                |
|------|-------------------------------------------------------------|-----------------------------------------------------------------|--------------------------------------|--------------------|-----------------|--------|------|--------------|---------------|----------------|
| 1.   | Using the <b>VIP</b> address, access the Primary NOAMP GUI. | Access the Primary NOAMP GUI as specified in <b>Appendix A.</b> |                                      |                    |                 |        |      |              |               |                |
| 2.   | Active NOAMP VIP: Select                                    | Main Menu: 9                                                    | Main Menu: Status & Manage -> Server |                    |                 |        |      |              |               |                |
|      | Main Menu  → Status & Manage  → Server                      | Filter ▼                                                        |                                      |                    |                 |        |      |              |               |                |
|      | as shown on the right.                                      | Network Element                                                 |                                      | S                  | erver H         | ostnam | ne   |              |               |                |
|      |                                                             | UDR_NO_BL                                                       |                                      | 9                  | 080701          | 09-NO- | A    |              |               |                |
|      |                                                             | UDR_NO_BL                                                       |                                      | 9                  | 080701          | 10-NO- | В    |              |               |                |
|      |                                                             | UDR_SO_BL                                                       |                                      | 9                  | 908070111-SO1-A |        |      |              |               |                |
|      |                                                             | UDR_SO_BL                                                       |                                      | 9                  | 908070112-SO1-B |        |      |              |               |                |
|      |                                                             | UDR_SO_BL                                                       |                                      | 9                  | 080701          | 11-MP1 |      |              |               |                |
|      |                                                             | UDR_SO_BL                                                       |                                      | 9                  | 080701          | 11-MP2 | ?    |              |               |                |
|      |                                                             | UDR_SO_BL                                                       |                                      | 9                  | 080701          | 12-MP3 | }    |              |               |                |
|      |                                                             | UDR_SO_BL                                                       |                                      | 9                  | 080701          | 12-MP4 | ļ    |              |               |                |
|      |                                                             |                                                                 |                                      |                    |                 |        |      |              |               |                |
|      | Active NOAMP VIP:                                           | Main Menu: Status &                                             | Manage -> Server                     |                    |                 |        |      |              |               | <b>⊘</b> Help  |
| 3.   |                                                             |                                                                 | Thunage > Server                     |                    |                 |        |      | We           | d Feb 01 15:2 | 29:00 2012 UTC |
|      | Verify that all server statuses show "Norm"                 | Filter ▼                                                        |                                      |                    |                 |        |      |              |               |                |
|      | as shown on the right.                                      | Network Element                                                 | Server Hostname                      | Appl State         |                 | Repl   | Coll | DB           | HA            | Proc           |
|      |                                                             | dr_dallastx<br>sds_mrsvnc                                       | drsds-dallastx-a<br>sds-mrsvnc-a     | Enabled<br>Enabled | Norm            | Norm   | Norm | Norm<br>Norm | Norm<br>Norm  | Norm           |
|      |                                                             | sds_mrsvnc                                                      | sds-mrsvnc-b                         | Enabled            | Norm            | Norm   | Norm | Norm         | Norm          | Norm           |
|      |                                                             | sds_mrsvnc                                                      | qs-mrsvnc-1                          | Enabled            | Norm            | Norm   | Norm | Norm         | Norm          | Norm           |
|      |                                                             | so_carync                                                       | so-carync-b                          | Enabled            | Norm            | Norm   | Norm | Norm         | Norm          | Norm           |
|      |                                                             | so_carync                                                       | so-carync-a                          | Enabled            | Norm            | Norm   | Norm | Norm         | Norm          | Norm           |
|      |                                                             | so_carync                                                       | dp-carync-1                          | Enabled            | Norm            | Norm   | Norm | Norm         | Norm          | Norm           |
|      |                                                             | so_carync                                                       | dp-carync-2                          | Enabled            | Norm            | Norm   | Norm | Norm         | Norm          | Norm           |

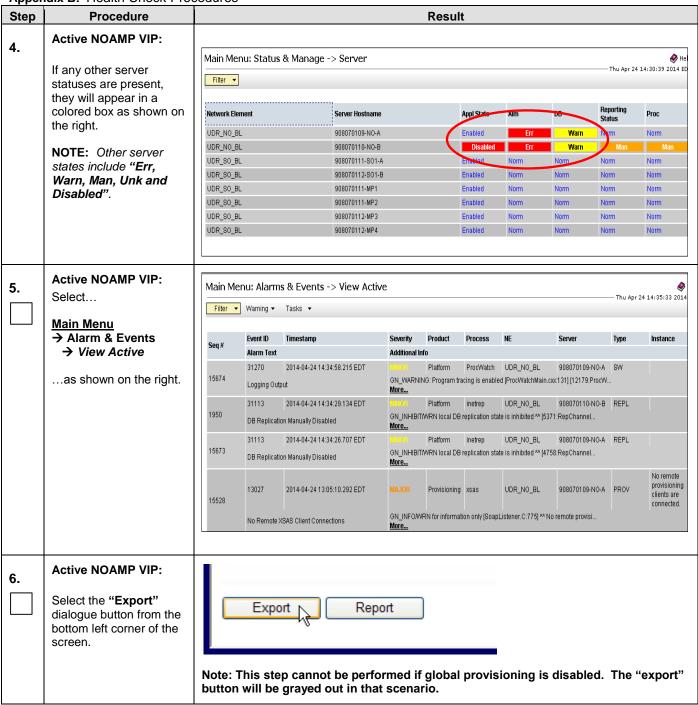

|      | ndix B: Health Check Prod                                                                         |                                                                              |                                                                                                    |  |  |  |  |
|------|---------------------------------------------------------------------------------------------------|------------------------------------------------------------------------------|----------------------------------------------------------------------------------------------------|--|--|--|--|
| Step | Procedure                                                                                         | Result                                                                       |                                                                                                    |  |  |  |  |
| 7.   | Active NOAMP VIP:                                                                                 | Schedule Active Alarm Data                                                   | Export                                                                                                    |  |  |  |  |
|      | Click the " <b>Ok</b> " button at                                                                 | Attribute Value                                                              | Description                                                                                                    |  |  |  |  |
|      | the bottom of the screen.                                                                         | Once     Export                                                              | Select how often the data will be written to the export directory. Selecting "Once" will perform the operation immediately. Note that the Hourly, Daily and Weekly scheduling options are only available when provisioning is enabled. [Default: Once.]          |  |  |  |  |
|      |                                                                                                   | Task Name APDE Alarm Export                                                  | "Periodic export task name. [Required. The length should not exceed 24 characters. Valid characters are alphanumeric, minus sign, and spaces between words. The first character must be an alpha character. The last character must not be a minus sign.]        |  |  |  |  |
|      |                                                                                                   | Description                                                                  | Periodic export task description. [Optional. The length should not exceed 255 characters. Valid characters are alphanumeric, minus sign, and spaces between words. The first character must be an alpha character. The last character must not be a minus sign.] |  |  |  |  |
|      |                                                                                                   | Minute 0 •                                                                   | Select the minute of each hour when the data will be written to the export directory. Only if Export Frequency is hourly. [Default = 0. Range = 0 to 59.]                                                                                                    |  |  |  |  |
|      |                                                                                                   | Time of Day 12:00 AM                                                         | Select the time of day when the data will be written to the export directory. Only if Export Frequency is daily or weekly. Select from 15-minute increments, or fill in a specific value. [Default = 12:00 AM. Range = HH:MM with AM/PM.]                        |  |  |  |  |
|      |                                                                                                   | © Sunday Monday Tuesday  Day of Week Wednesday Thursday Friday Saturday      | Select the day of week when the data will be written to the export directory. Only if Export Frequency is weekly. [Default Sunday.]                                                                                                    |  |  |  |  |
|      |                                                                                                   |                                                                              | Ok Cancel                                                                                                    |  |  |  |  |
| 8.   | The name of the exported Alarms CSV file will appear in the banner at the top of the right panel. | Filter Tasks Tasks  Seq # Eve Tasks Ala ID Hostnar  2099 14 0 sds-mr         | Alarms 20120202.1554373                                                                                                    |  |  |  |  |
| 9.   | Active NOAMP VIP:                                                                                 | Example: Alarms <yyyy< th=""><th>mmdd&gt;_<hhmmss>.csv</hhmmss></th></yyyy<> | mmdd>_ <hhmmss>.csv</hhmmss>                                                                                                    |  |  |  |  |
|      | Record the filename of<br>Alarms CSV file<br>generated in the space<br>provided to the right.     | Alarmscsv                                                                    |                                                                                                    |  |  |  |  |
| 10.  | Active NOAMP VIP:                                                                                 |                                                                              |                                                                                                    |  |  |  |  |
|      | Select the "Report" dialogue button from the bottom left corner of the screen.                    | Export Report                                                                |                                                                                                    |  |  |  |  |
|      |                                                                                                   |                                                                              |                                                                                                    |  |  |  |  |

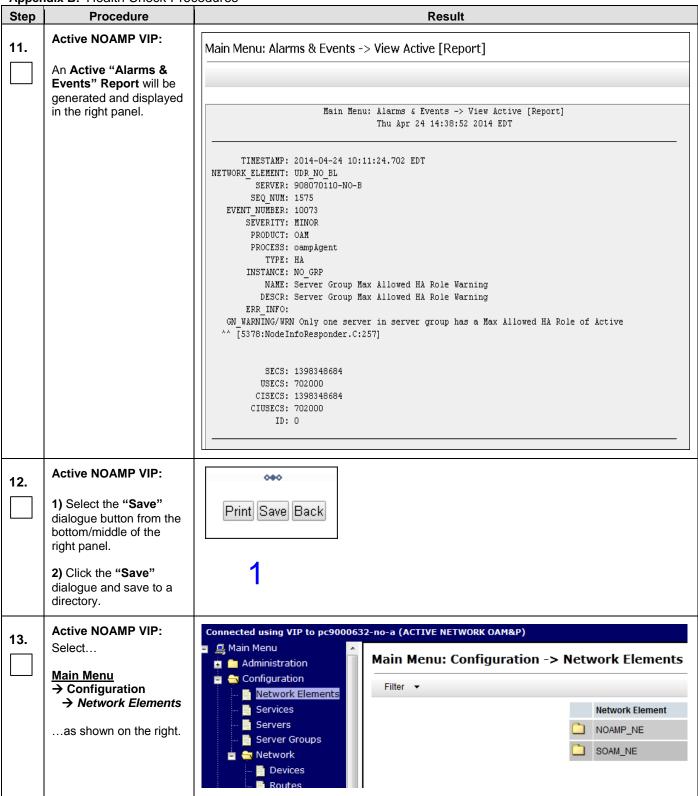

| Step | Procedure                                                                                                    | Result                                                                                                    |
|------|----------------------------------------------------------------------------------------------------|----------------------------------------------------------------------------------------------------|
| 14.  | Active NOAMP VIP:  Select the "Report" dialogue button from the bottom left corner of the screen.                                                         | To create a new Network Element, upload a valid configuration file:  Choose File No file chosen  Upload File  Insert Delete Export Report                                                                                                    |
| 15.  | Active NOAMP VIP:  A "Network Element Report" will be generated and displayed in the right panel.                                                         | u dr Network Element Report  Report Generated: Thu Apr 24 14:52:40 2014 EDT From: Active NETWORK_OAMP on host 908070109-NO-A Report Version: 10.0.0-10.6.0  User: guiadmin  Network Elements Summary  NE Name: UDR_NO_BL  NE Name: UDR_SO_BL  Network Report  UDR_NO_BL  Network VLAN Name ID Network ID Netmask Gateway Type Default  XMI 3 010.240.042.000 255.255.255.192 010.240.042.003 OAM Yes IMI 4 010.240.056.064 255.255.255.192 010.240.056.067 OAM No  UDR_SO_BL  Network VLAN Name ID Network ID Network ID N |
| 16.  | Active NOAMP VIP:  1) Select the "Save" dialogue button from the bottom/middle of the right panel.  2) Click the "Save" dialogue and save to a directory. | Print Save Back                                                                                                    |

| Step | Procedure                                                                                         |        |                           |       |            |                                     | Re                  | esult                                      |                                                                            |              |                              |                     |
|------|---------------------------------------------------------------------------------------------------|--------|---------------------------|-------|------------|-------------------------------------|---------------------|--------------------------------------------|----------------------------------------------------------------------------|--------------|------------------------------|---------------------|
| 17.  | Active NOAMP VIP: Select                                                                          | Main I | Menu: Config<br>Warning ▼ | urati | on -> Serv | er Groups                           |                     |                                            |                                                                            |              | Thu A                        | Apr 24 14:55:10 201 |
|      | Main Menu  → Configuration                                                                        | Se     | rver Group Name           | Level | Parent     | Function                            | Connection<br>Count | Servers                                    |                                                                            |              |                              |                     |
|      | → Server Groupsas shown on the right.                                                             | MF     | '_GRP                     | С     | SO_GRP     | UDR-MP<br>(multi-active<br>cluster) | 1                   | NE UDR_SO_BL UDR_SO_BL UDR_SO_BL UDR_SO_BL | Server<br>908070111-MP1<br>908070111-MP2<br>908070112-MP3<br>908070112-MP4 | HA Role Pref |                              | VIPs                |
|      |                                                                                                   | NC     | )_GRP                     | А     | NONE       | UDR-NO                              | 1                   | NE<br>UDR_NO_BL<br>UDR_NO_BL               | Server<br>908070109-NO-A<br>908070110-NO-B                                 | HA Role Pref | 10.240.42.20<br>10.240.42.20 | /IPs                |
|      |                                                                                                   | sc     | )_GRP                     | В     | NO_GRP     | NONE                                | 1                   | NE<br>UDR_SO_BL<br>UDR_SO_BL               | Server<br>908070111-S01-<br>A<br>908070112-S01-<br>B                       | HA Role Pref | 10.240.42.21<br>10.240.42.21 | /IPs                |
| 18.  | Active NOAMP VIP:  Select the "Report" dialogue button from the bottom left corner of the screen. | Ins    | ert Ed                    | it    | Delete     | Rep                                 | ort                 |                                            |                                                                            |              |                              |                     |

| Procedure                                                                                                    | Result                                                                                                    |
|----------------------------------------------------------------------------------------------------|----------------------------------------------------------------------------------------------------|
|                                                                                                    | Main Menu: Configuration -> Server Groups [Report]  Main Menu: Configuration -> Server Groups [Report]  Main Menu: Configuration -> Server Groups [Report]  Thu Apr 24 14:56:13 2014 EDT   Name: MF_GRP Level: C Connection Count: 1 Parent: SO_GRP Function: UDR-MP (multi-active cluster) Servers:  908070111-MP1: [ HA Role Pref: DEFAULT, NE: UDR_SO_BL ] 908070111-MP2: [ HA Role Pref: DEFAULT, NE: UDR_SO_BL ] 908070112-MP3: [ HA Role Pref: DEFAULT, NE: UDR_SO_BL ] 908070112-MP4: [ HA Role Pref: DEFAULT, NE: UDR_SO_BL ]  Vips:  Name: NO_GRP Level: A Connection Count: 1 Parent: NONE Function: UDR-NO Servers:  908070109-NO-A: [ HA Role Pref: DEFAULT, NE: UDR_NO_BL ] 908070110-NO-B: [ HA Role Pref: DEFAULT, NE: UDR_NO_BL ] |
| Active NOAMP VIP-                                                                                                    | Vips: 10.240.42.20: [ NE: UDR_NO_BL ]                                                                                                    |
| <ol> <li>Select the "Save" dialogue button from the bottom/middle of the right panel.</li> <li>Click the "Save" dialogue and save to a</li> </ol> | Print Save Back  1                                                                                                    |
|                                                                                                    | Active NOAMP VIP:  A "Server Group Report" will be generated and displayed in the right panel.  Active NOAMP VIP:  1) Select the "Save" dialogue button from the bottom/middle of the right panel.  2) Click the "Save"                                                                                                    |

|      | ndix B: Health Check Prod                                                                                        |                                                                                                    |                    |                               |         |                                                 |                                       |                      |                                     |  |
|------|----------------------------------------------------------------------------------------------------|----------------------------------------------------------------------------------------------------|--------------------|-------------------------------|---------|-------------------------------------------------|---------------------------------------|----------------------|-------------------------------------|--|
| Step | Procedure                                                                                                    |                                                                                                    |                    |                               |         | Resul                                           | t                                     |                      |                                     |  |
| 21.  | Provide the saved files to<br>the Customer Care<br>Center for Health Check<br>Analysis.                          | <ul> <li>If executing this procedure as a pre or post Upgrade Health Check (HC1/HC2/HC3), provide the following saved files to the Customer Care Center for proper Health Check Analysis:         <ul> <li>Active "Alarms &amp; Events" Report [Appendix B, Step 12]</li> <li>Network Elements Report [Appendix B, Step 16]</li> <li>Server Group Report [Appendix B, Step 20]</li> </ul> </li> </ul> |                    |                               |         |                                                 |                                       |                      |                                     |  |
|      | Active NOAMP VIP:                                                                                                |                                                                                                    |                    |                               |         |                                                 |                                       |                      |                                     |  |
| 22.  | 7.0                                                                                                    | Main Menu: Status &                                                                                                    | Manage -           | > HA                          |         |                                                 |                                       |                      | <b>⊘</b> He                         |  |
|      | Select                                                                                                    | Filter - Marrian -                                                                                                    |                    |                               |         |                                                 |                                       |                      | Thu Apr 24 15:00:54 2014 ED         |  |
|      | Main Menu                                                                                                    | Filter ▼ Warning ▼                                                                                                    |                    |                               |         |                                                 |                                       |                      |                                     |  |
|      | → Status & Manage<br>→ HA                                                                                        | Hostname                                                                                                    | OAM Max<br>HA Role | Application<br>Max HA<br>Role |         | Mate Hostname List                              | Network Element                       | Server Role          | Active VIPs                         |  |
|      | as shown on the right.                                                                                           | 908070109-NO-A                                                                                                    | Active             | 008                           | Active  | 908070110-NO-B                                  | UDR_NO_BL                             | Network OAM&P        | 10.240.42.20                        |  |
|      | ao onown on the right.                                                                                           | 908070110-NO-B                                                                                                    | Standby            | 008                           | Standby | 908070109-NO-A                                  | UDR_NO_BL                             | Network OAM&P        |                                     |  |
|      |                                                                                                    | 908070111-SO1-A                                                                                                    | Active             | 00S                           | Active  | 908070112-SO1-B                                 | UDR_SO_BL                             | System OAM           | 10.240.42.21                        |  |
|      |                                                                                                    | 908070112-SO1-B                                                                                                    | Standby            | 00S                           | Active  | 908070111-SO1-A                                 | UDR_SO_BL                             | System OAM           |                                     |  |
|      |                                                                                                    | 908070111-MP1                                                                                                    | Active             | Active                        | Active  | 908070111-MP2<br>908070112-MP3<br>908070112-MP4 | UDR_SO_BL                             | MP                   |                                     |  |
|      |                                                                                                    | 908070111-MP2                                                                                                    | Spare              | Active                        | Active  | 908070111-MP1<br>908070112-MP3<br>908070112-MP4 | UDR_SO_BL                             | MP                   |                                     |  |
|      |                                                                                                    | 908070112-MP3                                                                                                    | Standby            | Active                        | Active  | 908070111-MP1<br>908070111-MP2<br>908070112-MP4 | UDR_SO_BL                             | MP                   |                                     |  |
|      |                                                                                                    | 908070112-MP4                                                                                                    | Spare              | Active                        | Active  | 908070111-MP1<br>908070111-MP2<br>908070112-MP3 | UDR_SO_BL                             | MP                   |                                     |  |
| 23.  | Active NOAMP VIP:  1) Verify that the "HA Status" for all servers                                                | Main Menu: Status &                                                                                                    | Manage -           | > HA                          |         |                                                 |                                       |                      | ₩ He<br>Thu Apr 24 15:00:54 2014 ED |  |
|      | shows either "Active" or "Standby" as shown to                                                                   | Hostname                                                                                                    | OAM Max<br>HA Role | Application<br>Max HA<br>Role |         | Mate Hostname List                              | Network Element                       | Server Role          | Active VIPs                         |  |
|      | the right.                                                                                                    | 908070109-NO-A                                                                                                    | Active             | 008                           | Active  | 908070110-NO-B                                  | UDR_NO_BL                             | Network OAM&P        | 10.240.42.20                        |  |
|      |                                                                                                    | 908070110-NO-B                                                                                                    | Standby            | 008                           | Standby | 908070109-NO-A                                  | UDR_NO_BL                             | Network OAM&P        |                                     |  |
|      |                                                                                                    | 908070111-SO1-A                                                                                                    | Active             | 00S                           | Active  | 908070112-S01-B                                 | UDR_SO_BL                             | System OAM           | 10.240.42.21                        |  |
|      |                                                                                                    | 908070112-SO1-B                                                                                                    | Standby            | 00S                           | Active  | 908070111-SO1-A                                 | UDR_SO_BL                             | System OAM           |                                     |  |
|      |                                                                                                    | 908070111-MP1                                                                                                    | Active             | Active                        | Active  | 908070111-MP2<br>908070112-MP3<br>908070112-MP4 | UDR_SO_BL                             | MP                   |                                     |  |
|      |                                                                                                    | 908070111-MP2                                                                                                    | Spare              | Active                        | Active  | 908070111-MP1<br>908070112-MP3<br>908070112-MP4 | UDR_SO_BL                             | MP                   |                                     |  |
|      |                                                                                                    | 908070112-MP3                                                                                                    | Standby            | Active                        | Active  | 908070111-MP1<br>908070111-MP2<br>908070112-MP4 | UDR_SO_BL                             | MP                   |                                     |  |
|      |                                                                                                    | 908070112-MP4                                                                                                    | Spare              | Active                        | Active  | 908070111-MP1<br>908070111-MP2<br>908070112-MP3 | UDR_SO_BL                             | MP                   |                                     |  |
|      |                                                                                                    |                                                                                                    |                    |                               | V       |                                                 |                                       |                      |                                     |  |
| 24.  | Active NOAMP VIP:                                                                                                |                                                                                                    |                    | _                             |         |                                                 |                                       |                      |                                     |  |
|      | Repeat Step 23 of this procedure until the last page of the [Main Menu: Status & Manage > HA] screen is reached. |                                                                                                    |                    |                               |         |                                                 | f the <b>[Main Me</b><br>e next page. | enu: <i>Status</i> & | . Manage →                          |  |

OCUDR 10.2 96 September 2015

| all TVOE Hosts.  IMPORTANT: If TVOE Hosts are not on the correct release, refer to Section 3.3.7 to plan for TVOE Host upgrades.  STEP 28 IS POST-UPGRADE ONLY  28.  Active NOAMP VIP:  Use an SSH client to connect to the recently upgraded server(s) (e.g. ssh, putty):  ssh < server IMI IP address>                                                                                                    | Step | Procedure                                                                                                    | Result                                                                                                    |
|----------------------------------------------------------------------------------------------------|------|----------------------------------------------------------------------------------------------------|----------------------------------------------------------------------------------------------------|
| Check the existing PM&C version and identify if PM&C upgraded is required for the target OCUDR release. The country of the system.   Check the existing PM&C version and identify if PM&C upgraded is required, before starting with OCUDR upgraded.   1. Record the target OCUDR Release for the servers that need to be upgraded.   2. Determine the PM&C version installed by logging into PM&C GUI   3. For incremental upgrades, follow reference [8].   2. Contact the Oracle CGBU Customer Care Center by referring to Appendix G of this document to determine the minimum supported firmware release required for the target OCUDR Release for the servers that need to be upgraded.   2. Determine the PM&C version installed by logging into PM&C GUI   3. For incremental upgrades, follow reference [8].   3. For incremental upgrades, follow reference [8].   4. Find the target OCUDR release.   2. Contact the Oracle CGBU Customer Care Center by referring to Appendix G of this document to determine the minimum supported TVOE OS version required for the target OCUDR release.   2. Required TVOE Release: |      |                                                                                                    | STEPS 25-27 ARE PRE-UPGRADE ONLY                                                                                                    |
| PM&C version and identify if PM&C upgrade is required, before starting with OCUDR upgrade(applies to servers that are already running PM&C)  27. Check the TVOE Host server software version  1. Find the target OCUDR release.  2. Contact the Oracle CGBU Customer Care Center by referring to Appendix G of this document to determine the minimum supported TVOE OS version required for the target OCUDR release:  Required TVOE Release: Example: 872-2525-101-2.5.0_82.22.0-TVOE-x86_64.iso 3. Follow Appendix H for the procedure to check the current TVOE HOST OS version, for all TVOE Hosts.  IMPORTANT: If TVOE Hosts are not on the correct release, refer to Section 3.3.7 to plan for TVOE Host upgrades.  STEP 28 IS POST-UPGRADE ONLY  28. Active NOAMP VIP:  Use an SSH client to connect to the recently upgraded server(s) (e.g. ssh, putty): ssh < server IMI IP address>                                                                                                    | 25.  | Release may be required                                                                                                    | document to determine the minimum supported firmware release required for the target OCUDR release.  Target Firmware Rev:  Example: FW rev 2.2.4  If an upgrade is required, acquire the Firmware release package and follow procedures provided with the package to determine which specific system components (Switches, Servers, etc) may require an upgrade.  Plan for Firmware Upgrade Maintenance windows, if needed, since this activity is typically |
| 27. Server software version  2. Contact the Oracle CGBU Customer Care Center by referring to Appendix G of this document to determine the minimum supported TVOE OS version required for the target OCUDR release.  Required TVOE Release:  Example: 872-2525-101-2.5.0_82.22.0-TVOE-x86_64.iso 3. Follow Appendix H for the procedure to check the current TVOE HOST OS version, for all TVOE Hosts.  IMPORTANT: If TVOE Hosts are not on the correct release, refer to Section 3.3.7 to plan for TVOE Host upgrades.  STEP 28 IS POST-UPGRADE ONLY  28. Active NOAMP VIP:  Use an SSH client to connect to the recently upgraded server(s) (e.g. ssh, putty):  ssh < server IMI IP address>                                                                                                    | 26.  | PM&C version and identify if PM&C upgrade is required, before starting with OCUDR upgrade(applies to servers that are already | Determine the PM&C version installed by logging into PM&C GUI                                                                                                    |
| 28. Active NOAMP VIP: Use an SSH client to connect to the recently upgraded server(s) (e.g. ssh, putty):  ssh < server IMI IP address>                                                                                                    | 27.  |                                                                                                    | 2. Contact the Oracle CGBU Customer Care Center by referring to Appendix G of this document to determine the minimum supported TVOE OS version required for the target OCUDR release.  Required TVOE Release:  Example: 872-2525-101-2.5.0_82.22.0-TVOE-x86_64.iso  3. Follow Appendix H for the procedure to check the current TVOE HOST OS version, for all TVOE Hosts.  IMPORTANT: If TVOE Hosts are not on the correct release, refer to Section 3.3.7   |
| ssh < server IMI IP address>                                                                                                    |      |                                                                                                    | STEP 28 IS POST-UPGRADE ONLY                                                                                                    |
| login as: admusr password: <enter password="">  Switch to root su - password: <enter password="">  # verifyUpgrade  Examine the output of the above command to determine if any errors were reported. Contact the Oracle CGBU Customer Care Center in case of errors.  THIS PROCEDURE HAS BEEN COMPLETED</enter></enter>                                                                                                    | 28.  | Determine if any errors                                                                                                    | ssh < server IMI IP address>  login as: admusr password: <enter password="">  Switch to root su - password: <enter password="">  # verifyUpgrade  Examine the output of the above command to determine if any errors were reported. Contact the Oracle CGBU Customer Care Center in case of errors.</enter></enter>                                                                                                    |

## APPENDIX C. UPGRADE OF A SERVER

## C.1 Prepare Upgrade for OCUDR 10.0.X

Appendix C.1: Prepare Upgrade for OCUDR 10.0.X

| Step | Procedure                                                               |                   |                                                                |                                | Re                           | esult    |                                 |                           |                                    |  |
|------|-------------------------------------------------------------------------|-------------------|----------------------------------------------------------------|--------------------------------|------------------------------|----------|---------------------------------|---------------------------|------------------------------------|--|
| 1.   | Using the <b>VIP</b> address, access the Primary NOAMP GUI.             | Access the Pri    | ccess the Primary NOAMP GUI as specified in <b>Appendix A.</b> |                                |                              |          |                                 |                           |                                    |  |
| 2.   | Active NOAMP VIP:                                                       | Main Menu: Admin  | istration -> 9                                                 | Software Mana                  | ngement -> l                 | Upgrade  |                                 | Mar Mar                   | <b>ॐ</b> He<br>05 09:40:27 2014 EQ |  |
|      | Select                                                                  | Filter ▼ Tasks ▼  |                                                                |                                |                              |          |                                 | — mon may                 | 05 09:40:27 2014 EL                |  |
|      | Main Menu                                                               | NO_GRP MP_GRP     | SO_GRP                                                         |                                |                              |          |                                 |                           |                                    |  |
|      | → Administration                                                        |                   | Upgrade State                                                  | OAM Max HA Role                | Server Role                  | Function | Application Version             | Start Time                | Finish Time                        |  |
| j    | → Software                                                              | Hostname          | Server Status                                                  | Max Allowed<br>HA Role         | Network Element              |          | Upgrade ISO                     | Status Message            |                                    |  |
| 1    | Management                                                              | BL908070109-NO-A  | Not Ready                                                      | Active                         | Network OAM&P                | OAM&P    | 10.0.0-10.7.2                   |                           |                                    |  |
|      | → Upgrade                                                               | BE300070103 NO // | Err                                                            | Active                         | UDR_NO_BL                    |          |                                 |                           |                                    |  |
|      |                                                                         | BL908070110-NO-B  | Not Ready                                                      | Standby                        | Network OAM&P                | OAM&P    | 10.0.0-10.7.2                   |                           |                                    |  |
| 3.   | Active NOAMP VIP:  1) Select the approprirate tab (NO_GRP, MP_GRP)      | Main Menu: Admin  |                                                                | Software Mana                  | ngement -> l                 | Upgrade  |                                 | — Mon May                 | <b>⊘</b> He<br>05 09:40:27 2014 E  |  |
| ì    | or SO_GRP) and go                                                       | NO_GRP MP_GRP     | SO_GRP                                                         |                                |                              |          |                                 |                           |                                    |  |
|      | to the row containing the <b>hostname</b> of the server to be upgraded. | Hostname          | Upgrade State<br>Server Status                                 | OAM Max HA Role<br>Max Allowed | Server Role  Network Element | Function | Application Version Upgrade ISO | Start Time Status Message | Finish Time                        |  |
|      |                                                                         | BL908070109-NO-A  | Not Ready<br>Err                                               | Active  Active                 | Network OAM&P<br>UDR_NO_BL   | OAM&P    | 10.0.0-10.7.2                   |                           |                                    |  |
|      | 2) Verify that the                                                      | BL908070110-NO-B  | Not Ready                                                      |                                | Network OAM&P                | OAM&P    | 10.0.0-10.7.2                   |                           |                                    |  |
|      | Upgrade State shows "Not Ready".                                        |                   |                                                                |                                |                              |          |                                 |                           |                                    |  |

**Appendix C.1:** Prepare Upgrade for OCUDR 10.0.X Step **Procedure** Result **Active NOAMP VIP:** 4. Main Menu: Administration -> Software Management -> Upgrade 1) Using the cursor, Filter ▼ Tasks ▼ select the row containing the hostname of the NO\_GRP SO\_GRP MP\_GRP server to be upgraded. OAM Max HA Role **Upgrade State** Server Role **Function** Αŗ Hostname Max Allowed 2) Click the Up Server Status **Network Element HA Role** "Prepare" dialogue button located in the Network OAM&P OAM&P 10 Not Ready Active BL908070109-NO-A bottom of the panel. Err Active UDR\_NO\_BL Network OAM&P 10 Not Ready Standby OAM&P BL908070110-NO-B UDR\_NO\_BL 000 ISO Cleanup Prepare Complete Accept Backup Initiate Report Rej **Active NOAMP VIP:** 22-no-b (ACTIVE NETWORK OAM&P) 5. The user should be Main Menu: Administration -> Software Management -> Upgrade [Prepare] presented with the **Upgrade** [Prepare] Info ▼ Hostname HA Status The Active NO and Max HA Role Active Mates Standby Mates Spare Mate Active SO defaults to pc9000722-no-b Do not prepare ▼ None None "Do Not Prepare". Ok Cancel Under Action Tab. select "Prepare" -no-b (ACTIVE NETWORK OAM&P) Click on "Ok" dialogue button. Main Menu: Administration -> Software Management -> Upgrade [Prepare] Info ▼ Hostname **HA Status** Action Max HA Role **Active Mates** Standby Mates Spare Mat pc9000722-no-b Prepare Active None None

**UDR 10.2 99 September 2015** 

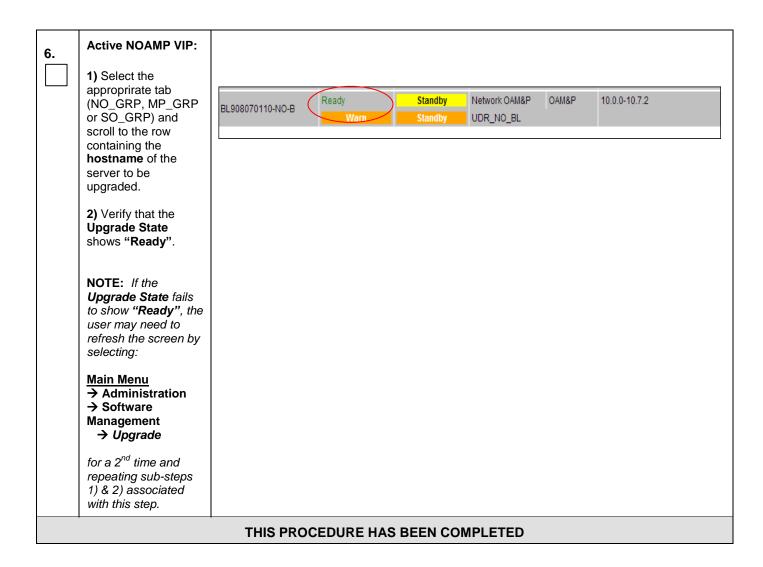

OCUDR 10.2 100 September 2015

# C.2 Initiate Upgrade for OCUDR 10.0.X

Appendix C.2: Initiate Upgrade for OCUDR 10.0.X

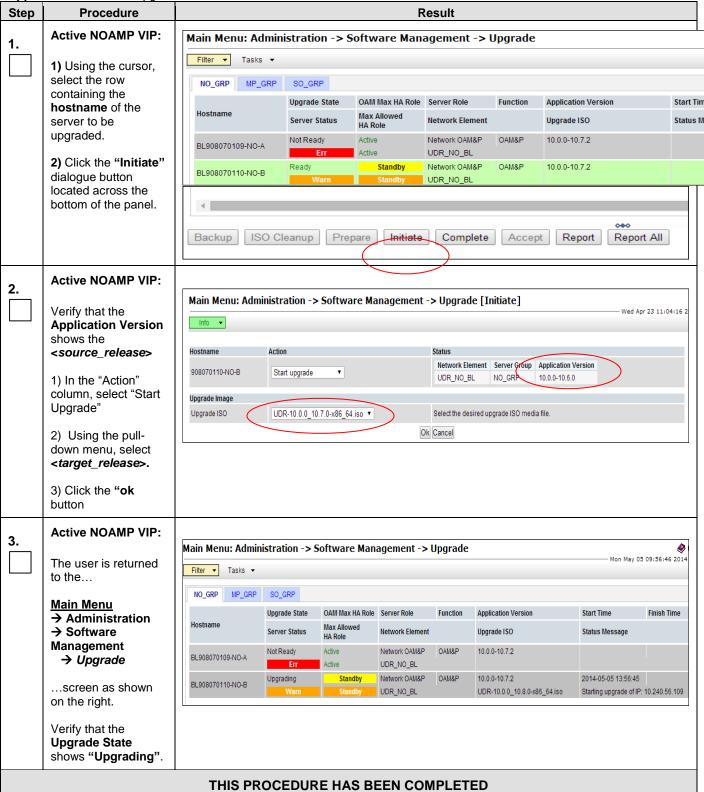

## C.3 Monitor Upgrade for OCUDR 10.0.X

Appendix C.3: Monitor Upgrade for OCUDR 10.0.X

| Step | Procedure                                                                                                    |                                                                                                    |                                                                                                   |                              |                          | Result   |                              |                                    |                         |  |  |  |
|------|----------------------------------------------------------------------------------------------------|----------------------------------------------------------------------------------------------------|---------------------------------------------------------------------------------------------------|------------------------------|--------------------------|----------|------------------------------|------------------------------------|-------------------------|--|--|--|
| 1.   | Active NOAMP VIP:                                                                                                    | Note: To motitor the upgrade process continue to refresh Main Menu → Administration → Software Management → Upgrade |                                                                                                   |                              |                          |          |                              |                                    |                         |  |  |  |
|      | <ul><li>→ Administration</li><li>→ Software</li></ul>                                                                                                    | Main Menu: Admi                                                                                                    | Main Menu: Administration -> Software Management -> Upgrade  Mon May 05 09:56:  Mon May 05 09:56: |                              |                          |          |                              |                                    |                         |  |  |  |
|      | Management                                                                                                    | Filter ▼ Tasks ▼                                                                                                    |                                                                                                   |                              |                          |          |                              |                                    |                         |  |  |  |
|      | → Upgrade                                                                                                    | NO_GRP MP_GRP                                                                                                    | SO_GRP                                                                                            |                              |                          |          |                              |                                    |                         |  |  |  |
|      | 1) Select the                                                                                                    | Hostname                                                                                                    | Upgrade State                                                                                     | OAM Max HA Ro<br>Max Allowed | ole Server Role          | Functio  |                              | Start Time                         | Finish Time             |  |  |  |
|      | approprirate tab<br>(NO_SG, MP_SG or                                                                                                    |                                                                                                    | Server Status                                                                                     | HA Role                      | Network Elen             |          | Upgrade ISO                  | Status Messa                       | ge                      |  |  |  |
|      | SO_SG) and select                                                                                                    | BL908070109-NO-A                                                                                                    | Not Ready<br>Err                                                                                  | Active Active                | Network OAM<br>UDR_NO_BL | &P OAM&P | 10.0.0-10.7.2                |                                    |                         |  |  |  |
|      | the row containing the <b>hostname</b> of the                                                                                                    | BL908070110-NO-B                                                                                                    | Upgrading                                                                                         | Standby                      | Network OAM              | &P OAM&P | 10.0.0-10.7.2                | 2014-05-05 13                      |                         |  |  |  |
|      | server to be                                                                                                    |                                                                                                    | Warn                                                                                              | Standby                      | UDR_NO_BL                |          | UDR-10.0.0_10.8.0-x86_64     | iso Starting upgra                 | de of IP: 10.240.56.109 |  |  |  |
|      | upgraded.                                                                                                    |                                                                                                    |                                                                                                   |                              |                          |          |                              |                                    |                         |  |  |  |
|      | Verify that the     Upgrade State     shows "Upgrading".                                                                                                    |                                                                                                    |                                                                                                   |                              |                          |          |                              |                                    |                         |  |  |  |
| 2.   | Active NOAMP VIP:                                                                                                    |                                                                                                    |                                                                                                   |                              |                          |          |                              |                                    |                         |  |  |  |
|      | 1) Select the approprirate tab (NO_SG, MP_SG or SO_SG) and select the row containing the hostname of the server that was upgraded.  2) Verify that the Upgrade State shows "Success". | NO_GRP MP_GRP                                                                                                    | SO_GRP                                                                                            |                              |                          |          |                              |                                    |                         |  |  |  |
|      |                                                                                                    |                                                                                                    | Upgrade State                                                                                     | OAM Max HA Role              | Server Role              | Function | Application Version          | Start Time                         | Finish Time             |  |  |  |
|      |                                                                                                    | Hostname                                                                                                    |                                                                                                   | Max Allowed<br>HA Role       | Network Element          |          | Upgrade ISO                  | Status Message                     |                         |  |  |  |
|      |                                                                                                    |                                                                                                    | Success                                                                                           | Standby 1                    | Network OAM&P            | OAM&P    | 10.0.0-10.8.0                | 2014-05-08 01:36:06                | 2014-05-08 01:49:19     |  |  |  |
|      |                                                                                                    | BL908070109-NO-A                                                                                                    | Err                                                                                               | Standby                      | JDR_NO_BL                |          | UDR-10.0.0_10.8.0-x86_64.iso | Upgrade: Task result fo<br>SUCCESS | r IP: 10.240.56.108,    |  |  |  |
|      |                                                                                                    |                                                                                                    |                                                                                                   |                              |                          |          |                              |                                    |                         |  |  |  |
|      |                                                                                                    | THIS PE                                                                                                    | ROCEDU                                                                                            | RE HAS E                     | BEEN CO                  | OMPLE    | TED                          |                                    |                         |  |  |  |
|      |                                                                                                    |                                                                                                    |                                                                                                   |                              |                          |          |                              |                                    |                         |  |  |  |

OCUDR 10.2 September 2015

### C.4 Complete Upgrade for OCUDR 10.0.X

**Appendix C.4:** Complete Upgrade for OCUDR 10.0.X

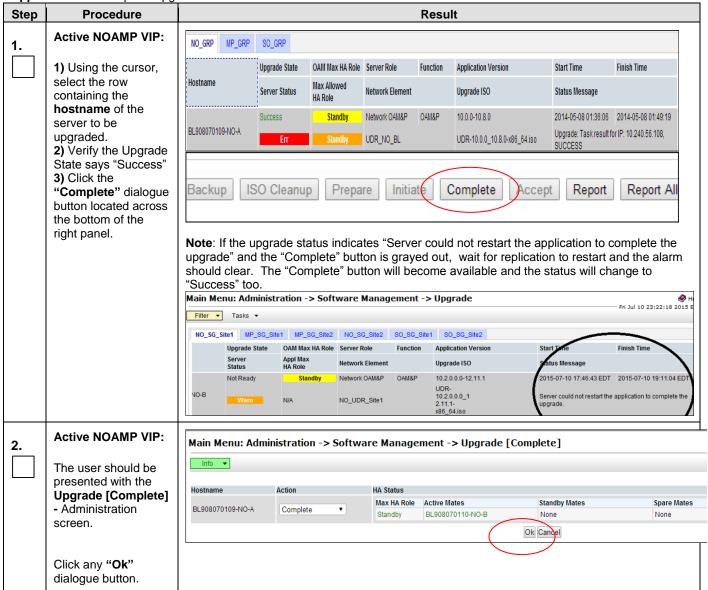

Appendix C.4: Complete Upgrade for OCUDR 10.0.X Step **Procedure** Result **Active NOAMP VIP:** Main Menu: Administration -> Software Management -> Upgrade 3. Tasks ▼ The user is returned to the... MP\_GRP SO\_GRP NO GRP Upgrade State OAM Max HA Role Server Role Application Version Function Start Time Main Menu Hostname Max Allowed Network Element Upgrade ISO Status Messago → Administration → Software OAM&P 10.0.0-10.8.0 Network OAM&P BL908070109-NO-A Management UDR\_NO\_BL → Upgrade Network OAM&P OAM&P 10.0.0-10.7.2 Not Ready Active BL908070110-NO-B Active UDR\_NO\_BL ...screen as shown on the right. **Active NOAMP VIP:** 4. NOTE: If the Upgrade State fails to show "Accept or Reject", the user may need to refresh this screen " 1) Select the approprirate tab (NO\_SG, MP\_SG or Main Menu: Administration -> Software Management -> Upgrade SO\_SG) and select Filter ▼ Tasks ▼ the row containing the hostname of the NO\_GRP MP\_GRP SO\_GRP server to be OAM Max HA Role Server Role Upgrade State Function **Application Version** Start Time Finish Time upgraded. Hostname Max Allowed Status Message Server Status **Network Element** Upgrade ISO 2) Verify that the Accept or Rejec Network OAM&P 10.0.0-10.8.0 BL908070109-NO-A **Application Version** UDR\_NO\_BL now shows the Network OAM&P OAM&P 10.0.0-10.7.2 Not Ready Active BL908070110-NO-B <target\_release>. UDR\_NO\_BL 3) Verify that the **Upgrade State** shows "Accept or Reject". **Active NOAMP VIP:** View post-upgrade status of the server(s): 5. View post-upgrade status You may also see the alarms: Alarm ID = 10009 (Config and Prov DB not yet synchronized) Alarm ID = 32532 (Server Upgrade Pending Accept/Reject) THIS PROCEDURE HAS BEEN COMPLETED

### C.5 Upgrade Server for OCUDR 10.2

**Appendix** C.5: Initiate Upgrade Server for OCUDR 10.2

| Step | Procedure                                                   | Result                                                          |
|------|-------------------------------------------------------------|-----------------------------------------------------------------|
| 1.   | Using the <b>VIP</b> address, access the Primary NOAMP GUI. | Access the Primary NOAMP GUI as specified in <b>Appendix A.</b> |

Appendix C.5: Initiate Upgrade Server for OCUDR 10.2

| Step | Procedure                  |                | Result                |                     |                 |          |                     |                 |  |  |  |  |  |
|------|----------------------------|----------------|-----------------------|---------------------|-----------------|----------|---------------------|-----------------|--|--|--|--|--|
| 2.   | Active NOAMP VIP:          | Main Menu: Adr | ninistration ->       | Software Man        | agement ->      | Upgrade  | 2                   | Tue May 05 13:3 |  |  |  |  |  |
|      | 1) Select                  | Filter ▼ Tasks | •                     |                     |                 |          |                     | rue may ob 15%  |  |  |  |  |  |
|      | Main Menu                  | No_grp MP1_grp | No_grp MP1_grp SO_grp |                     |                 |          |                     |                 |  |  |  |  |  |
|      | → Administration →Software |                | Upgrade State         | OAM Max HA Role     | Server Role     | Function | Application Version | Start Time      |  |  |  |  |  |
|      | Management                 | Hostname       | Server<br>Status      | Appl Max<br>HA Role | Network Element |          | Upgrade ISO         | Status Message  |  |  |  |  |  |
|      | → Upgrade                  | NO-A           | Ready                 | Active              | Network OAM&P   | OAM&P    | 10.2.0.0.0-12.6.0   |                 |  |  |  |  |  |
|      | 2) Select server           | NO-A           | Err                   | N/A                 | UDR_NO_A        |          |                     |                 |  |  |  |  |  |
|      | group tab for              | NO-B           | Ready                 | Standby             | Network OAM&P   | OAM&P    | 10.2.0.0.0-12.6.0   |                 |  |  |  |  |  |
|      | server(s) to be            | NO-D           | Norm                  | N/A                 | UDR_NO_A        |          |                     |                 |  |  |  |  |  |
|      | upgraded.                  |                |                       |                     |                 |          |                     |                 |  |  |  |  |  |
|      | 3) Verify that the         |                |                       |                     |                 |          |                     |                 |  |  |  |  |  |
|      | Upgrade State              |                |                       |                     |                 |          |                     |                 |  |  |  |  |  |
|      | shows "Ready" for          |                |                       |                     |                 |          |                     |                 |  |  |  |  |  |
|      | certain server(s)          |                |                       |                     |                 |          |                     |                 |  |  |  |  |  |
|      | <b>4)</b> Verify the       |                |                       |                     |                 |          |                     |                 |  |  |  |  |  |
|      | Application Version        |                |                       |                     |                 |          |                     |                 |  |  |  |  |  |
|      | value for server(s) is     |                |                       |                     |                 |          |                     |                 |  |  |  |  |  |
|      | the source software        |                |                       |                     |                 |          |                     |                 |  |  |  |  |  |
|      | release version            |                |                       |                     |                 |          |                     |                 |  |  |  |  |  |

**UDR 10.2** 105 September 2015

Appendix C.5: Initiate Upgrade Server for OCUDR 10.2

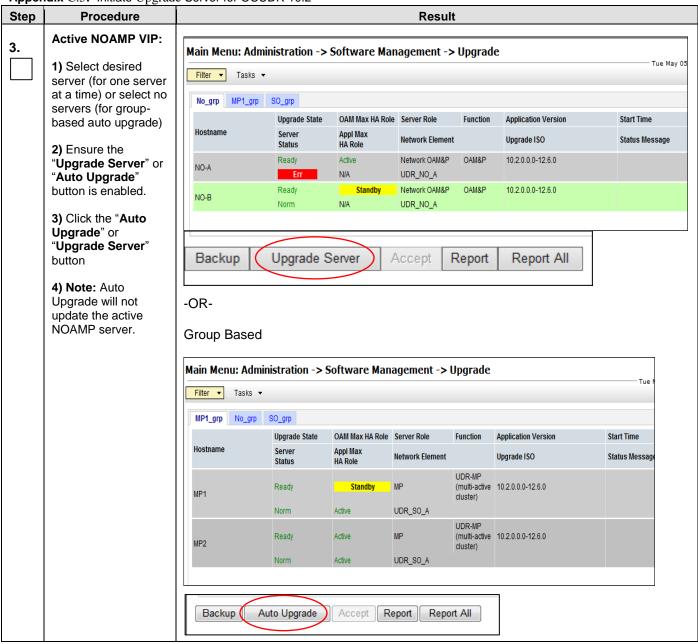

Appendix C.5: Initiate Upgrade Server for OCUDR 10.2

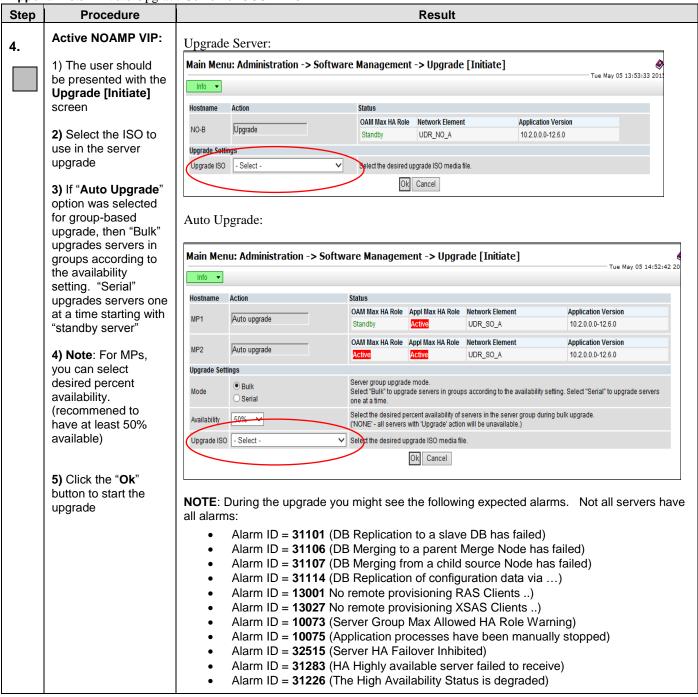

UDR 10.2 107 September 2015

|      |                                                                                                    | e Server for OCUDR 10.2                                                                                                    |
|------|----------------------------------------------------------------------------------------------------|----------------------------------------------------------------------------------------------------|
| Step | Procedure                                                                                                    | Result                                                                                                    |
| 5.   | ** For Active NOAMP only – Once the User completes Step 4, the session will automatically terminate and the user will be logged out of the GUI.  The screen shown to the right will appear as the Standby NOAMP&P Server goes through HA switchover and becomes the "Active" server.  Login to the GUI using the default user and password. | Log In  Enter your username and password to log in  Session timed out at 2:13:27 pm.  Username: Password: Change password  Log In                                                                                              |
| 6.   | Active NOAM VIP:  ** For Active NOAMP only  The user should be presented the OCUDR Main Menu as shown on the right.  Verify that the message shown across the top of the right panel indicates that the browser is using the "VIP" connected to the Active Network OAM&P server.                                                            | Connected using YIP to pc9000722-no-b (ACTIVE NETWORK OAM&P)  Main Menu Administration General Options Software Management Upgrade Upgrade Nemote Servers Alarms & Events Security Log Status & Manage Network Elements Server |

Appendix C.5: Initiate Upgrade Server for OCUDR 10.2

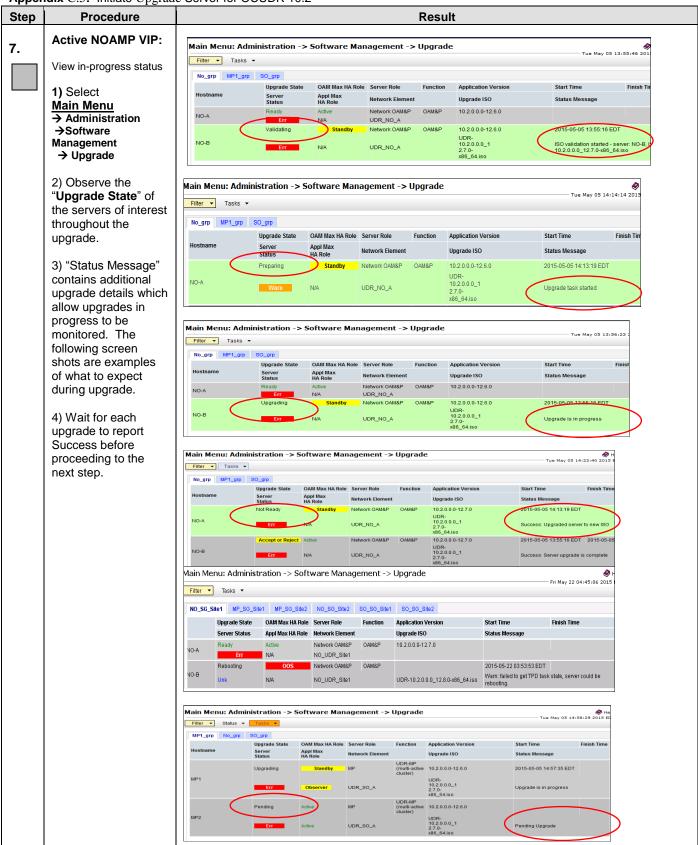

Appendix C.5: Initiate Upgrade Server for OCUDR 10.2

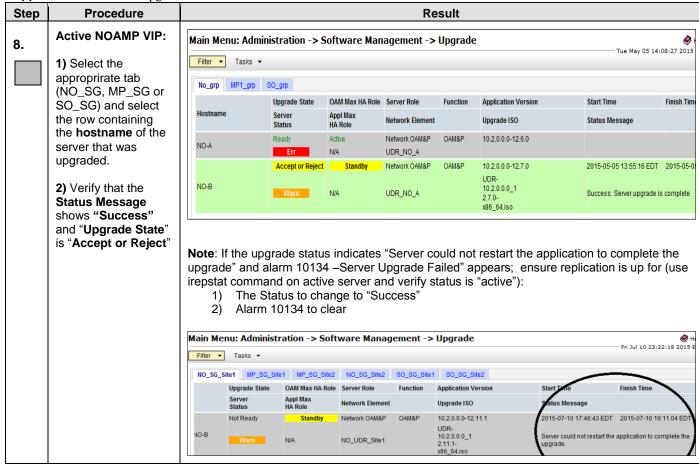

OCUDR 10.2 110 September 2015

Appendix C.5: Initiate Upgrade Server for OCUDR 10.2

| Step | ndix C.5: Initiate Upgrad             |                                                                                                    |                                                                                            | Result                                                                                                    |  |  |  |  |  |
|------|---------------------------------------|----------------------------------------------------------------------------------------------------|--------------------------------------------------------------------------------------------|----------------------------------------------------------------------------------------------------|--|--|--|--|--|
| 9.   | Active NOAMP VIP:                     | NOTE: Only                                                                                                    | y execute the fol                                                                          | lowing step if "Upgrade State" is "DEGRADED".                                                                                                    |  |  |  |  |  |
| 9.   | Select  Main Menu  → Status & Manage  | 100                                                                                                    | ax Allowed HA<br>Status & Manage                                                           | Role" for server (Server that was already upgraded) to Active > HA [Edit]                                                                              |  |  |  |  |  |
|      | → HA [Edit]                           | NO-A<br>NO-B<br>SO-A<br>SO-B<br>MP1<br>MP2                                                                                                    | Max Allowed HA Role Active  Active  Active  Active  Active  Active  Active  Active  Active | Annua Status & Managa a Companya ayang                                                                                                    |  |  |  |  |  |
|      |                                       | The state of the state of the s | Status & Manag                                                                             | Menu->Status & Manage -> Server screen e -> Server                                                                                                    |  |  |  |  |  |
|      |                                       | Filter •                                                                                                    |                                                                                            |                                                                                                    |  |  |  |  |  |
|      |                                       | Server Hostnam                                                                                                    | e                                                                                          | Network Element                                                                                                    |  |  |  |  |  |
|      |                                       | MP1<br>MP2<br>NO-A<br>NO-B<br>SO-A<br>SO-B                                                                                                    |                                                                                            | UDR_SO_A UDR_NO_A UDR_NO_A UDR_SO_A UDR_SO_A                                                                                                    |  |  |  |  |  |
|      |                                       | Stop R                                                                                                    | estart Rebo                                                                                | ot NTP Sync Report                                                                                                    |  |  |  |  |  |
| 10.  | Active NOAMP VIP:                     | View post-u                                                                                                    | ipgrade status o                                                                           | f the server(s): (The following alarms may be present)                                                                                                 |  |  |  |  |  |
|      | View post-upgrade status              | •                                                                                                    | Alarm ID = 1300                                                                            | the following expected alarms: 01 No remote provisioning RAS Clients) 02 No remote provisioning XSAS Clients)                                          |  |  |  |  |  |
|      |                                       |                                                                                                    | so see the alarm<br>arm ID = 32532                                                         | n:<br>(Server Upgrade Pending Accept/Reject)                                                                                                    |  |  |  |  |  |
|      |                                       | in Procedur                                                                                                    | e 7.                                                                                       | n due to DRNO servers Max Allowed HA Role being set to standby  Server Group Max Allowed HA Role Warning)                                              |  |  |  |  |  |
| 11.  | Active NOAMP VIP: Clear browser cache | JavaScript libraries, images and other objects are often modified in the upgrade. Browsers consectimes cause GUI problems by holding on to the old objects in the built-in cache. To prevent these problems always clear the browser cache before logging in to an NO or SO which has been upgraded:                                                                                                    |                                                                                            |                                                                                                    |  |  |  |  |  |
|      |                                       | • Simul                                                                                                    | taneously hold d                                                                           | own the Ctrl, Shift and Delete keys.                                                                                                    |  |  |  |  |  |
|      |                                       | For In                                                                                                    | ternet Explorer t                                                                          | type of objects and delete from the cache via the pop-up dialog. he relevant object type is "Temporary Internet Files". Other ese objects differently. |  |  |  |  |  |

**UDR 10.2** 111 September 2015

| Step | Procedure | Result                            |
|------|-----------|-----------------------------------|
|      |           | THIS PROCEDURE HAS BEEN COMPLETED |

OCUDR 10.2 112 September 2015

## **C.6 Server Worksheet**

Select the worksheet that matches the site configuration.

## **RMS Site Configuration (Low Capacity):**

| ACTIVE SITE                                        | DR SITE             |
|----------------------------------------------------|---------------------|
| Active NOAMP:                                      | Active DR NOAMP:    |
| ☐ Active SOAM:                                     | ☐ Active SOAM:      |
| ☐ MP1:                                             | ☐ MP1:              |
| ☐ Standby NOAMP:                                   | ☐ Standby DR NOAMP: |
| ☐ Standby SOAM:                                    | ☐ Standby SOAM:     |
| ☐ MP2:                                             | ☐ MP2:              |
| C-Class Site Configuration (Normal Configuration): |                     |
| ACTIVE SITE                                        | DR SITE             |
| ☐ Active Primary NOAMP:                            | ☐ Active DR NOAMP:  |
| ☐ Standby Primary NOAMP:                           | ☐ Standby DR NOAMP: |
| ☐ Active SOAM:                                     | Active SOAM:        |
| ☐ MP1:                                             | ☐ MP1:              |
| ☐ MP2:                                             | ☐ MP2:              |
| ☐ Standby SOAM:                                    | ☐ Standby SOAM:     |
| ☐ MP3:                                             | ☐ MP3:              |
| ☐ MP4:                                             | ☐ MP4:              |

**UDR 10.2** 113 September 2015

# APPENDIX D. BACKOUT OF A SERVER

Appendix D: Backout of a Server

| Step | Procedure                                                                                                    | H                                                              |                                                                               |                                                   | R | esult                  |                                                                                                    |                                                                                                    |                                  |  |  |  |
|------|----------------------------------------------------------------------------------------------------|----------------------------------------------------------------|-------------------------------------------------------------------------------|---------------------------------------------------|---|------------------------|----------------------------------------------------------------------------------------------------|----------------------------------------------------------------------------------------------------|----------------------------------|--|--|--|
| 1.   | Using the VIP<br>address, access the<br>Primary NOAMP<br>GUI.                                                                                                    | Access the Pri                                                 | Access the Primary NOAMP GUI as specified in <b>Appendix A.</b>               |                                                   |   |                        |                                                                                                    |                                                                                                    |                                  |  |  |  |
| 2.   | Active NOAMP VIP:  Select  Main Menu → Administration → Software Management → Upgradeas shown on the right.                                                                                                    | Main Menu: Admir Filter Tasks To No_grp MP1_grp Hostname  NO-A | SO_grp  Upgrade State Server Status  Accept or Reject  Warn  Accept or Reject | OAM Max HA Role<br>Appl Max<br>HA Role<br>Standby |   | Upgrade Function OAM&P | Application Version  Upgrade ISO  10.2.0.0.0-12.7.0  UDR- 10.2.0.0.0_1 2.7.0- x86_64.iso  10.2.0.0-12.7.0  UDR- 10.2.0.0_1 2.7.0- x88_64.iso | Start Time Fin Status Message 2015-05-05 14:13:19 EDT 20 Success: Server upgrade is con 2015-05-05 13:55:16 EDT 20 Success: Server upgrade is con                          | 115-05-05<br>mplete              |  |  |  |
| 3.   | Active NOAMP VIP:  1) Select the tab containing the server to be downgraded.  2) Scroll to the row containing the hostname of the server to be backedout.  3) Verify that the Upgrade State shows "Accept or Reject". | Main Menu: Admir  Filter Tasks   No_grp MP1_grp  Hostname 1    | SO_grp  Upgrade State Server Status  Accept or Reject  Warn  Accept or Reject | OAM Max HA Role<br>Appl Max<br>HA Role<br>Standby |   | Upgrade Function OAM&P | Application Version  Upgrade ISO  10.2.0.0-12.7.0  UDR- 10.2.0.0_1 2.7.0- x86_64.iso  10.2.0.0-12.7.0  UDR- 10.2.0.0_1 2.7.0- x86_64.iso     | Wed May 06 10:54:2  Start Time Fin  Status Message  2015-05-05 14:13:19 EDT 20  Success: Server upgrade is con  2015-05-05 13:55:16 EDT 20  Success: Server upgrade is con | nish Time<br>115-05-05<br>mplete |  |  |  |

OCUDR 10.2 114 September 2015

Appendix D: Backout of a Server

| Step | Procedure                                                                                                    |              | Re                                      | esult                                |  |  |  |  |  |  |
|------|----------------------------------------------------------------------------------------------------|--------------|-----------------------------------------|--------------------------------------|--|--|--|--|--|--|
| 4.   | Active NOAMP VIP:                                                                                                    |              |                                         |                                      |  |  |  |  |  |  |
|      | Make the server ready for downgrade:                                                                                                    | Main Menu: 9 | lain Menu: Status & Manage -> HA [Edit] |                                      |  |  |  |  |  |  |
|      | Select                                                                                                    | Hostname     | Max Allowed HA Role                     | Description                          |  |  |  |  |  |  |
|      | Main Menu                                                                                                    | NO-A         | Active V                                | The maximum desired HA Role for NO-A |  |  |  |  |  |  |
|      | →Status & Manage                                                                                                    | NO-B         | Standby V                               | The maximum desired HA Role for NO-B |  |  |  |  |  |  |
|      | 1) Press the <b>Edit</b>                                                                                                    | SO-A         | Active                                  | The maximum desired HA Role for SO-A |  |  |  |  |  |  |
|      | button                                                                                                    | SO-B         | Active V                                | The maximum desired HA Role for SO-B |  |  |  |  |  |  |
|      | 2) Select the server                                                                                                    | MP1          | Active V                                | The maximum desired HA Role for MP1  |  |  |  |  |  |  |
|      | to be downgraded and choose a "Max                                                                                                    | MP2          | Active V                                | The maximum desired HA Role for MP2  |  |  |  |  |  |  |
|      | Allowed Role" value of <b>Standby</b> or <b>Spare</b> for DR servers.                                                                                                    |              |                                         | Ok Cancel                            |  |  |  |  |  |  |
|      | 3) Press <b>OK</b> button                                                                                                    |              |                                         |                                      |  |  |  |  |  |  |
|      | 4) ** For Active<br>NOAMP only, the<br>user will be logged<br>out after this step due<br>to HA switchover, will<br>need to log back in to<br>continue. The active<br>server will be<br>"standby" |              |                                         |                                      |  |  |  |  |  |  |

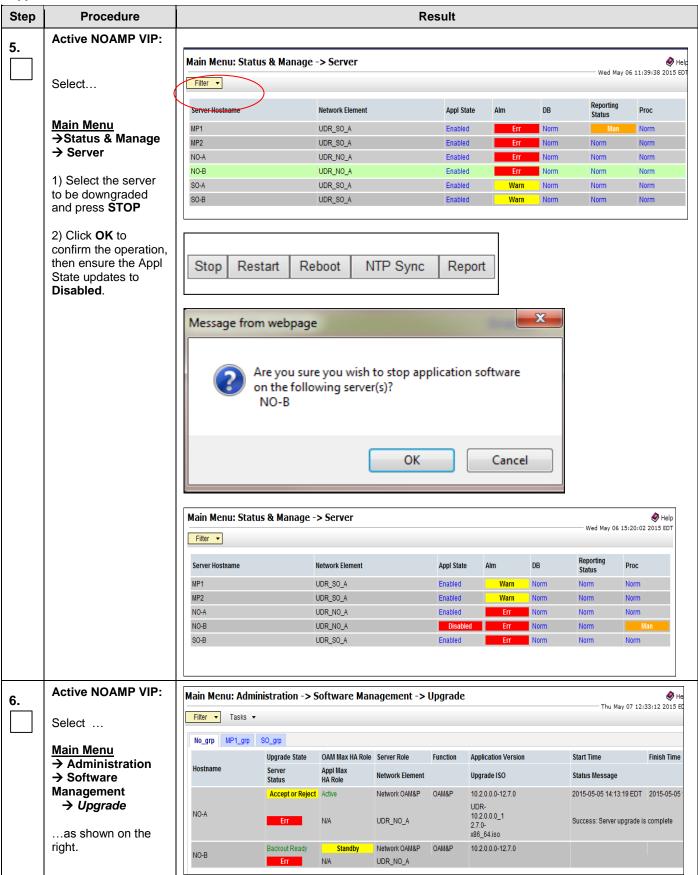

Appendix D: Backout of a Server

| Step | Procedure                                                                                            | Result                                                                                                    |
|------|----------------------------------------------------------------------------------------------------|----------------------------------------------------------------------------------------------------|
| 7.   | Active NOAMP VIP:                                                                                    |                                                                                                    |
|      | Select the tab containing the server to be downgraded.                                               | NO-B Standby Network OAM&P OAM&P 10.2.0.0.0-12.7.0  UDR_NO_A  UDR_NO_A                                                                              |
|      | 2) Scroll to the row containing the <b>hostname</b> of the server to be backedout.                   |                                                                                                    |
|      | 3) Verify that the Upgrade State shows "Backout Ready". (It may take a few moments to change status) |                                                                                                    |
| 8.   | Server XMI IP<br>(SSH):                                                                              | Use your SSH client to connect to the server (ex. ssh, putty):                                                                                      |
|      | SSH to server                                                                                        | ssh <server address=""></server>                                                                                                    |
| 9.   | Server XMI IP                                                                                        | Login as "admusr":                                                                                                    |
|      | (SSH):  Login as admusr user                                                                         | login as: admusr Password: <enter password=""></enter>                                                                                              |
|      | usei                                                                                                 | Switch to root su - password: <enter password=""></enter>                                                                                           |
| 10.  | Server XMI IP (SSH):                                                                                 | Find out the state of the server which is going to be backed out. Server shall be in Standby/Spare. Execute following command to find the HA state: |
|      | Exexcute the backout                                                                                 | # ha.mystate                                                                                                    |
|      |                                                                                                    | NOTE: If the state of the server is Active then follow these steps to move to standby.                                                              |
|      |                                                                                                    | <ul><li>a. Go to Main Menu: Status &amp; Manage -&gt; HA</li><li>b. Click edit</li><li>c. Switch Max Allowed HA role to "standby"</li></ul>         |
|      |                                                                                                    | Execute the backout using the reject script:                                                                                                    |
|      |                                                                                                    | <pre># screen # /var/TKLC/backout/reject</pre>                                                                                                    |
|      |                                                                                                    | NOTE: If backout asks if you would like to continue backout, answer "y".                                                                            |
| 11.  | Server XMI IP<br>(SSH):                                                                              | Many informational messages will come across the terminal screen as the backout proceeds.                                                           |
|      | Backout proceeds                                                                                     | Finally, after backout is complete, the server will automatically reboot.                                                                           |

Appendix D: Backout of a Server

| Step | Procedure                                                   | Result                                                                                                    |  |  |  |  |  |  |
|------|-------------------------------------------------------------|----------------------------------------------------------------------------------------------------|--|--|--|--|--|--|
| 12.  | Server XMI IP<br>(SSH):                                     | Use your SSH client to connect to the server (ex. ssh, putty):                                                           |  |  |  |  |  |  |
|      | SSH to server and                                           | ssh <server address=""></server>                                                                                         |  |  |  |  |  |  |
|      | login as root user                                          | login as: admusr password: <enter password=""></enter>                                                                   |  |  |  |  |  |  |
|      |                                                             | Switch to root su - password: <enter password=""></enter>                                                                |  |  |  |  |  |  |
| 13.  | Server XMI IP<br>(SSH):                                     | Execute the backout_restore utility to restore the full database run environment:                                        |  |  |  |  |  |  |
|      |                                                             | # /usr/TKLC/appworks/sbin/backout_restore                                                                                |  |  |  |  |  |  |
|      |                                                             | NOTE: If asked if you would like to proceed, answer "y".                                                                 |  |  |  |  |  |  |
|      |                                                             | If the restore was successful, the following will be displayed:                                                          |  |  |  |  |  |  |
|      |                                                             | Success: Full restore of COMCOL run env has completed. Return to the backout procedure document for further instruction. |  |  |  |  |  |  |
| 14.  |                                                             | Enter the following command to reboot the server. If logged in as admusr, it is necessary to use sudo.                   |  |  |  |  |  |  |
|      |                                                             | # init 6                                                                                                    |  |  |  |  |  |  |
|      |                                                             | This step can take several minutes and will terminate the SSH session.                                                   |  |  |  |  |  |  |
| 15.  | Server XMI IP<br>(SSH):                                     | Use your SSH client to connect to the server (ex. ssh, putty):                                                           |  |  |  |  |  |  |
|      | SSH to backed-out                                           | ssh <server address=""></server>                                                                                         |  |  |  |  |  |  |
|      | server and login as root user                               | login as: admusr password: <enter password=""></enter>                                                                   |  |  |  |  |  |  |
|      |                                                             | Switch to root su - password: <enter password=""></enter>                                                                |  |  |  |  |  |  |
| 16.  | Server XMI IP<br>(SSH):                                     | If this is an NOAMP or SOAM server, verify httpd service is running. Execute the command:                                |  |  |  |  |  |  |
|      | Verify services restart                                     | # service httpd status                                                                                                   |  |  |  |  |  |  |
|      |                                                             | Verify expected output displays httpd is running (the process IDs are variable so the list of numbers can be ignored):   |  |  |  |  |  |  |
|      |                                                             | httpd <process be="" here="" ids="" listed="" will=""> is running</process>                                              |  |  |  |  |  |  |
|      |                                                             | If httpd is still not running after ~3 minutes, then services have failed to restart.                                    |  |  |  |  |  |  |
|      |                                                             | Exit from the command line of backed-out server. # exit                                                                  |  |  |  |  |  |  |
| 17.  | Using the <b>VIP</b> address, access the Primary NOAMP GUI. | Access the Primary NOAMP GUI as specified in <b>Appendix A.</b>                                                          |  |  |  |  |  |  |

OCUDR 10.2 118 September 2015

Appendix D: Backout of a Server

| Step |                        | Procedure                                                                          |               |                                   |                                        | Re                             | esult                               |                                          |                                 |             |  |
|------|------------------------|------------------------------------------------------------------------------------|---------------|-----------------------------------|----------------------------------------|--------------------------------|-------------------------------------|------------------------------------------|---------------------------------|-------------|--|
| 18.  | Act                    | ive NOAMP VIP:                                                                     | No_grp MP1_gr | SO_grp                            |                                        |                                |                                     |                                          |                                 |             |  |
|      | Ver                    | ify server states:                                                                 | Hostname      | Upgrade State<br>Server<br>Status | OAM Max HA Role<br>Appl Max<br>HA Role | Server Role<br>Network Element | Function                            | Application Version Upgrade ISO          | Start Time Status Message       | Finish Tir  |  |
|      | Select Main Menu       |                                                                                    | MP1           | Not Ready                         | Standby                                | MP                             | UDR-MP<br>(multi-active<br>cluster) | 10.2.0.0.0-12.6.0                        |                                 |             |  |
|      | → ?<br>→ ?<br>Mai<br>→ | Administration Software nagement Upgrade s shown on the                            |               | Ready, finis                      |                                        |                                |                                     |                                          |                                 |             |  |
| 19.  | Cor                    | ive NOAMP VIP:<br>rect Upgrade<br>te on downgraded                                 | to modify the |                                   | d server so                            | its Upgrad                     |                                     | instead of through moves to <b>Rea</b> d | ugh the GUI, you<br><b>dy</b> . | ı will have |  |
|      | Sel                    | ect                                                                                | Info ▼        |                                   |                                        |                                |                                     |                                          |                                 |             |  |
|      | Mai                    | in Menu                                                                            | Hostname      | Max Allowed HA F                  | Role                                   | Desc                           | cription                            |                                          |                                 |             |  |
|      | Sta                    | tus &                                                                              | NO-A          | Active 🗸                          |                                        | The                            | maximum de                          | esired HA Role for NO-A                  |                                 |             |  |
|      | IVIA                   | nage→HA[Edit]                                                                      | NO-B          | Active 🗸                          |                                        | The                            | maximum de                          | esired HA Role for NO-B                  |                                 |             |  |
|      | 1)                     | Select the                                                                         | SO-A          | Active 🗸                          |                                        | The                            | maximum de                          | esired HA Role for SO-A                  |                                 |             |  |
|      |                        | downgraded<br>server and                                                           | SO-B          | Active 🗸                          |                                        | The                            | maximum de                          | esired HA Role for SO-B                  |                                 |             |  |
|      |                        | choose a Max                                                                       | MP1           | Active                            |                                        | The                            | maximum de                          | esired HA Role for MP1                   |                                 |             |  |
|      |                        | Allowed HA Role value of <b>Active</b>                                             | MP2           | Active 🗸                          |                                        | The                            | maximum de                          | esired HA Role for MP2                   |                                 |             |  |
|      |                        | (Press the <b>Ok</b>                                                               |               |                                   |                                        |                                | Ok Cancel                           | ]                                        |                                 |             |  |
|      | 2)                     | button. Verify the Max Allowed HA Role is set to the desired value for the server. |               |                                   |                                        |                                |                                     |                                          |                                 |             |  |

Appendix D: Backout of a Server

| Step | Procedure                                                                                                    |                                                             |                |                                     | Re           | sult                         |                                                                     |                           |                           |
|------|----------------------------------------------------------------------------------------------------|-------------------------------------------------------------|----------------|-------------------------------------|--------------|------------------------------|---------------------------------------------------------------------|---------------------------|---------------------------|
| 20.  | Select Main Menu Administration Software Management Upgrade; Select the tab of the server group containing the server to be downgraded. Verify its Upgrade State is now "Ready". (It might take a couple | Main Menu: Ad Filter Tasks No_grp MP1_gr Hostname NO-A NO-B |                | OAM Max HA Role<br>Appl Max HA Role | Server Role  | Upgrade Function OAM&P OAM&P | Application Version Upgrade ISO 10.2.0.0.0-12.6.0 10.2.0.0.0-12.6.0 | Start Time Status Message | 13:42:04 2015  Finish Tin |
| 21.  | minutes for the grid to update.)  Verify applilcation version                                                                                                    | Verify the Apversion.                                       | oplication Ver | rsion value f                       | or this serv | ver has                      | been downgrad                                                       | ed to the original        | release                   |
|      |                                                                                                    | THIS                                                        | PROCEDUR       | E HAS BE                            | EN COM       | IPLET                        | ED                                                                  |                           |                           |

OCUDR 10.2 120 September 2015

## APPENDIX E. VERIFYING SERVERS ARE SYNCRONIZED

| Step | Procedure                                                      | Result          |                                                   |               |                    |                               |        |          |                    |                    |                |  |
|------|----------------------------------------------------------------|-----------------|---------------------------------------------------|---------------|--------------------|-------------------------------|--------|----------|--------------------|--------------------|----------------|--|
| 1.   | Active NOAMP VIP:                                              |                 |                                                   |               |                    |                               |        |          |                    |                    |                |  |
|      | Confirm Servers are in sync prior to upgrading the next server |                 | nin Menu: Status & Manage -> Database  Thu Dec 11 |               |                    |                               |        |          |                    |                    |                |  |
|      | Main Menu<br>→ Status & Manage                                 | Network Element | Server                                            | Role          | OAM Max<br>HA Role | Application<br>Max HA<br>Role | Status | DB Level | OAM Repl<br>Status | SIG Repl<br>Status | Repl<br>Status |  |
|      | → Database                                                     | NO_UDR          | pc9000722-no-b                                    | Network OAM&P | Standby            | 008                           | Normal | 53417260 | Normal             | NotApplicab        | Allowed        |  |
|      |                                                                | SO_UDR          | pc9000712-MP6                                     | MP            | Spare              | Active                        | Normal | 45430752 | Normal             | Normal             | Allowed        |  |
|      | Repl Status should                                             | SO_UDR          | pc9000718-MP3                                     | MP            | Spare              | Active                        | Normal | 45430752 | Normal             | Normal             | Allowed        |  |
|      | be "allowed"                                                   | SO_UDR          | pc9000712-so-c                                    | System OAM    | Spare              | 00S                           | Normal | 45430752 | Normal             | NotApplicab        | Allowed        |  |
|      | 2) The DB Levels should be the same or close in numbers.       |                 |                                                   |               |                    |                               |        |          |                    |                    |                |  |

**UDR 10.2** 121 September 2015

## APPENDIX F. INHIBITING SERVERS

This is simply here for reference, not used in this Upgrade procedure.

## F.1 Inhibit DR NOAMP Server

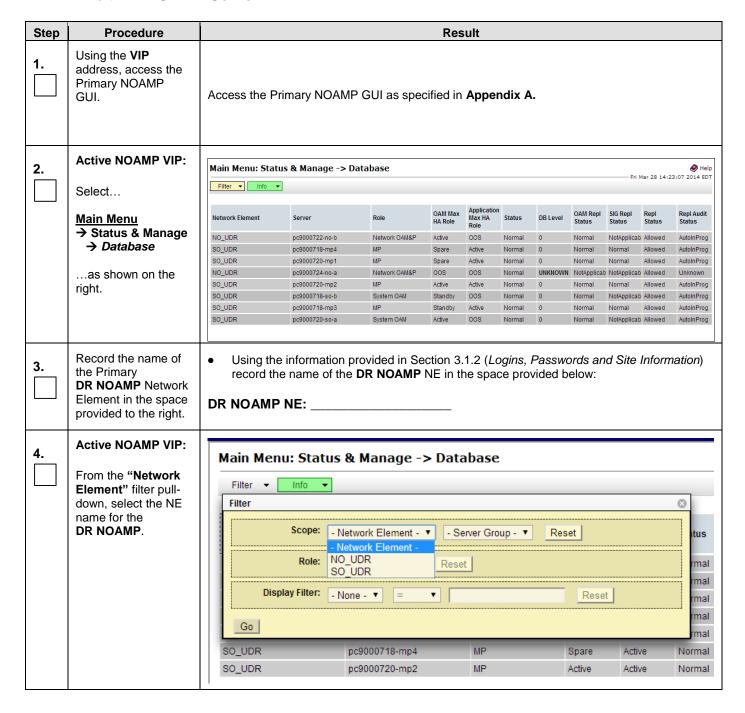

OCUDR 10.2 122 September 2015

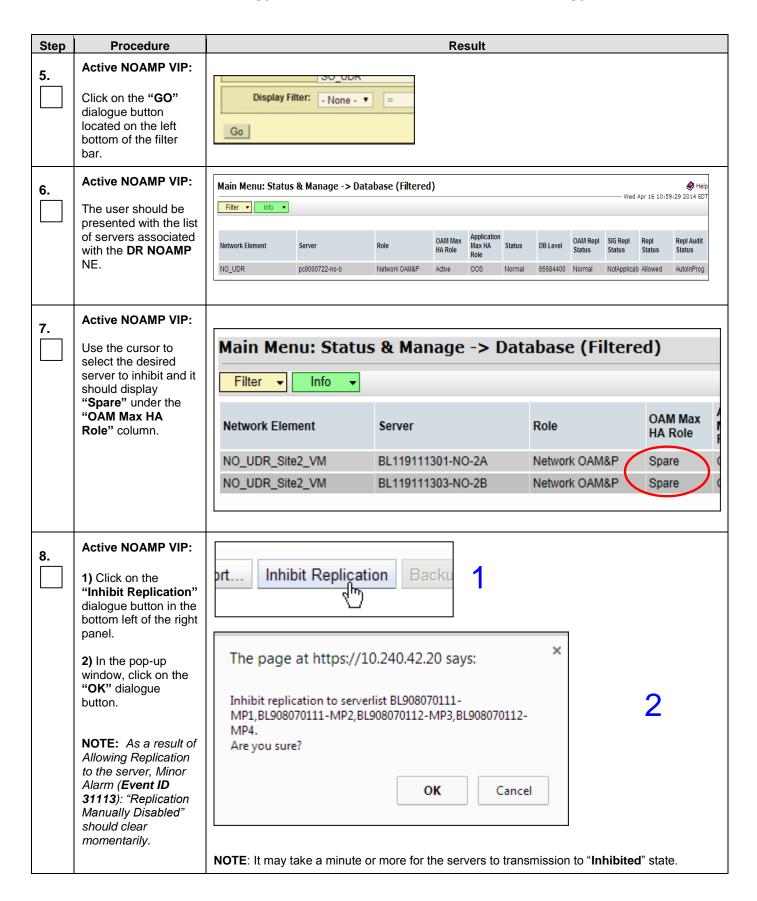

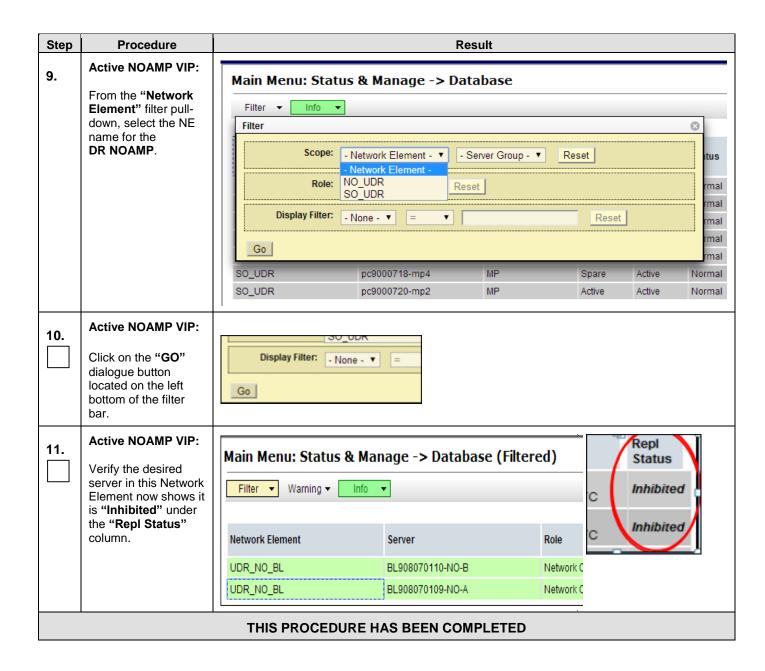

OCUDR 10.2 124 September 2015

## F.2 Inhibit Primary NOAMP Server

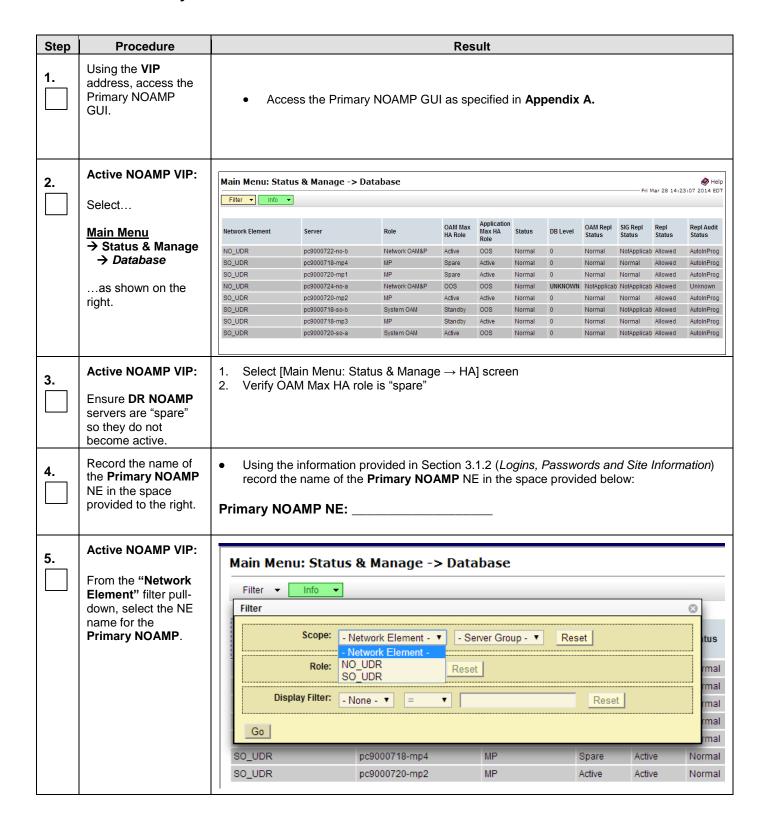

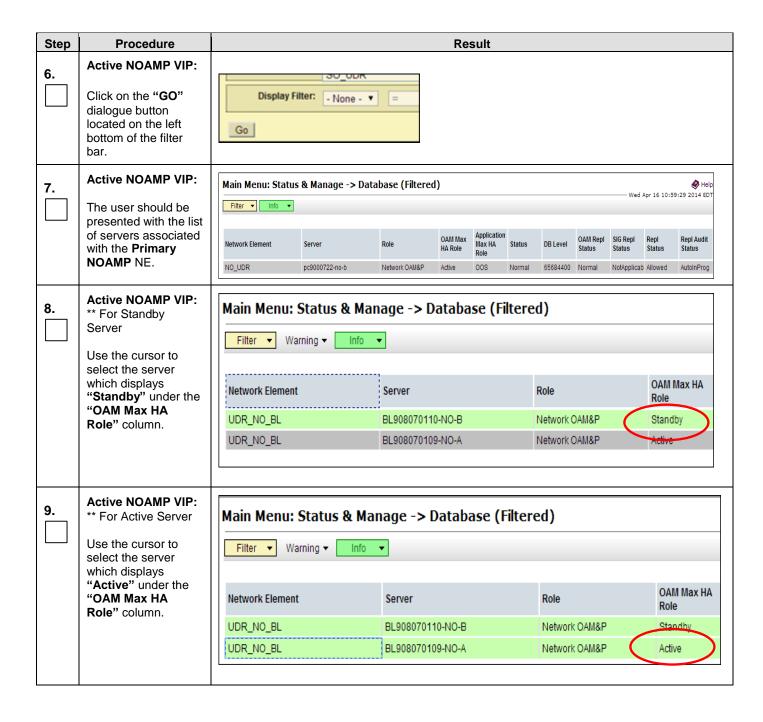

OCUDR 10.2 126 September 2015

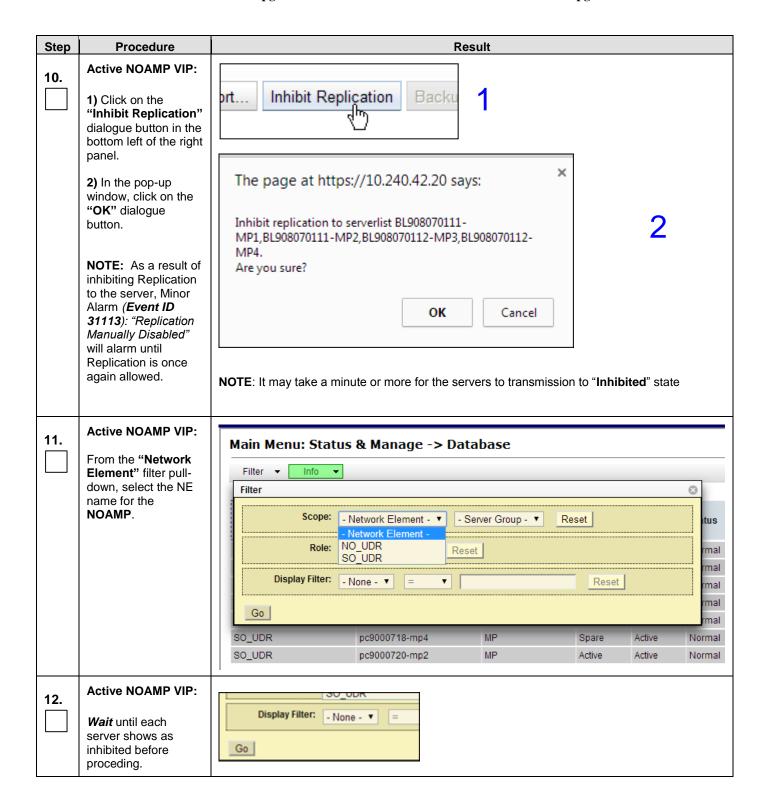

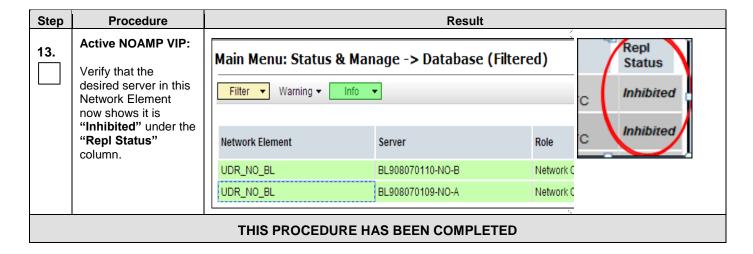

## F.3 Inhibit SOAM Server

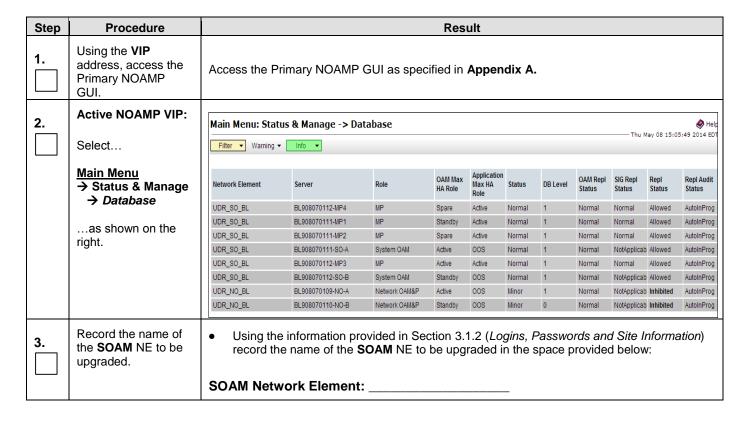

OCUDR 10.2 128 September 2015

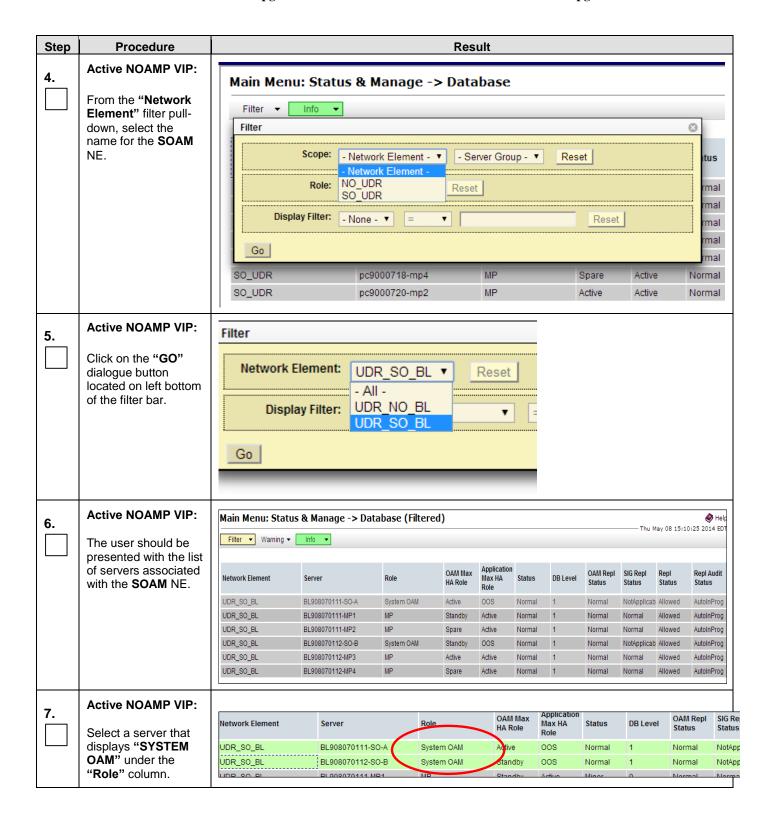

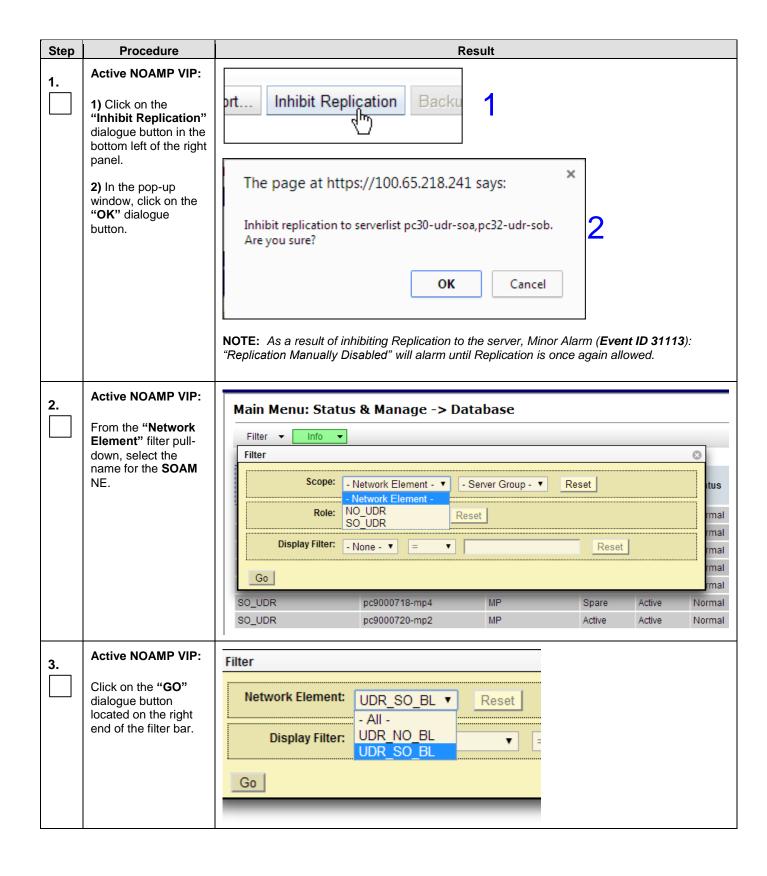

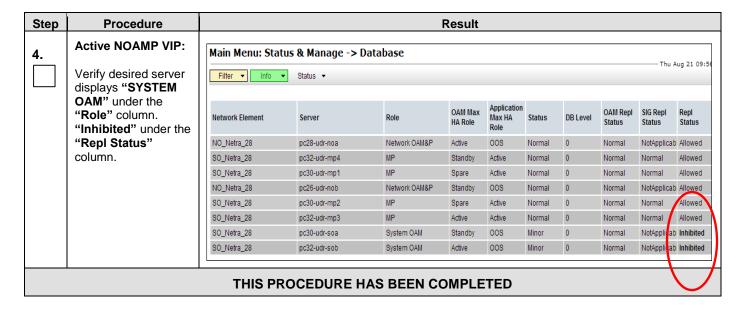

## F.4 Inhibit MP Server

| Step | Procedure                                                   |                 |                                                                 |               | Res                | ult                           |        |          |                    |                    |                |                      |
|------|-------------------------------------------------------------|-----------------|-----------------------------------------------------------------|---------------|--------------------|-------------------------------|--------|----------|--------------------|--------------------|----------------|----------------------|
| 1.   | Using the <b>VIP</b> address, access the Primary NOAMP GUI. | Access the P    | Access the Primary NOAMP GUI as specified in <b>Appendix A.</b> |               |                    |                               |        |          |                    |                    |                |                      |
| 2.   | Active NOAMP VIP:                                           | Main Menu: Stat | Main Menu: Status & Manage -> Database                          |               |                    |                               |        |          |                    |                    |                |                      |
|      | Select                                                      | Filter Warning  | — Thu May 08 15:05:49 2014 EDT  Filter ▼ Warning ▼ Info ▼       |               |                    |                               |        |          |                    |                    |                |                      |
|      | Main Menu  → Status & Manage                                | Network Element | Server                                                          | Role          | OAM Max<br>HA Role | Application<br>Max HA<br>Role | Status | DB Level | OAM Repl<br>Status | SIG Repl<br>Status | Repl<br>Status | Repl Audit<br>Status |
|      | → Database                                                  | UDR_SO_BL       | BL908070112-MP4                                                 | MP            | Spare              | Active                        | Normal | 1        | Normal             | Normal             | Allowed        | AutoInProg           |
|      | as shown on the                                             | UDR_SO_BL       | BL908070111-MP1                                                 | MP            | Standby            | Active                        | Normal | 1        | Normal             | Normal             | Allowed        | AutoInProg           |
|      | right.                                                      | UDR_SO_BL       | BL908070111-MP2                                                 | MP            | Spare              | Active                        | Normal | 1        | Normal             | Normal             | Allowed        | AutoInProg           |
|      | ngnt.                                                       | UDR_SO_BL       | BL908070111-SO-A                                                | System OAM    | Active             | 008                           | Normal | 1        | Normal             | NotApplicab        | Allowed        | AutoInProg           |
|      |                                                             | UDR_SO_BL       | BL908070112-MP3                                                 | MP            | Active             | Active                        | Normal | 1        | Normal             | Normal             | Allowed        | AutoInProg           |
|      |                                                             | UDR_SO_BL       | BL908070112-SO-B                                                | System OAM    | Standby            | 008                           | Normal | 1        | Normal             | NotApplicab        | Allowed        | AutoInProg           |
|      |                                                             | UDR_NO_BL       | BL908070109-NO-A                                                | Network OAM&P | Active             | 008                           | Minor  | 1        | Normal             | NotApplicab        | Inhibited      | AutoInProg           |
|      |                                                             | UDR_NO_BL       | BL908070110-NO-B                                                | Network OAM&P | Standby            | 008                           | Minor  | 0        | Normal             | NotApplicab        | Inhibited      | AutoInProg           |
| 3.   | Record the name of<br>the <b>SOAM</b> NE to be<br>upgraded. | record th       | e information proper name of the \$                             | SOAM NE to    | be upg             |                               |        |          |                    |                    |                | ation)               |

UDR 10.2 131 September 2015

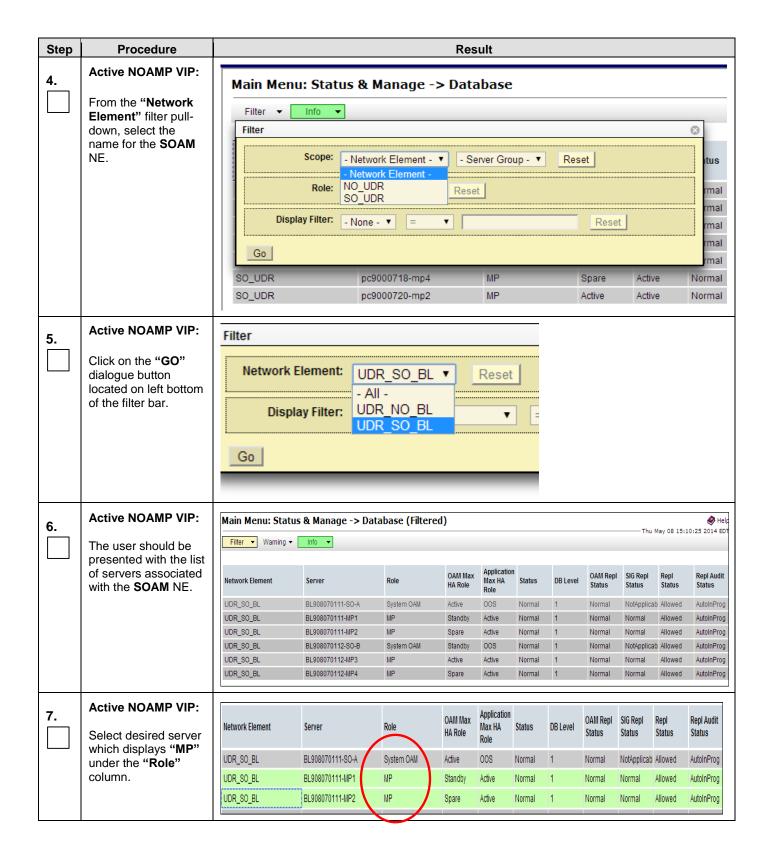

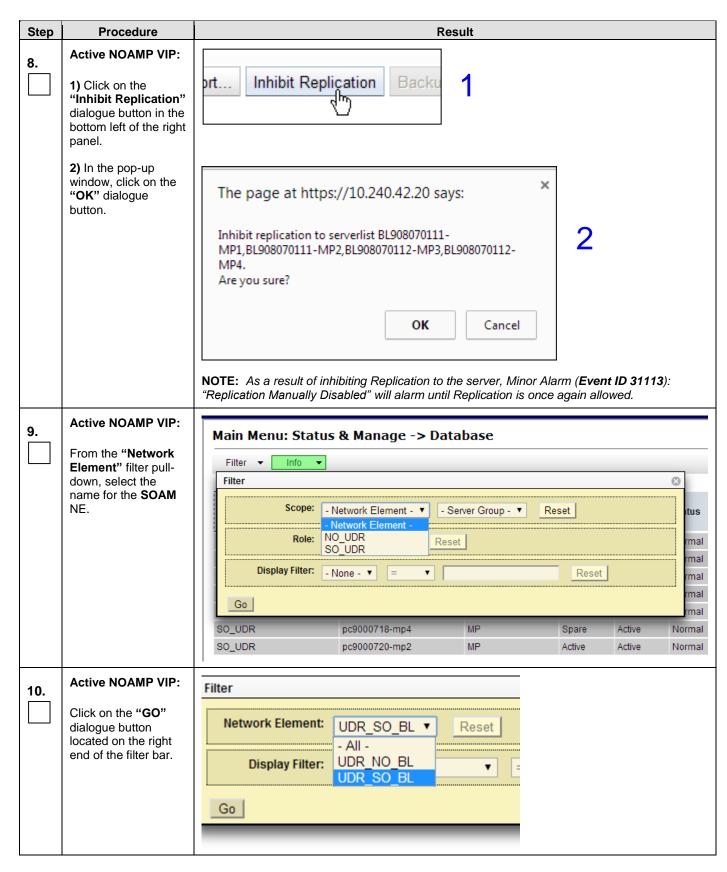

**UDR 10.2** 133 September 2015

| Step | Procedure                                                                           |           | Result          |    |           |            |  |  |  |  |  |
|------|-------------------------------------------------------------------------------------|-----------|-----------------|----|-----------|------------|--|--|--|--|--|
| 11.  | Active NOAMP VIP:                                                                   | UDR_SO_BL | BL908070111-MP1 | MP | Inhibited | AutoInProg |  |  |  |  |  |
|      | Verify that the                                                                     | UDR_SO_BL | BL908070111-MP2 | MP | Inhibited | AutoInProg |  |  |  |  |  |
|      | desired MP server<br>now shows<br>"Inhibited" under the<br>"Repl Status"<br>column. | UDR_SO_BL | BL908070112-MP3 | MP | Inhibited | AutoInProg |  |  |  |  |  |
|      |                                                                                     | UDR_SO_BL | BL908070112-MP4 | MP | Inhibited | AutoInProg |  |  |  |  |  |
|      |                                                                                     |           |                 |    |           |            |  |  |  |  |  |
|      | THIS PROCEDURE HAS BEEN COMPLETED                                                   |           |                 |    |           |            |  |  |  |  |  |

OCUDR 10.2 134 September 2015

## APPENDIX G. ACCESSING ORACLE'S TEKELEC CUSTOMER CARE SITE

The Oracle CGBU Customer Care Center is the initial point of contact for all product support needs. A Representative takes the call or email, creates a Consulting Services Request (CSR) and directs the requests to the Oracle CGBU Technical Assistance Center (TAC). Each CSR includes an individual tracking number. Together with TAC Engineers, the representative will resolve the request. The Customer Care Center is available 24 hours a day, 7 days a week, 365 days a year, and is linked to TAC Engineers around the globe.

Oracle CGBU TAC Engineers are available to provide solutions to technical questions and issues 7 days a week, 24 hours a day. After a CSR is issued, the TAC Engineer determines the classification of the trouble. If a critical problem exists, emergency procedures are initiated. If the problem is not critical, normal support procedures apply. A primary Technical Engineer is assigned to work on the CSR and provide a solution to the problem. The CSR is closed when the problem is resolved.

Oracle CGBU Technical Assistance Centers are located around the globe in the following locations:

#### Oracle CGBU - Global

Email (All Regions): <a href="mailto:support@Oracle CGBU.com">support@Oracle CGBU.com</a>

#### USA and Canada

Phone:

1-888-367-8552 (toll-free, within continental USA and Canada)

1-919-460-2150 (outside continental USA and Canada)

TAC Regional Support Office Hours:

8:00 a.m. through 5:00 p.m. (GMT minus 5 hours), Monday through Friday, excluding holidays

## Caribbean and Latin America (CALA)

Phone:

+1-919-460-2150

TAC Regional Support Office Hours (except Brazil):

10:00 a.m. through 7:00 p.m. (GMT minus 6 hours), Monday through Friday, excluding holidays

#### Argentina

Phone:

0-800-555-5246 (toll-free)

#### Brazil

Phone: 0-800-891-4341 (toll-free)

TAC Regional Support Office Hours:

8:00 a.m. through 5:48 p.m. (GMT minus 3 hours), Monday through Friday, excluding holidays

#### Chile

Phone:

1230-020-555-5468

### Colombia

Phone:

01-800-912-0537

## Dominican Republic

Phone:

1-888-367-8552

#### México

Phone:

001-888-367-8552

#### Perú

Phone: 0800-53-087

UDR 10.2 135 September 2015

## Puerto Rico

Phone:

1-888-367-8552

## Venezuela

Phone:

0800-176-6497

## • Europe, Middle East, and Africa

Regional Office Hours:

8:30 a.m. through 5:00 p.m. (GMT), Monday through Friday, excluding holidays

## Signaling

Phone:

+44 1784 467 804 (within UK)

## Software Solutions

Phone:

+33 3 89 33 54 00Asia

#### India

Phone:

+91-124-465-5098 or +1-919-460-2150

TAC Regional Support Office Hours:

10:00 a.m. through 7:00 p.m. (GMT plus 5 1/2 hours), Monday through Saturday, excluding holidays.

## Singapore

Phone:

+65 6796 2288

TAC Regional Support Office Hours:

9:00 a.m. through 6:00 p.m. (GMT plus 8 hours), Monday through Friday, excluding holidays

OCUDR 10.2 136 September 2015

## APPENDIX H. DETERMINE IF TVOE UPGRADE IS REQUIRED

When upgrading a server that exists as a virtual guest on a TVOE Host, it is first necessary to determine whether the TVOE Host (i.e. the "bare-metal") server must first be upgraded to a newer release of TVOE.

NOAM and SOAM servers are often implemented as TVOE guests in C-class deployments, so the TVOE upgrade check is necessary. MPs are often deployed as guests on the same TVOE Host as the OAM server(s), and so by the time the MP servers are being upgraded, TVOE has already been upgraded and there is no need to do so again.

| Step | This procedure checks if TVOE upgrade is required.                                                                 |                                                                                                    |  |
|------|----------------------------------------------------------------------------------------------------|----------------------------------------------------------------------------------------------------|--|
|      | Check off ( $$ ) each step as it is                                                                                | completed. Boxes have been provided for this purpose under each step number.                                                                                          |  |
| 1.   | Determine the version of TVOE already running on the server that hosts the virtual guest currently being upgraded. | 1. Log into the host server on which TVOE is installed.  2. Execute the following command to get the current TVOE installed version:  [root@udrTVOEblade2 ~] # appRev |  |
| 2.   | Check the TVOE<br>release version<br>required for target<br>OCUDR release                                          | Contact Oracle's Tekelec Customer Care by referring to Appendix G of this document to determine the appropriate release version.                                      |  |
| 3.   | If the release in Step<br>1 is less than what is<br>required in Step 2<br>then upgrade of<br>TVOE is required      | The procedure to upgrade TVOE on the host server is in Appendix I.                                                                                                    |  |

**UDR 10.2** 137 September 2015

## APPENDIX I. UPGRADE TVOE PLATFORM

This Appendix provides the procedure for upgrading TVOE on a host server that supports one or more OCUDR virtual guests.

If upgrading a OCUDR server that is deployed as a virtual guest on a bare-metal server running the TVOE host software, then TVOE itself may have to be upgraded first. Refer to Appendix H to determine if a TVOE upgrade is required.

If you are upgrading a OCUDR server that is not virtualized, then this Appendix does not apply.

| Step | This procedure verifies that all required materials are present.  Check off $()$ each step as it is completed. Boxes have been provided for this purpose under each step number. |                                                                                                    |  |
|------|----------------------------------------------------------------------------------------------------|----------------------------------------------------------------------------------------------------|--|
|      |                                                                                                    |                                                                                                    |  |
| 1.   | Disable all the applications running on current TVOE.                                                                                                    | <ol> <li>Log into the NOAM VIP GUI</li> <li>Select Status &amp; Manage &gt; Server.         The Server Status screen is displayed     </li> <li>Identify the SO or MP (virtual) servers that are running on the TVOE environment to be upgraded, and select these.</li> <li>Click the 'Stop' button.</li> <li>Confirm the operation by clicking Ok in the popup dialog box.</li> <li>Verify that the 'Appl State' for all the selected servers is changed to 'Disabled'.</li> </ol> |  |
| 2.   | Find out the guests running on TVOE host.                                                                                                    | 1. List the guests running on the TVOE Host by using following command:  # ssh admusr@ <tvoe ip=""> login as: admusr password: <enter password="">  Switch to root su - password: <enter password="">  # virsh listall  Note: the output of above command will list all the guests running on current TVOE host.</enter></enter></tvoe>                                                                                                    |  |
| 3.   | Shutdown each guest running on TVOE host.  Note: Alternatively, can use "Manage software inventory" screen on PMAC to shutdown the guests.                                       | Execute the following command for each guest identified in Step 2:  # virsh shutdown < guestname >                                                                                                    |  |

OCUDR 10.2 138 September 2015

| 4. | Upgrade TVOE                                             | <ol> <li>Periodically execute following command until the command displays no entries. This means that all VMs have been properly shut down:         # virsh list         <ol> <li>Once all VMs have been properly shut down:</li> </ol> </li> <li>Upgrade TVOE using "PMAC Aided TVOE Upgrade Procedure" from Reference TVOE 2.7 upgrade Document or TVOE 3.0 Software upgrade Document, E53018, latest revision         <ol> <li>If the "PMAC Aided TVOE Upgrade" procedure is not possible, it is also possible to upgrade TVOE using the alternate procedure provided in Reference [2].</li> </ol> </li> <li>Note: If Active NO is hosted on the TVOE which is being upgraded, then VIP may be lost until TVOE is successfully upgraded.</li> </ol>                                                                                                    |
|----|----------------------------------------------------------|----------------------------------------------------------------------------------------------------|
| 5. | After completed                                          | After the TVOE upgrade is completed on the Host Server, the Application(s) may not be started automatically.  Proceed with the next step to restore service.                                                                                                    |
| 6. | Verify Enable Virtual<br>Guest Watchdog is<br>set for VM | From the PMAC VM Management form, verify that the "Enable Virtual Watchdog" is checked.  Virtual Machine Management  View VM Guest  Name: minilab-PMAC Benc: 101 Bay: 10F  Senc: 101 Bay: 10F  Minilab-PMAC Memory (MBs): 2.048  Num vCPUs: 1 Memory (MBs): 2.048  Memory (MBs): 2.048  Prim size (MB)  Virtual NICS  Prim size (MB)  Virtual NICS  Host Bridge Guest Dev Name  Will UND  PRIMARY Minilab-PMAC, Imp Minilab-PMAC, Imp Mini |

**UDR 10.2** 139 September 2015

| 7. | Enable all the applications disabled in step1 | Enable all applications running on current TVOE:  Log into the NOAM VIP GUI                                                                                                    |
|----|-----------------------------------------------|----------------------------------------------------------------------------------------------------|
|    |                                               | a) Select Status & Manage > Server.                                                                                                    |
|    |                                               | The Server Status screen is displayed                                                                                                    |
|    |                                               | <ul> <li>Select all the applications (NO(s)/SO(s)) running on current TVOE, excluding the<br/>server which is in upgrade 'Ready' state. The Upgrade State can be verified from the</li> </ul> |
|    |                                               | Administration->Upgrade screen.                                                                                                    |
|    |                                               | c) Click the 'Restart' button.                                                                                                    |
|    |                                               | d) Confirm the operation by clicking <b>Ok</b> in the popup dialog box.                                                                                                    |
|    |                                               | e) Verify that the 'Appl State' for all the selected servers is changed to 'Enabled'.                                                                                                    |

OCUDR 10.2 140 September 2015